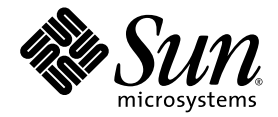

# Sun™ Advanced Lights Out Manager (ALOM) 1.6 Administration Guide

Sun Microsystems, Inc. www.sun.com

Part No. 819-2445-11 September 2006, Revision A

Submit comments about this document at: <http://www.sun.com/hwdocs/feedback>

Copyright 2006 Sun Microsystems, Inc., 4150 Network Circle, Santa Clara, California 95054, U.S.A. All rights reserved.

Sun Microsystems, Inc. has intellectual property rights relating to technology that is described in this document. In particular, and without limitation, these intellectual property rights may include one or more of the U.S. patents listed at http://www.sun.com/patents and one or more additional patents or pending patent applications in the U.S. and in other countries.

This document and the product to which it pertains are distributed under licenses restricting their use, copying, distribution, and decompilation. No part of the product or of this document may be reproduced in any form by any means without prior written authorization of Sun and its licensors, if any.

Third-party software, including font technology, is copyrighted and licensed from Sun suppliers.

Parts of the product may be derived from Berkeley BSD systems, licensed from the University of California. UNIX is a registered trademark in the U.S. and in other countries, exclusively licensed through X/Open Company, Ltd.

Sun, Sun Microsystems, the Sun logo, Java, docs.sun.com, VIS, Sun StorEdge, Solstice DiskSuite, SunVTS, Netra, and Solaris are trademarks or registered trademarks of Sun Microsystems, Inc. in the U.S. and in other countries.

All SPARC trademarks are used under license and are trademarks or registered trademarks of SPARC International, Inc. in the U.S. and in other countries. Products bearing SPARC trademarks are based upon an architecture developed by Sun Microsystems, Inc.

The OPEN LOOK and Sun™ Graphical User Interface was developed by Sun Microsystems, Inc. for its users and licensees. Sun acknowledges the pioneering efforts of Xerox in researching and developing the concept of visual or graphical user interfaces for the computer industry. Sun holds a non-exclusive license from Xerox to the Xerox Graphical User Interface, which license also covers Sun's licensees who implement OPEN LOOK GUIs and otherwise comply with Sun's written license agreements.

U.S. Government Rights—Commercial use. Government users are subject to the Sun Microsystems, Inc. standard license agreement and applicable provisions of the FAR and its supplements.

DOCUMENTATION IS PROVIDED "AS IS" AND ALL EXPRESS OR IMPLIED CONDITIONS, REPRESENTATIONS AND WARRANTIES, INCLUDING ANY IMPLIED WARRANTY OF MERCHANTABILITY, FITNESS FOR A PARTICULAR PURPOSE OR NON-INFRINGEMENT, ARE DISCLAIMED, EXCEPT TO THE EXTENT THAT SUCH DISCLAIMERS ARE HELD TO BE LEGALLY INVALID.

Copyright 2006 Sun Microsystems, Inc., 4150 Network Circle, Santa Clara, Californie 95054, États-Unis. Tous droits réservés.

Sun Microsystems, Inc. possède les droits de propriété intellectuels relatifs à la technologie décrite dans ce document. En particulier, et sans limitation, ces droits de propriété intellectuels peuvent inclure un ou plusieurs des brevets américains listés sur le site http://www.sun.com/patents, un ou les plusieurs brevets supplémentaires ainsi que les demandes de brevet en attente aux les États-Unis et dans d'autres pays.

Ce document et le produit auquel il se rapporte sont protégés par un copyright et distribués sous licences, celles-ci en restreignent l'utilisation, la copie, la distribution, et la décompilation. Aucune partie de ce produit ou document ne peut être reproduite sous aucune forme, par quelque moyen que ce soit, sans l'autorisation préalable et écrite de Sun et de ses bailleurs de licence, s'il y en a.

Tout logiciel tiers, sa technologie relative aux polices de caractères, comprise, est protégé par un copyright et licencié par des fournisseurs de Sun.

Des parties de ce produit peuvent dériver des systèmes Berkeley BSD licenciés par l'Université de Californie. UNIX est une marque déposée aux États-Unis et dans d'autres pays, licenciée exclusivement par X/Open Company, Ltd.

Sun, Sun Microsystems, le logo Sun, docs.sun.com, VIS, Sun StorEdge, Solstice DiskSuite, Java, SunVTS, Netra, et Solaris sont des marques de fabrique ou des marques déposées de Sun Microsystems, Inc. aux États-Unis et dans d'autres pays.

Toutes les marques SPARC sont utilisées sous licence et sont des marques de fabrique ou des marques déposées de SPARC International, Inc. aux États-Unis et dans d'autres pays. Les produits portant les marques SPARC sont basés sur une architecture développée par Sun Microsystems, Inc.

L'interface utilisateur graphique OPEN LOOK et Sun™ a été développée par Sun Microsystems, Inc. pour ses utilisateurs et licenciés. Sun reconnaît les efforts de pionniers de Xerox dans la recherche et le développement du concept des interfaces utilisateur visuelles ou graphiques pour l'industrie informatique. Sun détient une license non exclusive de Xerox sur l'interface utilisateur graphique Xerox, cette licence couvrant également les licenciés de Sun implémentant les interfaces utilisateur graphiques OPEN LOOK et se conforment en outre aux licences écrites de Sun.

LA DOCUMENTATION EST FOURNIE "EN L'ÉTAT" ET TOUTES AUTRES CONDITIONS, DÉCLARATIONS ET GARANTIES EXPRESSES OU TACITES SONT FORMELLEMENT EXCLUES DANS LA LIMITE DE LA LOI APPLICABLE, Y COMPRIS NOTAMMENT TOUTE GARANTIE IMPLICITE RELATIVE À LA QUALITÉ MARCHANDE, À L'APTITUDE À UNE UTILISATION PARTICULIÈRE OU À L'ABSENCE DE CONTREFAÇON.

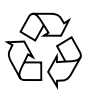

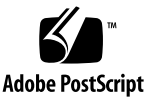

### **Contents**

#### **[Preface](#page-28-0) xxix**

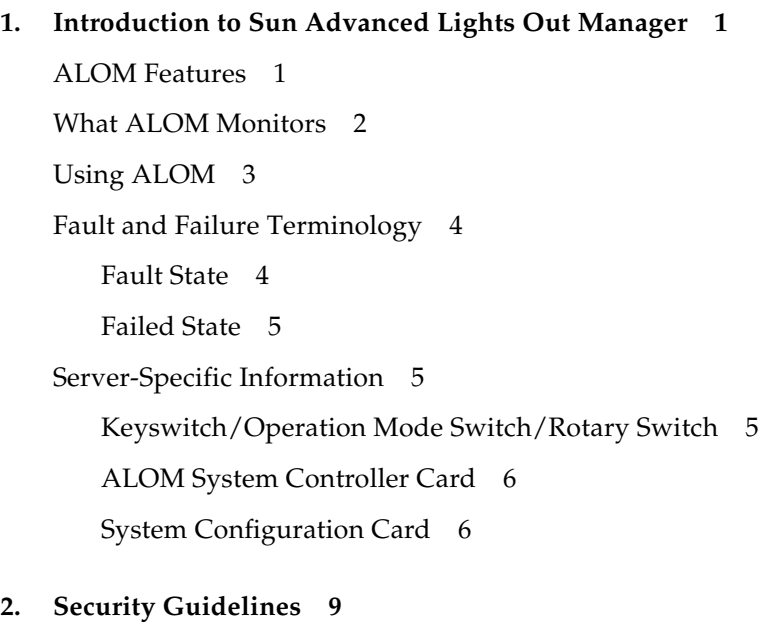

[Securing the System Controller 9](#page-42-1) [Selecting a Remote Connection Type](#page-44-0) 11 [Enabling Solaris Secure Shell 1](#page-44-1)1 [Instructions to Enable SSH 1](#page-45-0)2 [Features Not Supported by SSH](#page-45-1) 12

[Changing SSH Host Keys](#page-46-0) 13 [Solaris Operating System Security 1](#page-46-1)3 **3. [Configuring ALOM 1](#page-48-0)5** [ALOM Configuration Steps 1](#page-48-1)5 [Planning Your ALOM Configuration 1](#page-49-0)6

[Choosing ALOM Communication Ports](#page-49-1) 16

[Serial Management Port](#page-50-0) 17

▼ [To Connect to the Serial Port 1](#page-51-0)8

[Network Management \(Ethernet\) Port](#page-51-1) 18

[Default DHCP Connection \(Sun Fire V215, V245, and V445 Servers\)](#page-52-0) 19

[Client Identifier \(](#page-52-1)clientid) 19

[Default Password](#page-53-0) 20

[High-Level Steps to Use DHCP on a New Out-of-Box System 2](#page-53-1)0

[Configuring an External Modem](#page-54-0) 21

[Using a Sun Connector](#page-55-0) 22

[Creating Your Own Connector 2](#page-55-1)2

[Configuration Worksheet](#page-57-0) 24

[Configuration Variable Worksheet](#page-58-0) 25

[Related Information](#page-59-0) 26

[Configuring Your Network Using DHCP](#page-59-1) 26

[Configuring Your Network Manually 2](#page-60-0)7

[Powering On Your Host Server](#page-61-0) 28

[Related Information](#page-61-1) 28

[Configuring Email Alerts 2](#page-61-2)8

[Setting Up Email Alerts](#page-61-3) 28

[Setting Up ALOM](#page-62-0) 29

[Customize the ALOM Software](#page-62-1) 29

[Related Information](#page-62-2) 29

#### **4. [Common ALOM Tasks 3](#page-64-0)1**

[Connecting to ALOM 3](#page-65-0)2

[Logging in to Your ALOM Account 3](#page-65-1)2

[To Log in to ALOM](#page-66-0) 33 [Related Information](#page-66-1) 33

[Adding ALOM User Accounts 3](#page-66-2)3

- ▼ [To Add an ALOM User Account From the](#page-67-0) sc> Prompt 34
- ▼ [To Add an ALOM User Account Using the](#page-68-0) scadm Utility 35

[Removing ALOM User Accounts](#page-70-0) 37

- ▼ [To Remove an ALOM User Account From the](#page-70-1) sc> Prompt 37
- ▼ [To Remove an ALOM User Account Using the](#page-71-0) scadm Utility 38

[Changing the Password on Your Account or Another User's Account 3](#page-71-1)8

- ▼ [To Change Your ALOM Password](#page-71-2) 38
- ▼ [To Change the ALOM Password for Another User](#page-72-0) 39

[Switching Between the System Console and ALOM 3](#page-72-1)9

[Redirecting the System Console From ALOM to Other Devices 4](#page-73-0)0

- ▼ [To Redirect the System Console](#page-73-1) 40
- ▼ [To Reset the Default Console Back to ALOM \(](#page-74-0)ttya) 41

[Reconfiguring ALOM to Use the Ethernet \(NET MGT\) Port](#page-74-1) 41

- ▼ [To Run the](#page-75-0) setupsc Script 42
- ▼ [To Configure the Network Interface Variables](#page-76-0) 43

[Using the](#page-77-0) setsc Command to Set the Network Interface Variables 44

[Using the](#page-77-1) scadm set Command to Set the Network Interface Variables 44 [Sending and Receiving Alert Messages](#page-78-0) 45

▼ [To Set Up Email Alerts 4](#page-78-1)5 [Sending Customized Alerts 4](#page-79-0)6 [Receiving Alerts From ALOM 4](#page-79-1)6 [Resetting ALOM 4](#page-79-2)6

[Resetting the Host Server 4](#page-80-0)7 [Displaying Your ALOM Version 4](#page-81-0)8 [Controlling the Locator LED 4](#page-81-1)8 [Viewing Environmental Information About the Server 4](#page-82-0)9 ▼ [To Use the](#page-82-1) showenvironment Command 49 [Creating a Script to Send Alerts From ALOM 4](#page-82-2)9

[Backing Up Your ALOM Configuration 5](#page-84-0)1

#### **5. [Using the ALOM Command Shell](#page-86-0) 53**

[Overview of the ALOM Command Shell 5](#page-86-1)3

▼ [Entering Command Options](#page-87-0) 54

[Related Information](#page-87-1) 54

[ALOM Shell Commands](#page-87-2) 54

[Related Information](#page-90-0) 57

[Descriptions of ALOM Shell Commands](#page-90-1) 57

[bootmode](#page-90-2) 57

[To Use the](#page-91-0) bootmode Command 58 [Command Options 5](#page-92-0)9

[Related Information](#page-93-0) 60

[break](#page-93-1) 60

▼ [To Use the](#page-94-0) break Command 61 [Command Options 6](#page-94-1)1 [Related Information](#page-94-2) 61

[console](#page-94-3) 61

- [To Use the](#page-95-0) console Command 62 [Command Option](#page-97-0) 64
- ▼ [To Configure the](#page-97-1) -f Option 64 [Related Information](#page-97-2) 64 [consolehistory](#page-98-0) 65

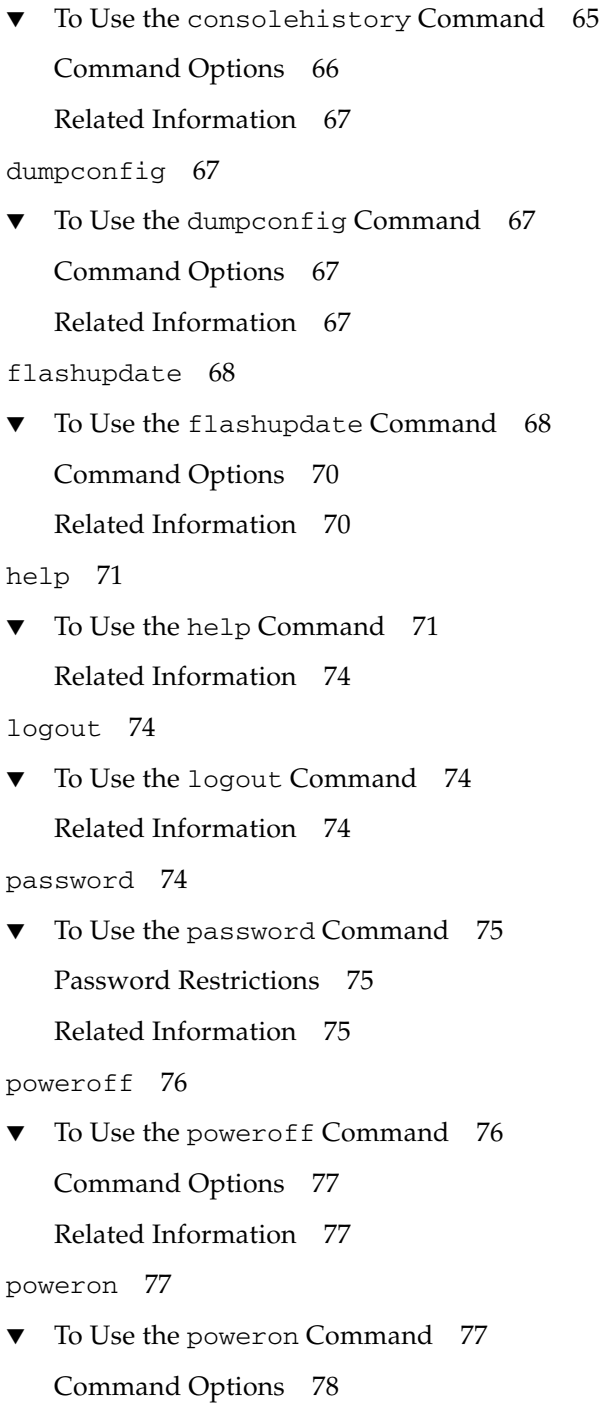

```
Related Information 79
removefru 79
▼ To Use the removefru Command 79
   Command Option 79
reset 80
▼ To Use the reset Command 80
   Command Options 81
   Related Information 81
resetsc 81
▼ To Use the resetsc Command 81
   Command Options 82
   Related Information 82
restartssh 82
▼ To Use the restartssh Command 83
   Command Options 83
   Related Information 83
restoreconfig 83
▼ To Use the restoreconfig Command 83
   Command Options 84
   Related Information 85
setalarm 85
▼ To Use the setalarm Command 86
   Related Information 86
setdate 86
▼ To Use the setdate Command 87
   Command Options 88
   Related Information 88
setdefaults 88
```
▼ [To Use the](#page-121-3) setdefaults Command 88 [Command Options 8](#page-122-0)9 [Related Information](#page-122-1) 89 [setfru](#page-123-0) 90 ▼ [To Use the](#page-123-1) setfru Command 90 [Command Options 9](#page-123-2)0 [Related Information](#page-123-3) 90 [setkeyswitch](#page-123-4) 90 ▼ [To Use the](#page-124-0) setkeyswitch Command 91 [setkeyswitch](#page-124-1) Command Options 91 [setlocator](#page-124-2) 91 ▼ [To Use the](#page-125-0) setlocator Command 92 [Command Options 9](#page-125-1)2 [Related Information](#page-125-2) 92 [setsc](#page-125-3) 92 ▼ [To Use the](#page-126-0) setsc Command 93 [Related Information](#page-127-0) 94 [setupsc](#page-127-1) 94 ▼ [To Use the](#page-127-2) setupsc Command 94 [Related Information](#page-128-0) 95 [showdate](#page-128-1) 95 ▼ [To Use the](#page-128-2) showdate Command 95 [Related Information](#page-129-0) 96 [showenvironment](#page-129-1) 96 ▼ [To Use the](#page-129-2) showenvironment Command 96 [Related Information](#page-134-0) 101

[showfru](#page-134-1) 101

▼ [To Use the](#page-134-2) showfru Command 101

[Command Options 1](#page-134-3)01 [Related Information](#page-136-0) 103 [showkeyswitch](#page-136-1) 103 ▼ [To Use the](#page-136-2) showkeyswitch Command 103 [showlocator](#page-137-0) 104 ▼ [To Use the](#page-137-1) showlocator Command 104 [Related Information](#page-138-0) 105 [showlogs](#page-138-1) 105 ▼ [To Use the](#page-138-2) showlogs Command 105 [Command Options 1](#page-139-0)06 [Related Information](#page-140-0) 107 [shownetwork](#page-140-1) 107 ▼ [To Use the](#page-141-0) shownetwork Command 108 [Command Option](#page-141-1) 108 [Related Information](#page-141-2) 108 [showplatform](#page-141-3) 108 ▼ [To Use the](#page-142-0) showplatform Command 109 [Related Information](#page-142-1) 109 [showsc](#page-142-2) 109 ▼ [To Use the](#page-142-3) showsc Command 109 [Command Options 1](#page-144-0)11 [Related Information](#page-145-0) 112 [showusers](#page-145-1) 112 ▼ [To Use the](#page-145-2) showusers Command 112 [Command Option](#page-146-0) 113 [ssh-keygen](#page-146-1) 113 ▼ [To Use the](#page-147-0) ssh-keygen Command 114 [Command Options 1](#page-147-1)14

[Related Information](#page-147-2) 114 [useradd](#page-147-3) 114 ▼ [To Use the](#page-147-4) useradd Command 114 [Related Information](#page-148-0) 115 [userdel](#page-148-1) 115 ▼ [To Use the](#page-149-0) userdel Command 116 [Command Option](#page-149-1) 116 [Related Information](#page-149-2) 116 [userpassword](#page-149-3) 116 ▼ [To Use the](#page-150-0) userpassword Command 117 [Password Restrictions 1](#page-150-1)17 [Related Information](#page-150-2) 117 [userperm](#page-151-0) 118 [Permission Levels 1](#page-151-1)18 ▼ [To Use the](#page-152-0) userperm Command 119 [Related Information](#page-153-0) 120 [usershow](#page-153-1) 120 ▼ [To Use the](#page-153-2) usershow Command 120 [Related Information](#page-153-3) 120 **6. [Using ALOM Configuration Variables](#page-154-0) 121** [Overview of the ALOM Configuration Variables 1](#page-154-1)21 ▼ [To Use Configuration Variables in the ALOM Command Shell 1](#page-155-0)22 [Related Information](#page-155-1) 122

[Serial Management Port Variables](#page-155-2) 122

[Related Information](#page-156-0) 123

[Network Interface Variables 1](#page-156-1)23

[Related Information](#page-157-0) 124

[Managed System Interface Variables 1](#page-157-1)24

[Related Information](#page-158-0) 125

[Network Management and Notification Variables](#page-158-1) 125

[Related Information](#page-159-0) 126

[System User Variables](#page-159-1) 126

[Related Information](#page-160-0) 127

[Descriptions of Configuration Variables](#page-160-1) 127

[if\\_connection](#page-160-2) 127

- ▼ [To Use the setsc Command to Set the](#page-161-0) if-connection Variable 128 [Related Information](#page-161-1) 128
- [if\\_emailalerts](#page-161-2) 128
- ▼ [To Use the](#page-162-0) setupsc Command to Set the if emailalerts Variable 129
- ▼ [To Use the](#page-162-1) setsc Command to Change the if\_emailalerts Variable 129

[if\\_network](#page-162-2) 129

- ▼ [To Use the](#page-163-0) setupsc Command to Set the if network Variable 130
- [To Use the](#page-163-1) setsc Command to Change the if\_network Variable 130

[if\\_modem](#page-164-0) 131

- [To Configure the Serial Management Port to Use a Modem](#page-164-1) 131
- ▼ [To Return the Serial Management Port to Use Without a Modem](#page-165-0) 132 [mgt\\_mailalert](#page-165-1) 132
- $\blacktriangledown$  [To Use the](#page-166-0) setupsc Command to Set the mgt\_mailalert Variable 133
- [To Use the](#page-166-1) setsc Command to Change the mgt\_mailalert Variable 133

[Related Information](#page-167-0) 134

[mgt\\_mailhost](#page-167-1) 134

- ▼ [To Use the](#page-168-0) setsc Command to Change the mgt\_mailhost Variable 135
- ▼ [To Use the](#page-169-0) scadm Utility to Change the mgt\_mailhost Variable 136 [Related Information](#page-169-1) 136

[netsc\\_dhcp](#page-169-2) 136

[Related Information](#page-170-0) 137 [netsc\\_enetaddr](#page-170-1) 137 [Related Information](#page-170-2) 137 [netsc\\_ipaddr](#page-171-0) 138 [Related Information](#page-171-1) 138 [netsc\\_ipgateway](#page-172-0) 139 [Related Information](#page-172-1) 139 [netsc\\_ipnetmask](#page-173-0) 140 [Related Information](#page-173-1) 140 [netsc\\_tpelinktest](#page-174-0) 141 [Related Information](#page-174-1) 141 [sc\\_backupuserdata](#page-174-2) 141 [sc\\_clieventlevel](#page-176-0) 143 [Related Information](#page-176-1) 143 [sc\\_cliprompt](#page-176-2) 143 ▼ [To Use the](#page-177-0) setsc Command to Change the sc\_cliprompt Variable 144 ▼ [To Use the](#page-177-1) scadm Utility to Change the sc\_cliprompt Variable 144 [Related Information](#page-177-2) 144 [sc\\_clitimeout](#page-178-0) 145 [Related Information](#page-178-1) 145 sc clipasswdecho 146 [Related Information](#page-179-1) 146 [sc\\_customerinfo](#page-179-2) 146 [Related Information](#page-180-0) 147 [sc\\_escapechars](#page-180-1) 147 [Related Information](#page-181-0) 148 [sc\\_powerondelay](#page-181-1) 148 [Related Information](#page-182-0) 149

sc powerstatememory 149 [Related Information](#page-183-0) 150 [ser\\_baudrate](#page-183-1) 150 [Related Information](#page-183-2) 150

ser data 150

[Related Information](#page-184-0) 151

ser parity 151

[Related Information](#page-184-2) 151

```
ser_stopbits 151
```
[Related Information](#page-185-0) 152

[sys\\_autorestart](#page-185-1) 152

[Related Information](#page-185-2) 152

[sys\\_bootfailrecovery](#page-186-0) 153

[Related Information](#page-186-1) 153

[sys\\_bootrestart](#page-186-2) 153

[sys\\_boottimeout](#page-187-0) 154

▼ [To Use the](#page-188-0) setsc Command to Change the sys\_boottimeout Variable 155

[Related Information](#page-188-1) 155

[sys\\_consolegrablogout](#page-188-2) 155

[Related Information](#page-189-0) 156

[sys\\_enetaddr](#page-189-1) 156

[Related Information](#page-189-2) 156

[sys\\_eventlevel](#page-190-0) 157

[Related Information](#page-190-1) 157

[sys\\_hostname](#page-190-2) 157

[Related Information](#page-191-0) 158

[sys\\_maxbootfail](#page-191-1) 158

[Related Information](#page-191-2) 158

[sys\\_wdttimeout](#page-191-3) 158

▼ [To Use the](#page-192-0) setsc Command to Change the sys\_wdttimeout Variable 159

[Related Information](#page-192-1) 159

[sys\\_xirtimeout](#page-192-2) 159

[Related Information](#page-193-0) 160

#### **7. [Using the](#page-194-0)** scadm **Utility 161**

[Overview of the](#page-194-1) scadm Utility 161

- ▼ [To Get Started With the](#page-195-0) scadm Utility 162 [Related Information](#page-195-1) 162
- ▼ [To Set Your Path to the](#page-195-2) scadm Utility 162
- ▼ [To Find Your System's Platform Name](#page-196-0) 163 [Related Information](#page-196-1) 163

[List of](#page-197-0) scadm Commands 164

[Summary of](#page-197-1) scadm Commands 164

▼ [To Use the](#page-198-0) scadm Commands 165 [Related Information](#page-198-1) 165

[Descriptions of](#page-199-0) scadm Commands 166

[scadm](#page-199-1) consolehistory 166

▼ [To Use the](#page-199-2) scadm consolehistory Command 166 [Related Information](#page-199-3) 166

[scadm](#page-200-0) date 167

▼ [To Use the](#page-200-1) scadm date Command 167

[Related Information](#page-201-0) 168

[scadm](#page-201-1) download 168

▼ [To Use the](#page-201-2) scadm download Command 168

[Command Option](#page-202-0) 169

[Related Information](#page-202-1) 169

```
scadm fruhistory 170
▼ To Use the scadm fruhistory Command 170
   Related Information 170
scadm help 170
▼ To Use the scadm help Command 170
   Related Information 171
scadm loghistory 172
▼ To Use the scadm loghistory Command 172
   Related Information 173
scadm modem_setup 173
   Related Information 173
scadm resetrsc 173
▼ To Use the scadm resetrsc Command 173
   Command Option 174
   Related Information 175
scadm send_event 175
▼ To Use the scadm send_event Command 175
   Related Information 176
scadm set 176
▼ To Use the scadm set Command 176
   Related Information 176
scadm show 177
▼ To Use the scadm show Command 177
   Related Information 178
scadm shownetwork 178
▼ To Use the scadm shownetwork Command 178
   Related Information 179
scadm useradd 179
```
▼ [To Use the](#page-212-2) scadm useradd Command 179 [Related Information](#page-212-3) 179

[scadm](#page-213-0) userdel 180

▼ [To Use the](#page-213-1) scadm userdel Command 180 [Related Information](#page-213-2) 180

[scadm](#page-213-3) userpassword 180

▼ [To Use the](#page-213-4) scadm userpassword Command 180

[Password Restrictions 1](#page-214-0)81

[Related Information](#page-214-1) 181

[scadm](#page-214-2) userperm 181

[Permission Levels 1](#page-215-0)82

▼ [To Use the](#page-216-0) scadm userperm Command 183

[Related Information](#page-216-1) 183

[scadm](#page-216-2) usershow 183

▼ [To Use the](#page-217-0) scadm usershow Command 184 [Related Information](#page-217-1) 184

[scadm](#page-218-0) version 185

▼ [To Use the](#page-218-1) scadm version Command 185 [Related Information](#page-219-0) 186

#### **8. [Using OpenBoot PROM 1](#page-220-0)87**

[Switching Between the ALOM Command Shell and the OpenBoot PROM](#page-220-1) [Prompt](#page-220-1) 187

- ▼ [To Switch From the](#page-220-2) sc> Prompt to the ok Prompt 187
- ▼ [To Switch From the](#page-221-0) ok Prompt to the sc> Prompt 188

[The](#page-222-0) reset-sc Command 189

[The](#page-222-1) .sc Command 189

#### **A. [Troubleshooting](#page-224-0) 191**

[Modem Configuration Troubleshooting 1](#page-224-1)91

[Troubleshooting ALOM Problems](#page-225-0) 192 [Using ALOM to Troubleshoot Server Problems 1](#page-226-0)93 [Using the System Console Write Lock 1](#page-227-0)94 [Resetting the Host Server After a Time-out](#page-227-1) 194 [ALOM Shell Error Messages 1](#page-227-2)94 [Usage Errors 1](#page-228-0)95 [General Errors](#page-229-0) 196 [FRU Errors](#page-232-0) 199 [Related Information](#page-232-1) 199 [scadm](#page-233-0) Error Messages 200

#### **B. [Understanding the ALOM Watchdog Timer 2](#page-240-0)07**

[Driver Properties 2](#page-241-0)08

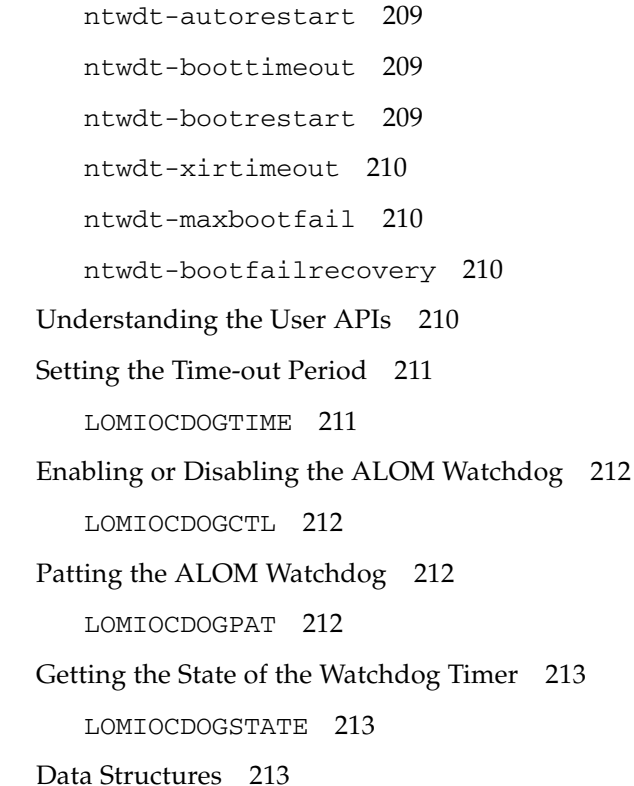

[Watchdog/Reset State Data Structure 2](#page-246-3)13 [Watchdog/Reset Control Data Structure](#page-247-0) 214 [Error Messages 2](#page-247-1)14 [Sample ALOM Watchdog Program 2](#page-248-0)15

**[Glossary](#page-250-0) 217**

**[Index 2](#page-256-0)23**

# Figures

[FIGURE 3-1](#page-55-2) RJ-45 Connector Pin Locations 22

[FIGURE 3-2](#page-56-0) DB-25 Female Connector Pin Locations 23

## Tables

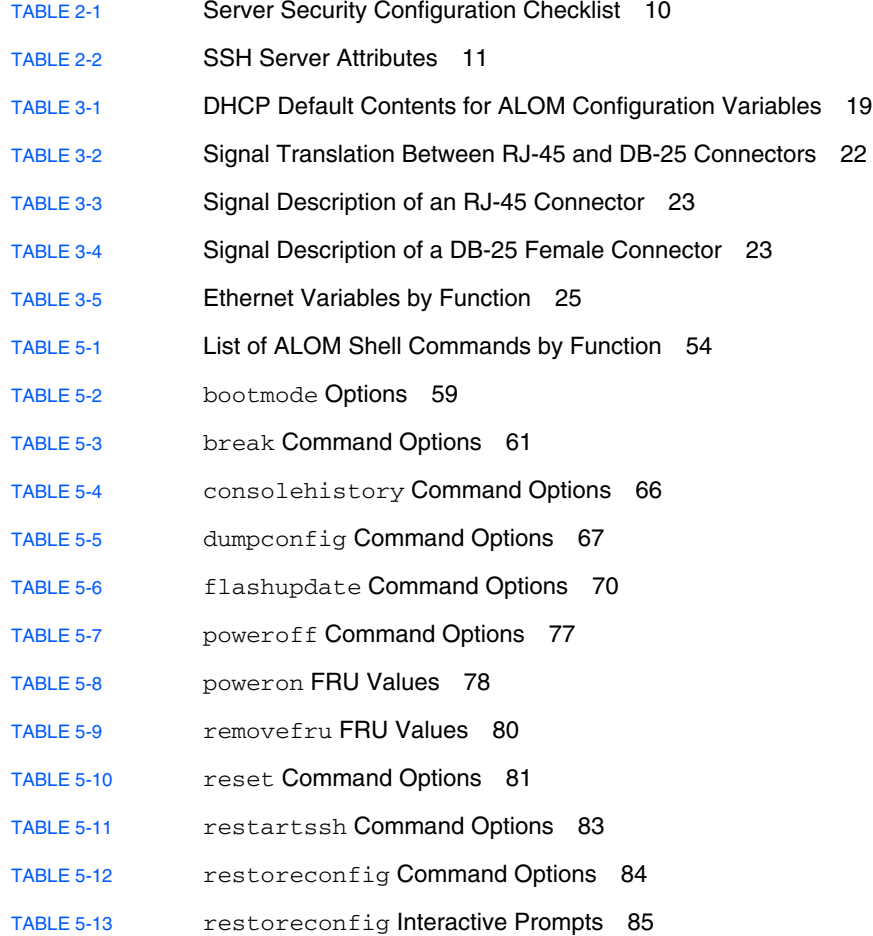

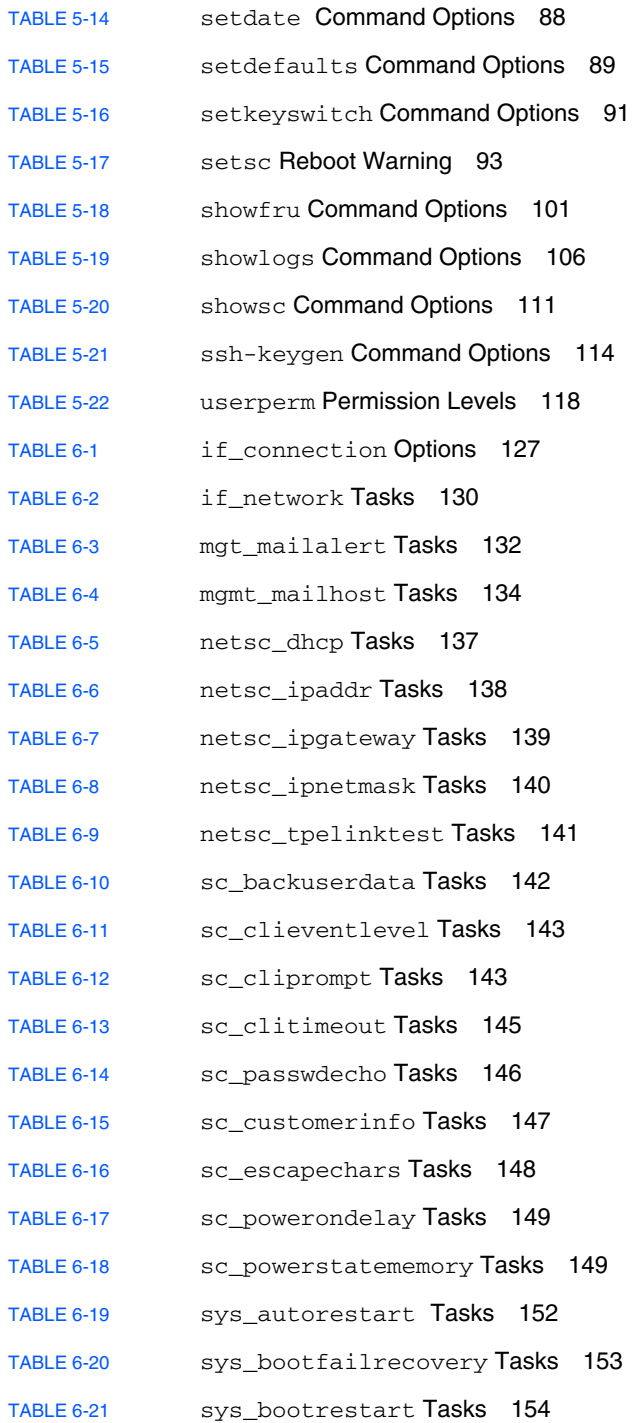

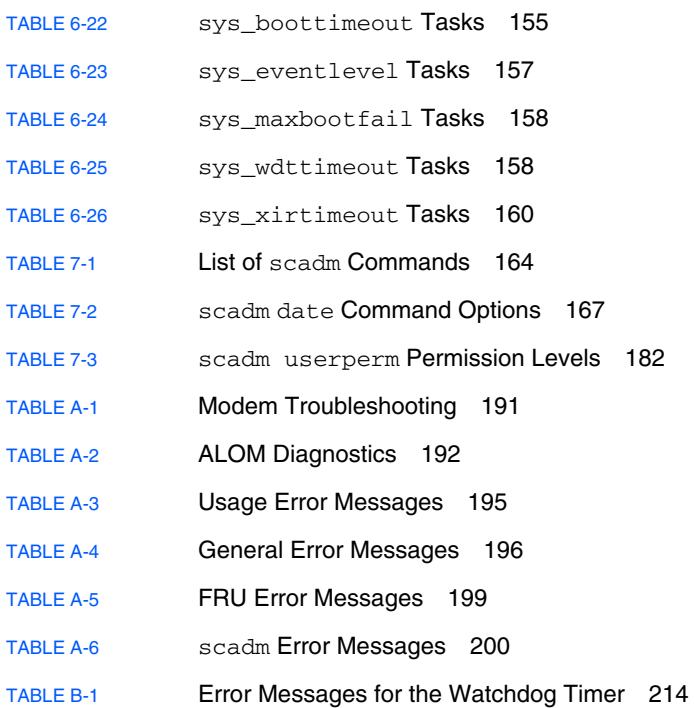

# Code Samples

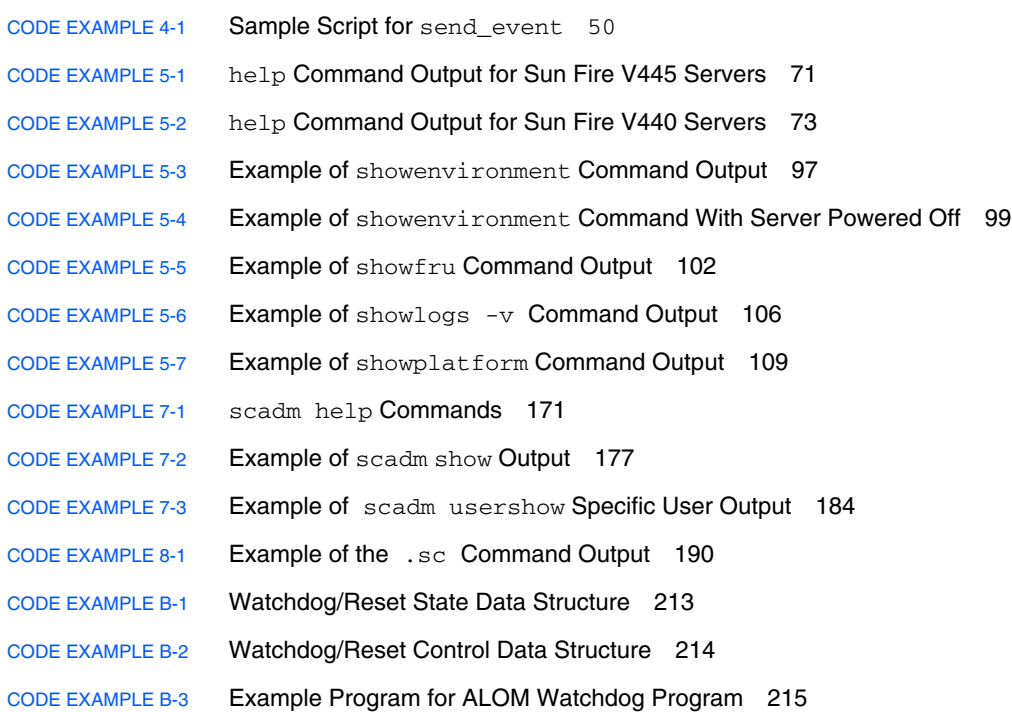

### <span id="page-28-0"></span>Preface

The *Sun Advanced Lights Out Manager (ALOM) 1.6 Administration Guide* contains information about the Sun Advanced Lights Out Manager system controller. This controller enables you to remotely manage and administer host servers. You should be an experienced system administrator with a knowledge of  $UNIX^{\circledast}$  commands.

### How This Book Is Organized

[Chapter 1](#page-34-2) introduces Sun Advanced Lights Out Manager.

[Chapter 2](#page-42-2) provides security guidelines.

[Chapter 3](#page-48-2) tells you how to customize the software for your server using ALOM.

[Chapter 4](#page-64-1) introduces some common tasks that are easily done with ALOM.

[Chapter 5](#page-86-2) explains the ALOM command-line interface (CLI).

[Chapter 6](#page-154-2) details configuration variables you can use to change ALOM behavior.

[Chapter 7](#page-194-2) discusses the scadm utility, which is part of the Solaris™ Operating System, and can be used to perform many ALOM tasks while logged in to the server.

[Chapter 8](#page-220-3) briefly identifies elements of OpenBoot™ PROM you may use to support ALOM.

[Appendix A](#page-224-3) identifies the diagnostics and how they may be used to troubleshoot problems with ALOM.

[Appendix B](#page-240-1) gives information on the ALOM watchdog timer feature.

[Glossary](#page-250-1) is a list of abbreviations and their definitions used in this document.

## Using UNIX Commands

This document might not contain information about basic UNIX® commands and procedures such as shutting down the system, booting the system, and configuring devices. Refer to the following for this information:

- Software documentation that you received with your system
- Solaris<sup>™</sup> Operating System documentation, which is at:

<http://docs.sun.com>

## Shell Prompts

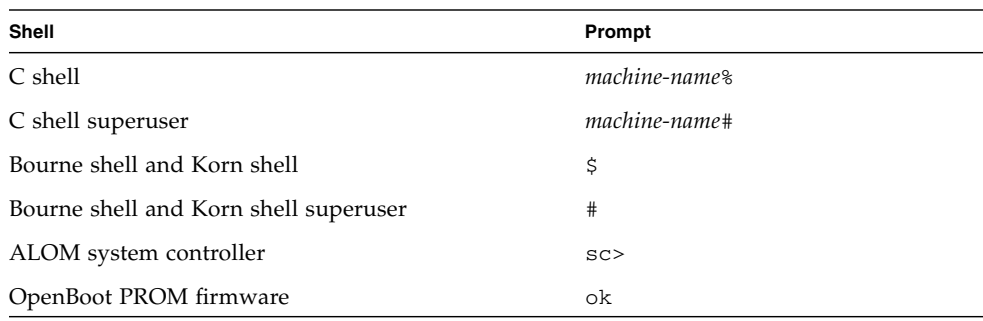

# Typographic Conventions

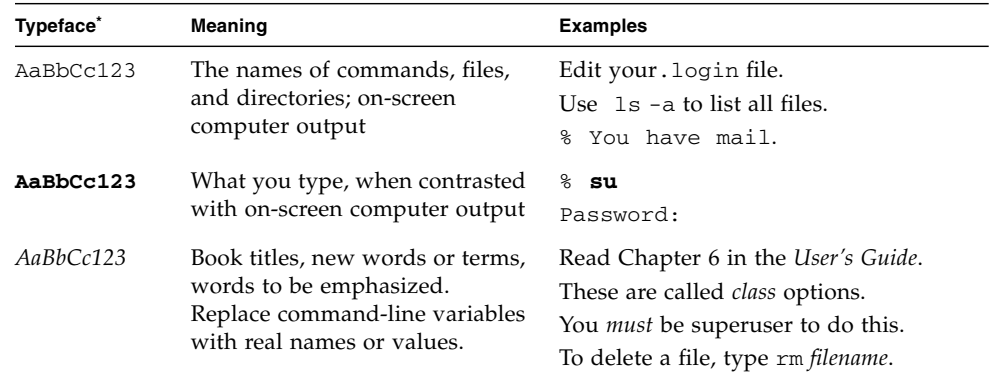

\* The settings on your browser might differ from these settings.

### Related Documentation

The Sun Advanced Lights Out Manager (ALOM) 1.6 documentation is available at:

http://www.sun.com/products-n-solutions/hardware/docs/ [Software/enterprise\\_computing/systems\\_management/alom/](http://www.sun.com/products-n-solutions/hardware/docs/Software/enterprise_computing/systems_management/alom/)

You can find the Solaris Operating System (OS) documentation at <http://docs.sun.com> or the Solaris documentation package included with the Solaris OS.

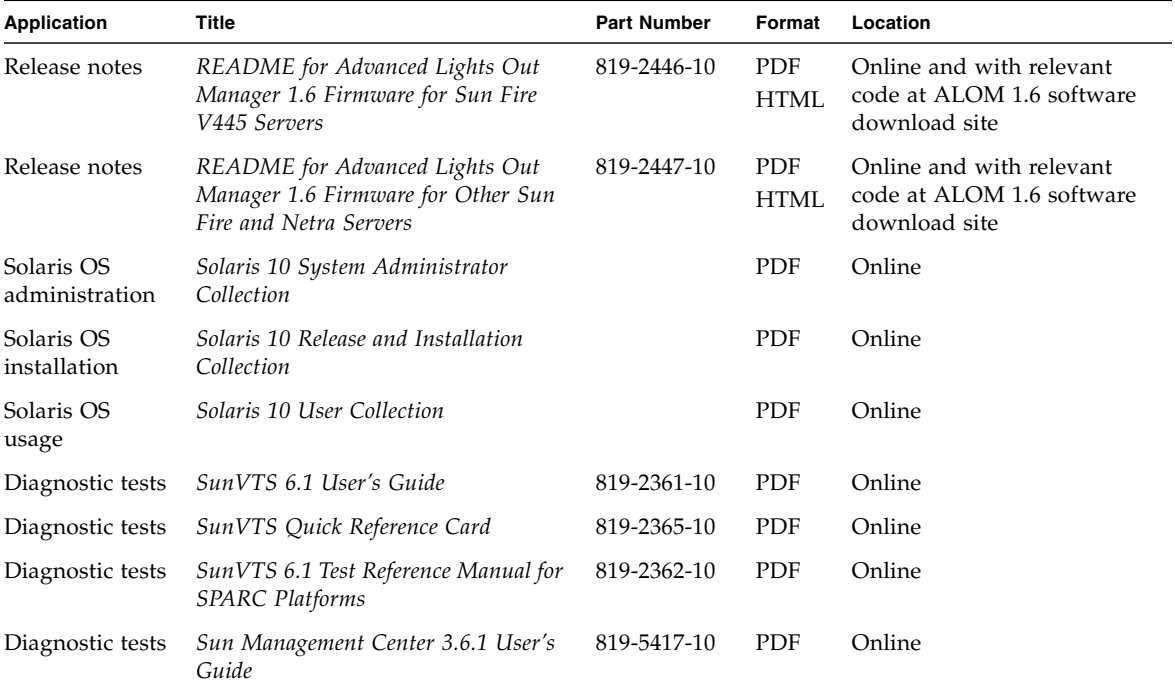

For more information about how ALOM works with your host server, refer to the other documentation that came with your host server.

The latest man pages for the  $\text{scadm}(1M)$  command can be found in the Solaris 10 Reference Manual Collection for the Solaris 10 6/06 OS release.

### Documentation, Support, and Training

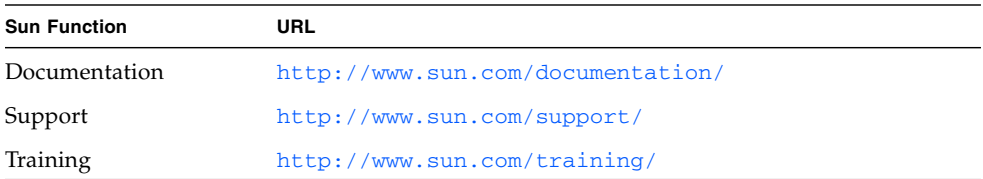

### Third-Party Web Sites

Sun is not responsible for the availability of third-party web sites mentioned in this document. Sun does not endorse and is not responsible or liable for any content, advertising, products, or other materials that are available on or through such sites or resources. Sun will not be responsible or liable for any actual or alleged damage or loss caused by or in connection with the use of or reliance on any such content, goods, or services that are available on or through such sites or resources.

#### Sun Welcomes Your Comments

Sun is interested in improving its documentation and welcomes your comments and suggestions. You can submit your comments by going to:

<http://www.sun.com/hwdocs/feedback>

Please include the title and part number of your document with your feedback:

*Sun Advanced Lights Out Manager (ALOM) 1.6 Administration Guide*, part number 819- 2445-11

<span id="page-34-2"></span>CHAPTER **1**

## <span id="page-34-0"></span>Introduction to Sun Advanced Lights Out Manager

This chapter provides an overview of the Sun Advanced Lights Out Manager. The following topics are discussed:

- ["ALOM Features" on page 1](#page-34-1)
- *"What ALOM Monitors"* on page 2
- ["Using ALOM" on page 3](#page-36-0)
- ["Fault and Failure Terminology" on page 4](#page-37-0)
- ["Server-Specific Information" on page 5](#page-38-1)

Subsequent chapters contain detailed instructions for configuring and using ALOM.

### <span id="page-34-1"></span>ALOM Features

Sun Advanced Lights Out Manager is a system controller that enables you to remotely manage and administer your server.

The ALOM software comes preinstalled on your host server. Therefore, ALOM works as soon as you install and power on the server. You can then customize ALOM to work with your particular installation. See ["Configuring ALOM" on](#page-48-3) [page 15.](#page-48-3)

ALOM enables you to monitor and control your server, either over a network or by using a dedicated serial port for connection to a terminal or terminal server. ALOM provides a command-line interface that you can use to remotely administer geographically distributed or physically inaccessible machines. See ["ALOM Shell](#page-87-4) [Commands" on page 54](#page-87-4).

In addition, ALOM enables you to run diagnostics remotely such as power-on selftest (POST) that would otherwise require physical proximity to the server's serial port. See ["Troubleshooting ALOM Problems" on page 192](#page-225-2). You can also configure ALOM to send email alerts of hardware failures, hardware warnings, and other events related to the server or to ALOM.

The ALOM circuitry runs independently of the server, using the server's standby power. Therefore, ALOM firmware and software continue to function when the server operating system goes offline or when the server is powered off.

### <span id="page-35-0"></span>What ALOM Monitors

This section shows some components that ALOM can monitor on the host server.

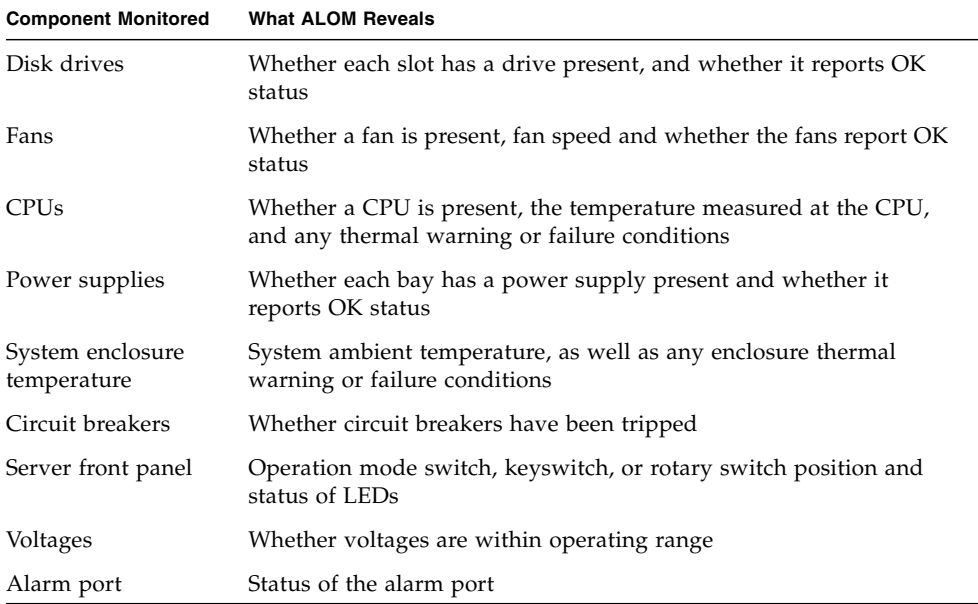
# Using ALOM

The ALOM software comes preinstalled on your host server. Therefore, ALOM works as soon as you install and power on the server. You can connect an external ASCII terminal to the serial management port (SERIAL MGT) and start using ALOM right away without configuring the ALOM software. For more information about connecting an external terminal, refer to the installation guide that came with your host server.

**Note –** The label for your server's serial management port could say either SERIAL MGT or SER MGT.

On some servers (Sun Fire™ V215, V245, and V445), ALOM can obtain its network configuration by default using Dynamic Host Configuration Protocol (DHCP). For these servers, a network session can be established without requiring initial configuration through the serial management port. See ["Default DHCP Connection](#page-52-0) [\(Sun Fire V215, V245, and V445 Servers\)" on page 19](#page-52-0) for more information.

You can use the ALOM software to monitor the host server in which the ALOM hardware is installed. This means that you can monitor only the host server, but not other servers on the network. Multiple users can monitor the host server, but only one user at a time can issue any commands that require permissions. The other connections are read-only; other users may issue commands that allow them to view the system console and ALOM output, but other users may not change any settings.

There are several ways to connect to ALOM:

- 1. Connect an ASCII terminal directly to the SERIAL MGT port. See ["Serial](#page-50-0) [Management Port" on page 17.](#page-50-0)
- 2. Use the telnet or ssh command to connect to ALOM through the Ethernet connection attached to the net management (NET MGT) port. ["Network](#page-51-0) [Management \(Ethernet\) Port" on page 18](#page-51-0).
- 3. Connect an external modem to the SERIAL MGT port and dial in to the modem. Note that this port does not support outgoing calls to the external modem. See ["Configuring an External Modem" on page 21.](#page-54-0)
- 4. Connect a port on a terminal server to the SERIAL MGT port, and then use the telnet or ssh command to connect to the terminal server.

When you first apply power to the server, ALOM automatically begins monitoring the system. It also monitors the serial management port for login activity. If there is no activity within 60 seconds, ALOM redirects the serial management port to the host system console. This allows access to the host system console without having to log into the system controller (SC).

There is a preconfigured administrative account available by default. The default account user name is admin, and has full (cuar) permissions. Upon initial login to the admin account, an administrator is required to create a password before any commands that change configuration can be invoked. See ["Permission Levels" on](#page-215-0) [page 182](#page-215-0) for more information on permissions.

To log in to ALOM and to specify a password for admin, perform the following step:

 $\blacksquare$  At the ALOM command prompt (sc>), type the password command and then specify a password for the admin account. See "password[" on page 74](#page-107-0).

If you do not log in before ALOM times out, ALOM reverts to the system console and displays the following message:

Enter #. to return to ALOM.

If desired, after you log in to ALOM, you can customize ALOM to work with your particular installation. See ["Configuring ALOM" on page 15](#page-48-0).

You can now perform some common administrative tasks, such as adding ALOM user accounts. See ["Common ALOM Tasks" on page 31](#page-64-0).

## Fault and Failure Terminology

All Sun servers show two operational states that you can view and monitor using ALOM: ok, and failed or failure. Some servers have an additional operational state: fault. This section explains the differences between the fault state and the failed state.

### Fault State

A fault indicates that a device is operating in a degraded state, but the device is still operational. Due to this degradation, the device might not be as reliable as a device that does not show a fault. A device in the fault state is still able to perform its primary function.

For example, a power supply shows a fault state when an internal fan has failed. However, the power supply can still provide regulated power as long as its temperature does not exceed the critical threshold. In this fault state, the power supply might not be able to function indefinitely, depending on the temperature, load, and efficiency. Therefore, it is not as reliable as a non-faulted power supply.

#### Failed State

A failure indicates that a device is no longer operational as required by the system. A device fails due to some critical fault condition or combination of fault conditions. When a device enters a failed state, it ceases to function and is no longer available as a system resource.

Using the example of the power supply, the power supply is considered failed when it ceases to provide regulated power.

## Server-Specific Information

This ALOM 1.6 release supports the following servers:

- Netra<sup>™</sup> 240 server (added UltraSPARC<sup>®</sup> IIIi support for ALOM 1.6 release)
- Netra 440 server (added UltraSPARC IIIi support for ALOM 1.6 release)
- Sun Fire V210 server
- Sun Fire V215 server (added support for ALOM 1.6 release)
- Sun Fire V240 server
- Sun Fire V245 server (added support for ALOM 1.6 release)
- Sun Fire V250 server
- Sun Fire V440 server
- Sun Fire V445 server (added support for ALOM 1.6 release)

## Keyswitch/Operation Mode Switch/Rotary Switch

The Sun Fire V210 server does not have a front panel keyswitch. The Sun Fire V240 and V440 servers do have keyswitches. The Sun Fire V250 server has an operation mode switch on the front panel, which supports the same functionality as the keyswitch but does not require a key to operate. The Netra 240 server and Netra 440 server have a rotary switch. The Sun Fire V215, V245, and V445 servers have a virtual keyswitch, which you can set using the setkeyswitch command.

Before you update the ALOM firmware using either the flashupdate or scadm download command, make sure that the rotary switch, keyswitch, or operation mode switch is set to the Normal position or unlocked position.

For more information, refer to the administration guide or installation guide for your server.

## ALOM System Controller Card

On the Sun Fire V210, V240, V215, V245 servers and the Netra 210 and 240 servers, the ALOM hardware is an integral component of the server's motherboard.

On the Sun Fire V440 and V445 servers and Netra 440 server, the ALOM hardware consists of a discrete system controller card. The card connects into a dedicated slot on the server's motherboard. The serial management (SERIAL MGT) and network management (NET MGT) ports are located on the back of the card, and can be accessed from the back of the server.

On the Sun Fire V250 server, the ALOM hardware consists of the system controller card located above the PCI slots. The serial management (SERIAL MGT) and network management (NET MGT) ports are located on the back of the ALOM card and can be accessed from the back of the server.

## System Configuration Card

The system configuration card (SCC) stores important information for the host server, including network and OpenBoot PROM information, and ALOM user and configuration data. If your host server fails and needs to be replaced, you can migrate the SCC from the failed server to a new server. The new server starts up using the original server's configuration data. This minimizes downtime and removes the need to completely configure the new server.

**Note –** The Sun Fire V215, V245, and V445 servers do not have an SCC card. Instead, these servers have the equivalent of the SCC on a pluggable chip module directly mounted on the motherboard or discrete controller card. This is replaceable by authorized service personnel.

ALOM interacts with the SCC as follows:

■ If the SCC is not present in the host server, ALOM prevents the server from being powered on.

- If the host server has an SCC with a sufficient number of Media Access Control (MAC) addresses, but the card has been installed from another server model, ALOM automatically resets the SCC's parameters to the default values for the server in which it is installed currently.
- If the SCC is removed from a system that is powered on, ALOM powers down the host server within one minute after the card is removed.
- ALOM stores a backup copy of its user and configuration data on the SCC. This allows the ALOM settings to be retained in case the host server is replaced by another server; installing the SCC from the first server allows the ALOM settings to be restored.

For more information about the SCC, refer to the administration guide or installation guide for your server.

## Security Guidelines

This chapter provides important security guidelines. The practice of configuring a system to limit unauthorized access is called hardening. This chapter contains the following information:

- ["Securing the System Controller" on page 9](#page-42-0)
- ["Selecting a Remote Connection Type" on page 11](#page-44-0)
- ["Enabling Solaris Secure Shell" on page 11](#page-44-1)
- ["Solaris Operating System Security" on page 13](#page-46-0)

#### <span id="page-42-0"></span>Securing the System Controller

The SC runs independently of the host domain. It does not share any compute resources, such as random-access memory (RAM) memory or persistent storage, with the host domain, except for the SCC. The SC communicates to the host domain through a hardware private serial bus for control data and another private serial bus for console traffic. The SC will never log in to the host domain; however, it does provide access to the host serial console port for user login, and it does log all console traffic.

The following are security practices to consider:

- Make sure that all passwords comply with security guidelines. For example, the host domain and the SC should have unique passwords.
- Change your passwords for the server and the host domain on a regular basis.
- Scrutinize log files on a regular basis for any irregularities.

The following are configuration steps that contribute to hardening your system:

- Implement security modifications immediately after updating the SC application firmware and before configuring or installing the host domain.
- Restrict access to the SC command shell.
- Assign SC users specific permissions based on responsibilities.

■ Reboot after certain configuration changes.

For information about using the Solaris™ Security Toolkit to create secure configurations for systems running the Solaris Operating System, refer to the following web site:

<http://www.sun.com/software/security/jass>

The server security configuration checklist in [TABLE 2-1](#page-43-0) identifies the setsc and setupsc command parameters and other tasks for securing the SC and host. For detailed information on the setsc and setupsc command parameters involving system controller security, see the command descriptions in "setsc[" on page 92](#page-125-0) and "setupsc[" on page 94](#page-127-0).

<span id="page-43-0"></span>**TABLE 2-1** Server Security Configuration Checklist

| <b>Setting or Task</b>          | Recommendation                                                                                                    |  |  |
|---------------------------------|----------------------------------------------------------------------------------------------------|--|--|
| Remote<br>connection type       | Select ssh as the connection type in the setupsc command or setsc<br>if_connection ssh.                                                                                                    |  |  |
|                                 | <b>Note:</b> If you use a network-based terminal server, use the Solaris <sup>TM</sup><br>Secure Shell (SSH) to access the terminal server, ensuring that all<br>communications with the server are encrypted. |  |  |
| Set the SC<br>password          | Use a password length of 8 characters. Passwords should contain a<br>mixture of uppercase, lowercase, numeric, and punctuation characters.<br>See the Password Restrictions in "password" on page 74.          |  |  |
| Set SC user<br>permissions      | Ensure SC user account permissions are aligned with the role of the user.<br>A user account can be granted 4 permission levels. See Permission<br>Levels in "userperm" on page 118.                            |  |  |
| Limit access to<br>serial ports | Limit physical access to serial ports.                                                                                                    |  |  |
| Set idle session<br>time-out    | Set a time-out for an interaction session established over a serial<br>connection or network connection (Telnet or SSH). See<br>"sc_clitimeout" on page 145.                                                   |  |  |
| Reboot, if<br>necessary         | Changing certain configuration variables requires that a reset be done<br>before they are effective. Ensure that a reboot is done, if necessary.                                                               |  |  |

### <span id="page-44-0"></span>Selecting a Remote Connection Type

The SC is secure by default. All network services are disabled on all SC servers except for DHCP on Sun Fire V215, V245, and V445 servers. On servers where DHCP is enabled, the default remote connection type is ssh. To establish an SSH session requires the admin password or a default, system-specific password based on chassis serial number. See ["Default DHCP Connection \(Sun Fire V215, V245, and](#page-52-0) [V445 Servers\)" on page 19.](#page-52-0) You can define the session idle time-out period that applies to all network connections to the SC. The default is no session idle time-out period.

### <span id="page-44-1"></span>Enabling Solaris Secure Shell

If the SC is on a general purpose network, you can ensure secure remote access to the SC by using Solaris Secure Shell (SSH) rather than Telnet. SSH encrypts data flowing between host and client. It provides authentication mechanisms that identify both hosts and users, enabling secure connections between known systems. Telnet is fundamentally insecure, because the Telnet protocol transmits information, including passwords, unencrypted.

**Note –** SSH does not help with File Transfer Protocol (FTP) or Telnet protocol. FTP is used to download new ALOM images. These protocols are insecure and should be used cautiously on general-purpose networks.

The SC provides limited SSH functionality, supporting only SSH version 2 (SSH v2) client requests. [TABLE 2-2](#page-44-2) identifies the various SSH server attributes and describes how the attributes are handled in this subset. These attribute settings are not configurable.

| <b>Attribute</b>         | Value          | Comment                                              |
|--------------------------|----------------|------------------------------------------------------|
| Protocol                 | $\mathfrak{D}$ | SSH v2 support only                                  |
| Port                     | 2.2            | Listening port                                       |
| ListenAddress            | 0.0.0.0        | Support multiple Internet Protocol<br>(IP) addresses |
| AllowTcpForwarding       | no             | Port forwarding not supported                        |
| <b>RSAAuthentication</b> | no             | Public key authentication disabled                   |
| PubkeyAuthentication     | no             | Public key authentication disabled                   |

<span id="page-44-2"></span>**TABLE 2-2** SSH Server Attributes

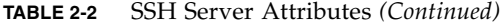

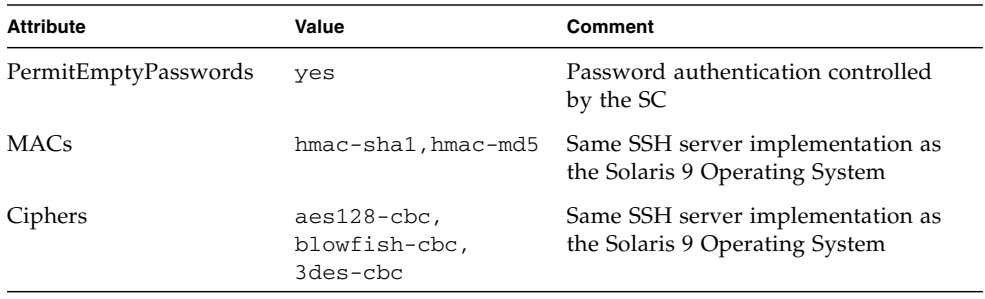

If you use SSH as your remote access type, you can make as many as four simultaneous SSH connections to the SC.

#### Instructions to Enable SSH

See ["To Configure the Network Interface Variables" on page 43.](#page-76-0)

#### Features Not Supported by SSH

The SSH server on ALOM does not support the following features:

- Remote command-line execution
- scp command (secure copy program)
- sftp command (secure file transfer program)
- Port forwarding
- Key-based user authentication
- SSHv1 clients

If you try to use any of the above features, an error message is generated. For example, running the command

#### # **ssh** *SCHOST* **showplatform**

generates the following message on the SSH client:

Connection to SCHOST closed by remote host.

#### Changing SSH Host Keys

It is good security practice for well-managed machines to get new host keys periodically. If you suspect that the host key might be compromised, you can use the ssh-keygen command to regenerate system host keys.

Host keys, once generated, can only be replaced and not deleted without resorting to the setdefaults command. For newly generated host keys to be activated, the SSH server must be restarted either by running the restartssh command or through a reboot. For further information on the ssh-keygen and restartssh commands (with examples), see "ssh-keygen[" on page 113](#page-146-0) and "restartssh[" on page 82.](#page-115-0)

**Note –** You can also use the ssh-keygen command to display the host key fingerprint on the SC.

## <span id="page-46-0"></span>Solaris Operating System Security

For information on securing the Solaris Operating System, refer to the following books and articles:

■ Solaris Security Best Practices - available online at:

<http://www.sun.com/security/blueprints>

■ Solaris Security Toolkit - available online at:

<http://www.sun.com/software/security/jass>

■ Solaris System Administration Guide: Security Services in the Solaris System Administrator Collection for the Solaris OS you are using

# <span id="page-48-0"></span>Configuring ALOM

This chapter provides help in some basic configuration tasks including:

- ["ALOM Configuration Steps" on page 15](#page-48-1)
- ["Planning Your ALOM Configuration" on page 16](#page-49-0)
- ["Choosing ALOM Communication Ports" on page 16](#page-49-1)
- ["Configuring an External Modem" on page 21](#page-54-1)
- ["Configuration Worksheet" on page 24](#page-57-0)
- ["Configuring Email Alerts" on page 28](#page-61-0)
- ["Setting Up ALOM" on page 29](#page-62-0)

## <span id="page-48-1"></span>ALOM Configuration Steps

Your ALOM software comes preinstalled on your host server, so it works as soon as you apply power to the server. You can connect a terminal to the serial management port (SERIAL MGT) and immediately start working with ALOM. On some servers (Sun Fire V215, V245, and V445), DHCP is enabled by default on the network management port. This allows an administrator network access to ALOM without first requiring a serial connection to the serial management port. To be secure by default, there are specific steps and constraints for the initial login through the network.

However, if you want to customize ALOM for your installation, you must perform some basic tasks.

Here are the tasks you must complete to customize ALOM:

- 1. Plan how to customize your configuration. See ["Planning Your ALOM](#page-49-0) [Configuration" on page 16](#page-49-0).
- 2. Use the configuration worksheet to record your settings. See ["Configuration](#page-58-0) [Variable Worksheet" on page 25](#page-58-0).
- 3. Power on your host server. See ["Powering On Your Host Server" on page 28](#page-61-1).
- 4. Run the setupsc command. See ["Setting Up ALOM" on page 29](#page-62-0).
- 5. Use the configuration variables to customize the ALOM software. See ["To Use](#page-155-0) [Configuration Variables in the ALOM Command Shell" on page 122.](#page-155-0)

Explanations of the listed tasks follow.

# <span id="page-49-0"></span>Planning Your ALOM Configuration

ALOM software comes preinstalled on your host server and is ready to run when you apply power to the server. You only need to follow the directions in this section if you decide to change the default configuration of ALOM to customize it for your installation.

**Note –** Refer to your host server's documentation to find the location of the serial management and network management ports.

Before you run the setupsc command, you must decide how you want ALOM to manage your host server. You must make the following decisions about your configuration:

- Which ALOM communication ports to use. See ["Choosing ALOM](#page-49-1) [Communication Ports" on page 16](#page-49-1).
- Whether you want to enable alert messages, and where you want to send them. See ["Configuration Worksheet" on page 24.](#page-57-0)

Once you make those decisions, print the configuration worksheet shown in ["Configuration Variable Worksheet" on page 25,](#page-58-0) and use it to record your responses to the setupsc command prompts.

## <span id="page-49-2"></span><span id="page-49-1"></span>Choosing ALOM Communication Ports

The ALOM hardware contains two types of communication ports:

- Serial management port (SERIAL MGT)
- Network management (Ethernet) port (NET MGT)

Both ports give you access to the ALOM command shell. By default ALOM communicates through the SERIAL MGT port at startup. All initial configuration must de done through the serial management port on the Sun Fire V210, V240, V250, and V440 servers and Netra 210, 240, 440 servers. Some servers (Sun Fire V215, V245, and V445) support DHCP by default on the network management port. These servers can be configured from the serial management port or network management port, if the attached subnet has a DHCP server. The default network configuration allows a Secure Shell session to be started.

**Note –** Refer to your host server's documentation to find the location of the server's serial management and network management (Ethernet) connections.

### <span id="page-50-0"></span>Serial Management Port

You can connect to the ALOM serial management port with an ASCII terminal. This port is not an all-purpose serial port; it can be used to access ALOM and the server console through ALOM. On the host server, this port is referred to as the SERIAL MGT port. Refer to your server's documentation for more information.

The serial management port (SERIAL MGT) has a dedicated purpose. It enables ASCII communication between an external terminal and ALOM or the host server. This port takes a standard RJ-45 connector.

The port can only be used with an external terminal or with a terminal emulator, such as a serial connection from a workstation. It is not a general-purpose serial port. However, the Solaris Operating System sees this port as ttya.

If you want to use a general-purpose serial port with your server, use the regular 7-pin serial port on the back panel of your server. The Solaris Operating System sees this port as ttyb. For more information about the server's serial port, refer to your server's documentation.

Make sure that your console serial port is set to the following parameters:

- 9600 baud
- 8 bits
- No parity
- 1 stop bit
- No handshaking

The host server automatically sets these parameters for ALOM when it starts up. The settings are read-only, and cannot be changed from the ALOM sc> prompt. To view the settings for the parameters from the sc> prompt after you establish an ALOM session, check the serial port variables. See ["Serial Management Port](#page-155-1) [Variables" on page 122](#page-155-1) for more information.

## ▼ To Connect to the Serial Port

#### **1. Connect to ALOM.**

See ["Connecting to ALOM" on page 32](#page-65-0) and ["Logging in to Your ALOM Account" on](#page-65-1) [page 32](#page-65-1) for detailed instructions on establishing an ALOM system controller session. The ALOM shell prompt (sc>) is displayed.

**2. To connect to the system console, in the ALOM system controller window, type:**

#### sc> **console**

#### **3. To return to the ALOM shell prompt (**sc>**) type** #. **(pound period).**

**Note –** The  $\#$ . (pound-period) character sequence is the default escape character sequence for ALOM. You can change the first character in the escape sequence by using the sc\_escapechars variable. See "[sc\\_escapechars](#page-180-0)" on page 147 for more information.

## <span id="page-51-1"></span><span id="page-51-0"></span>Network Management (Ethernet) Port

The Ethernet port enables you to access ALOM from within your company network. You can connect to ALOM remotely using any standard Telnet client with Transmission Control Protocol/Internet Protocol (TCP/IP) or Secure Shell (ssh). On your host server, the ALOM Ethernet port is referred to as the NET MGT port.

**Note –** The Sun Fire V210, V240, V250, and V440 servers and Netra 210, 240, and 440 servers support 10BASE-T only. The Sun Fire V215, V245, and V445 servers support 10/100BASE-T. ALOM does not support one-gigabit networks.

The network management port is disabled by default on the Sun Fire V210, V240, V250, and V440 servers and Netra 210, 240, and 440 servers. It is enabled by default on the Sun Fire V215, V245, and V445 servers to support DHCP.

Refer to your server's documentation for more information on hardware capability.

## <span id="page-52-1"></span><span id="page-52-0"></span>Default DHCP Connection (Sun Fire V215, V245, and V445 Servers)

When Dynamic Host Configuration Protocol is enabled, the SC acquires its network configuration, such as IP address, automatically from a DHCP server. DHCP is enabled by default on Sun Fire V215, V245, and V445 servers. It is disabled by default on all other servers and must be manually configured.

DHCP enabled-by-default allows a network connection to be established to the SC without first requiring a serial connection to manually configure the network. To make best use of this feature, the administrator must be aware of the associated default configuration variables and default parameters for the DHCP server and for log in to the SC.

The following ALOM variables and the default contents support DHCP on-by-default:

| <b>Configuration Variable</b> | Default Contents on Sun Fire V215,<br>V245, and V445 Servers | Default Contents on All Other<br><b>ALOM Servers</b> |
|-------------------------------|--------------------------------------------------------------|------------------------------------------------------|
| if network                    | true                                                         | false                                                |
| if connection                 | ssh                                                          | none.                                                |
| netsc dhcp                    | true                                                         | false                                                |

**TABLE 3-1** DHCP Default Contents for ALOM Configuration Variables

A DHCP client, in this case the SC, provides a unique client identifier (clientid) to identify itself to the DHCP server. The clientid is based on a system property easily obtainable by an authorized administrator with physical access to the system. Once a clientid is determined, the DHCP server can be preconfigured to map the clientid to a known IP address. After the SC is assigned an IP address, it starts the SSH server. An administrator can then initiate an ssh session with the SC. If the system is brand-new out-of-box, or upon reboot after the setdefaults -a command is run, the default admin user account requires a default password to log in. The default password is also composed of a system property that is easily obtainable by an administrator with physical access to the system. The next two sections show how clientid and default password can be constructed.

#### Client Identifier (clientid)

The clientid is based on the base Ethernet address for the system. The base Ethernet address is available on the Customer Information Sheet that is delivered with each system and is also available on a label on the back panel of the system chassis. The clientid is composed of the following concatenation:

SUNW,SC=*base-ethernet-address*

For example, if the *base-ethernet-address* is 08:00:20:7C:B4:08, then the clientid that the SC generates is the string prefix SUNW, SC= concatenated with the 12-digit *base-ethernet-address* minus the colons:

SUNW,SC=0800207CB408

This clientid is in ASCII format. It should be possible to program the DHCP server with an ASCII clientid. The actual entry into the DHCP mapping table is the hexadecimal equivalent.

#### Default Password

When a system is shipped new from the factory, or upon reboot after a setdefaults -a command, a default password is required to log in from an ssh session. The default password is unique for each system. It is derived from the chassis serial number. The chassis serial number can be found on the Customer Information Sheet shipped with each server and can be found on a label attached to the back panel of the chassis. The default password is composed of the last 8 digits of the chassis serial number. For example, if the chassis serial number is 0547AE81D0 then the default password is:

47AE81D0

**Note –** After an admin password is set, then the admin password is required for login. The default password is no longer applicable, unless a setdefaults -a command is run. For example, if a setdefaults command is run without the -a option, then the admin password remains the same as it was before the setdefaults command was run.

#### High-Level Steps to Use DHCP on a New Out-of-Box System

- 1. Determine the clientid from the host system base Ethernet address. The base Ethernet address can be obtained from the Customer Information Sheet or label on the back panel of the chassis.
- 2. Determine the default admin user login password from chassis serial number. The chassis serial number can be obtained from the Customer Information Sheet or label on the back panel of the chassis.
- 3. Program the DHCP server to serve the new clientid.
- 4. Attach the Sun Fire V215, V245, or V445 system to the network and ensure the system has AC power.
- 5. Start the *ssh* session using the IP address assigned by the DHCP server.
- 6. Log in as the admin user using the predetermined default password.

**Note –** It is not necessary to preprogram the DHCP server to map the SC clientid to an explicit IP address; however, it is a best practice and can make long-term administration easier.

If the DHCP server is configured to pull from a block of IP addresses, then the administrator can use a DHCP administrative utility to determine the IP address that was assigned, although it may first be necessary to convert the clientid to a hexadecimal equivalent. For example, if the DHCP server is running the Solaris OS, then the pntadm(1M) command can be used to display the IP address assignments. In the following example, the SC with Ethernet address 123456789012 is connected to the .203 subnet.

```
# pntadm -P 129.156.203.0
Client ID 6 and 10 and 10 and 10 and 10 and 10 and 10 and 10 and 10 and 10 and 10 and 10 and 10 and 10 and 10 and 10 and 10 and 10 and 10 and 10 and 10 and 10 and 10 and 10 and 10 and 10 and 10 and 10 and 10 and 10 and 10 
53554E572C5353433D313233343536373839404142 00 129.156.203.240 ...
...
```
In this case it is necessary to convert ASCII to a hexadecimal equivalent clientid to determine the IP address assignment. For example:

```
53|55|4E|57|2C|53|43|3D|31|32|33|34|35|36|37|38|39|30|31|32
S UN W ,S C= 1 23 4 5 6 78 9 01 2
```
## <span id="page-54-1"></span><span id="page-54-0"></span>Configuring an External Modem

If you want to connect to ALOM from an external PC or terminal using a modem, you can connect an external modem to the serial management port (SERIAL MGT). This allows you to run the ALOM software using your remote PC.

However, you can only use the modem for incoming ASCII connections to connect to the serial port to obtain the ALOM command prompt (sc>). Outgoing calls from ALOM using a modem are not supported.

Before attaching the modem to the ALOM serial port, set to factory default settings. On many modems, setting the factory default settings is done by using the AT&F0 command.

## Using a Sun Connector

In order to connect the modem to the ALOM serial management port, a specific connector needs to be created or purchased with the specific pinout requirements.

One way to connect a modem to this port is to use a modified RJ-45 to DB-25 connector, Sun part number 530-2889-03, and a crossover RJ-45 to RJ-45 cable. The connector 530-2889-03 is modified by extracting the DB-25 pin in the pin 6 position and inserting it into the pin 8 position.

## Creating Your Own Connector

If you want to connect wiring yourself, translate the signals between the RJ-45 and DB-25 according to the information shown in [TABLE 3-2](#page-55-1):

| <b>RJ-45</b> | <b>DB-25</b> |
|--------------|--------------|
| $1 - RTS$    | 5 - CTS      |
| 2 - DTR      | $6 - DSR$    |
| $3-TXD$      | $3 - RXD$    |
| $4 - GND$    | 7 - GND      |
| $5 - RXD$    | 7 - GND      |
| $6 - RXD$    | $2 - TXD$    |
| 7 - DCD      | 8 - DCD      |
| 8 - CTS      | 4 - RTS      |

<span id="page-55-1"></span>**TABLE 3-2** Signal Translation Between RJ-45 and DB-25 Connectors

[FIGURE 3-1](#page-55-0) and [TABLE 3-3](#page-56-0) include information about pin assignments and signal description relevant to an RJ-45 connector.

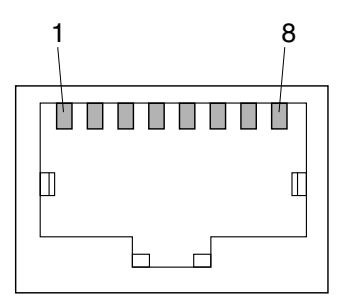

<span id="page-55-0"></span>**FIGURE 3-1** RJ-45 Connector Pin Locations

<span id="page-56-0"></span>

| Pin | <b>Signal Description</b> | Pin. | <b>Signal Description</b> |
|-----|---------------------------|------|---------------------------|
|     | Request To Send (RTS)     | 5    | Ground                    |
| 2   | Data Terminal Ready (DTR) | 6    | Receive Data (RXD)        |
| 3   | Transmit Data (TXD)       |      | Data Carrier Detect (DCD) |
|     | Ground                    | 8    | Clear To Send (CTS)       |

**TABLE 3-3** Signal Description of an RJ-45 Connector

[FIGURE 3-2](#page-56-1) and [TABLE 3-4](#page-56-2) include information about the serial port connector and signals relevant to a DB-25 connector.

$$
\begin{pmatrix}\n13000000000000001 \\
25000000000000014\n\end{pmatrix}
$$

<span id="page-56-1"></span>**FIGURE 3-2** DB-25 Female Connector Pin Locations

| <b>Pin</b><br>Number | <b>Function</b>                 | VO.      | <b>Signal Description</b> |
|----------------------|---------------------------------|----------|---------------------------|
| 1                    | none                            | none     | $N.C.^*$                  |
| 2                    | TXD_A                           | $\Omega$ | Transmit Data             |
| 3                    | RXD_A                           | T        | Receive Data              |
| 4                    | RTS_A                           | О        | Ready To Send             |
| 5                    | CTS_A                           | T        | Clear To Send             |
| 6                    | DSR_A                           | I        | Data Set Ready            |
| 7                    | GND                             |          | Signal Ground             |
| 8                    | $DCD_A$                         | I        | Data Carrier Detect       |
| 9                    | none                            | none     | $N.C.*$                   |
| 10                   | none                            | none     | $N.C^*$                   |
| 11                   | DTR_B                           | O        | Data Terminal Ready       |
| 12                   | $DCD$ <sub>B</sub>              | I        | Data Carrier Detect       |
| 13                   | $CTS$ <sub><math>B</math></sub> | I        | Clear To Send             |
| 14                   | TXD B                           | О        | Transmit Data             |

<span id="page-56-2"></span>**TABLE 3-4** Signal Description of a DB-25 Female Connector

| Pin    |                 |      |                           |
|--------|-----------------|------|---------------------------|
| Number | <b>Function</b> | VO.  | <b>Signal Description</b> |
| 15     | TRXC A          | T    | Transmit Clock            |
| 16     | $RXD_B$         | T    | Receive Data              |
| 17     | RXD_A           | T    | Receive Clock             |
| 18     | RXD_B           | T    | Receive Clock             |
| 19     | RTS_B           | О    | Ready To Send             |
| 20     | DTR_A           | O    | Data Terminal Ready       |
| 21     | none            | none | N.C.*                     |
| 22     | none            | none | N.C.*                     |
| 23     | none            | none | $N.C.*$                   |
| 24     | TXC A           | O    | Transmit Clock            |
| 25     | TXC B           | Ω    | Transmit Clock            |

**TABLE 3-4** Signal Description of a DB-25 Female Connector *(Continued)*

\* N.C. means "No Connection"

For more information, see "if\_modem[" on page 131](#page-164-0).

## <span id="page-57-0"></span>Configuration Worksheet

You only need to use this worksheet if you want to customize ALOM for your installation.

To customize ALOM, you use the configuration variables. See ["Using ALOM](#page-154-0) [Configuration Variables" on page 121](#page-154-0) for details of variables.

There are two ways to set up the configuration variables for ALOM:

- Specify values for the variables during execution of the setupsc command. See "setupsc[" on page 94](#page-127-0).
- Configure each variable individually using the setsc command as described in "setsc[" on page 92.](#page-125-0)

Print this section and use the table to record your inputs. This table can also serve as your record of the host server configuration in case you must reinstall the server software or modify the ALOM settings.

Make sure that your terminal device is connected to ALOM before you customize the ALOM software. ["Choosing ALOM Communication Ports" on page 16](#page-49-1) details the process. See your host server's documentation to find the location of the serial and Ethernet connections for ALOM.

## Configuration Variable Worksheet

[TABLE 3-5](#page-58-1) identifies the configuration variables responsible for Ethernet control and their default values. Enter your values in the extreme right column.

| <b>Function</b>                                         | <b>Value/Response</b>                                                      | <b>Configuration Variable</b>                            | <b>Default Variable</b>                    | <b>Your Values</b> |
|---------------------------------------------------------|----------------------------------------------------------------------------|----------------------------------------------------------|--------------------------------------------|--------------------|
| How do you want to<br>control network<br>configuration? | Manually, see<br>"Configuring Your<br>Network Manually" on<br>page 27.     |                                                          |                                            |                    |
|                                                         | Using DHCP, see<br>"Configuring Your<br>Network Using DHCP"<br>on page 26. |                                                          |                                            |                    |
| Remote connection<br>to your server                     | none, ssh, or telnet                                                       | if_connection, see<br>"if_connection" on<br>page 127.    | none or ssh<br>depending on<br>server type |                    |
| IP address for<br><b>ALOM</b>                           |                                                                            | netsc_ipaddr, see<br>"netsc_ipaddr" on<br>page 138.      | 0.0.0.0                                    |                    |
| IP address for the<br>subnet mask                       |                                                                            | netsc_ipnetmask see<br>"netsc_ipnetmask" on<br>page 140. | 255.255.255.0                              |                    |

<span id="page-58-1"></span><span id="page-58-0"></span>**TABLE 3-5** Ethernet Variables by Function

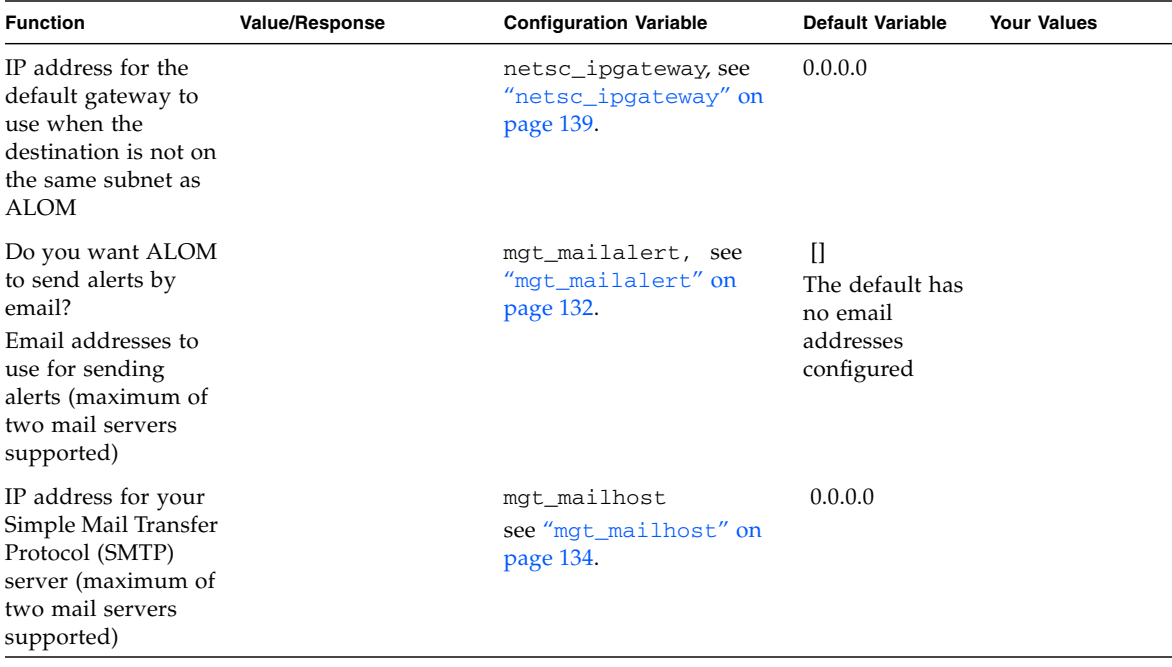

**TABLE 3-5** Ethernet Variables by Function *(Continued)*

**Note –** You can also set up user accounts manually, but not by using the setupsc script. To set up user accounts manually, see ["Adding ALOM User Accounts" on](#page-66-0) [page 33.](#page-66-0)

#### Related Information

- About ALOM configuration variables, see ["Using ALOM Configuration](#page-154-0) [Variables" on page 121](#page-154-0)
- "[userpassword](#page-149-0)" on page 116

## <span id="page-59-0"></span>Configuring Your Network Using DHCP

When Dynamic Host Configuration Protocol is enabled, the SC acquires its network configuration, such as IP address, automatically from a DHCP server. DHCP is enabled by default on Sun Fire V215, V245, and V445 servers; see ["Default DHCP](#page-52-1) [Connection \(Sun Fire V215, V245, and V445 Servers\)" on page 19](#page-52-1) for more information. DHCP is disabled by default on all other servers and must be manually configured.

There are two ways to configure DHCP for ALOM:

- Using the setupsc script ("setupsc[" on page 94](#page-127-0)) to set the netsc\_dhcp variable, as described in "netsc\_dhcp[" on page 136](#page-169-0).
- Using the setsc command ("setsc[" on page 92](#page-125-0)) to set the value of the netsc\_dhcp variable to true (enable DHCP), described in "[netsc\\_dhcp](#page-169-0)" on [page 136.](#page-169-0)

**Note –** It is a best practice to set the ALOM device name associated with the Internet Protocol (IP) address in name server maps, such as the network information service (NIS) or domain name service (DNS), to be the name of the host server with -sc appended to it. For example, if your host server's name is bert, the ALOM device name is bert-sc.

If you use DHCP to control your network configuration, configure the DHCP server to assign a fixed IP address to ALOM.

### <span id="page-60-0"></span>Configuring Your Network Manually

There are two ways to manually configure the network for ALOM:

- Using the setupsc script to set the network configuration variables all at once
- Using the setsc command to set the values of each network configuration variable individually

If you set each variable individually, you must set the following variables:

- "[if\\_connection](#page-160-0)" on page 127
- "if\_network[" on page 129](#page-162-0)
- "[netsc\\_ipaddr](#page-171-0)" on page 138
- "[netsc\\_ipnetmask](#page-173-0)" on page 140
- "[netsc\\_ipgateway](#page-172-0)" on page 139

**Note –** It is a best practice to set the ALOM device name associated with the IP address in name server maps (NIS or DNS) to be the name of the host server with -sc appended to it. For example, if your host server's name is bert, the ALOM device name is bert-sc.

### <span id="page-61-1"></span>Powering On Your Host Server

Refer to your host server documentation for information about how to power on the system. If you want to capture ALOM messages, power on the terminal that you have connected to the SERIAL MGT port before powering on the host server.

As soon as power is applied to the host, the SERIAL MGT port connects to the host server's console stream. To switch to ALOM, type #. (pound-period). At startup, ALOM has one pre-configured administrator account admin.

When you switch to ALOM from the system console, you are prompted to create a password for this account. See the password command section in "[password](#page-107-0)" on [page 74](#page-107-0) on for a description of acceptable passwords.

The default admin account has full ALOM user permissions (cuar). For more on permissions, see "userperm[" on page 118.](#page-151-0) You can use this account to view the console output from the host, to set up other user accounts and passwords, and to configure ALOM.

### Related Information

■ "[sc\\_powerstatememory](#page-182-0)" on page 149

## <span id="page-61-0"></span>Configuring Email Alerts

To send email alerts, the ALOM Ethernet port must be enabled. See ["Network](#page-51-1) [Management \(Ethernet\) Port" on page 18](#page-51-1).

When a problem occurs on a host server, ALOM sends an alert message to all users who are logged in to ALOM accounts on that host. In addition, you can configure ALOM to send alerts by email to users who are not logged in. When a user receives an alert, that user can connect to the ALOM account for that host server and address the alert condition.

## Setting Up Email Alerts

The ALOM software allows you to set up to eight unique email addresses to receive alerts. You can configure each email address to receive its own severity level of alerts (critical, major, or minor). See ["Sending Customized Alerts" on page 46](#page-79-0).

# <span id="page-62-0"></span>Setting Up ALOM

After you have finished planning your configuration, run the setupsc command described on "setupsc[" on page 94.](#page-127-0) Follow the prompts on the screen to customize the ALOM software for your installation.

**Note –** You do not have to customize the ALOM software before you can use it. The ALOM software works as soon as you connect power to the host server.

The setupsc command runs a script that steps you through each ALOM function that you can customize. Each function is associated with one or more configuration variables. For more on configuration variables, see [Chapter 6](#page-154-1). To configure a function, type y when the setupsc script prompts you to do so. To skip a function, type n.

If you later must change a setting, run the setsc command as described in "[setsc](#page-125-0)" [on page 92.](#page-125-0)

#### Customize the ALOM Software

The setupsc script enables you to set up a number of configuration variables at once. See [Chapter 6](#page-154-1) for more information. If you want to change one or more configuration variables without running the setupsc script, use the setsc command as shown on "To Use the setsc [Command" on page 93.](#page-126-0)

#### Related Information

- ["ALOM Shell Commands" on page 54.](#page-87-0)
- ["Configuration Worksheet" on page 24](#page-57-0).
- ["ALOM Configuration Steps" on page 15.](#page-48-1)
- "Overview of the scadm [Utility" on page 161.](#page-194-0)

# <span id="page-64-0"></span>Common ALOM Tasks

Once you have logged in to ALOM as admin and specified the admin password, you might want to perform some common administrative tasks:

- ["Connecting to ALOM" on page 32](#page-65-2)
- ["Logging in to Your ALOM Account" on page 32](#page-65-3)
- ["Adding ALOM User Accounts" on page 33](#page-66-1)
- ["Removing ALOM User Accounts" on page 37](#page-70-0)
- ["Changing the Password on Your Account or Another User's Account" on](#page-71-0) [page 38](#page-71-0)
- ["Switching Between the System Console and ALOM" on page 39](#page-72-0)
- ["Redirecting the System Console From ALOM to Other Devices" on page 40](#page-73-0)
- ["Reconfiguring ALOM to Use the Ethernet \(NET MGT\) Port" on page 41](#page-74-0)
- ["Sending and Receiving Alert Messages" on page 45](#page-78-0)
- ["Resetting ALOM" on page 46](#page-79-1)
- ["Resetting the Host Server" on page 47](#page-80-0)
- ["Displaying Your ALOM Version" on page 48](#page-81-0)
- ["Controlling the Locator LED" on page 48](#page-81-1)
- ["Viewing Environmental Information About the Server" on page 49](#page-82-0)
- ["Creating a Script to Send Alerts From ALOM" on page 49](#page-82-1)
- ["Backing Up Your ALOM Configuration" on page 51](#page-84-0)

# <span id="page-65-2"></span><span id="page-65-0"></span>Connecting to ALOM

You will be connecting to ALOM through either the serial management port (SERIAL MGT) or the network management, or Ethernet, port (NET MGT). See ["Choosing ALOM Communication Ports" on page 16](#page-49-2) for more information. Refer to your server's installation guide or administration guide for more information about these ports and how to connect devices to them.

There are several ways to connect to ALOM:

- Connect an ASCII terminal directly to the SERIAL MGT port. See ["Serial](#page-50-0) [Management Port" on page 17.](#page-50-0)
- Use the telnet or ssh command to connect to ALOM through the Ethernet connection attached to the NET MGT port. See ["Reconfiguring ALOM to Use the](#page-74-0) [Ethernet \(NET MGT\) Port" on page 41.](#page-74-0)
- Connect an external modem to the SERIAL MGT port and dial in to the modem. Note that this port does not support outgoing calls to the external modem. See ["Configuring an External Modem" on page 21.](#page-54-0)
- Connect a port on a terminal server to the SERIAL MGT port, and then use the telnet or ssh command to connect to the terminal server.

## <span id="page-65-3"></span><span id="page-65-1"></span>Logging in to Your ALOM Account

When you connect to ALOM through the serial management port for the first time, you are automatically connected as the admin account. This account has full (cuar) permissions. Before you can continue using ALOM, you must specify a password for this account. After you specify the password, you can continue using ALOM. The next time you log in, you must specify the password. When you are logged in as admin, you can add new users and specify passwords and permissions for them.

On servers that support DHCP enabled-by-default (Sun Fire V215, V245, and V445 servers), you can connect to the network management port prior to connecting to the serial management port. In this case, there is an extra layer of security to ensure the SC is secure-by-default. You only are allowed to connect with a Secure Shell (ssh) session, and you must provide a system-specific predetermined password. This is described in ["Default DHCP Connection \(Sun Fire V215, V245, and V445 Servers\)"](#page-52-0) [on page 19](#page-52-0). Once the default password is provided and you are allowed to continue, you then must specify a new password for the admin account.

See ["Permission Levels" on page 182,](#page-215-0) "useradd[" on page 114,](#page-147-0) "[userpassword](#page-149-0)" on [page 116](#page-149-0), and "userperm[" on page 118](#page-151-0) for more information about this process.

### ▼ To Log in to ALOM

All users (admin and other users) employ the following procedure to log in to ALOM.

**1. Connect to ALOM.**

See ["Connecting to ALOM" on page 32](#page-65-2).

- **2. When the connection is established, type #. (pound-period) to escape from the system console.**
- **3. Type your ALOM login name and password.**

Your password is not echoed to the screen; instead, the host server displays an asterisk (\*) for each character that you type. After you successfully log in, ALOM displays its command prompt:

 $S<sub>C</sub>$ 

You can now use ALOM commands or switch to the system console. See ["Overview](#page-86-0) [of the ALOM Command Shell" on page 53](#page-86-0) and ["Serial Management Port" on](#page-50-0) [page 17.](#page-50-0)

The ALOM event log records login information. If more than five login failures occur within five minutes, ALOM generates a critical event. See "showlogs[" on page 105](#page-138-0).

#### Related Information

- ["Choosing ALOM Communication Ports" on page 16](#page-49-2)
- ["Serial Management Port" on page 17](#page-50-0)

## <span id="page-66-1"></span><span id="page-66-0"></span>Adding ALOM User Accounts

There are two ways to add ALOM user accounts:

- From the sc> prompt in the ALOM command shell as shown ["To Add an ALOM](#page-67-0) [User Account From the](#page-67-0) sc> Prompt" on page 34.
- From the system console as shown in ["To Add an ALOM User Account Using the](#page-68-0) scadm [Utility" on page 35.](#page-68-0)

You can add a maximum of 15 unique user accounts to ALOM.

- <span id="page-67-0"></span>▼ To Add an ALOM User Account From the sc> Prompt
	- **1. At the** sc> **prompt, type the** useradd **command, followed by the user name you want to assign to that user.**

For example:

sc> **useradd joeuser**

See "useradd[" on page 114.](#page-147-0)

**2. To assign a password to the account, type the** userpassword **command, followed by the user name you assigned to the account.**

For more on the [userpassword](#page-149-0) command, see "userpassword" on page 116. ALOM prompts you to specify the password, and to verify the password. Note that ALOM does not echo the password to the screen. For example:

sc> **userpassword joeuser** New password: Re-enter new password:

**Note –** User passwords have certain restrictions. Make sure that the password you assign observes these restrictions. See ["Password Restrictions" on page 75.](#page-108-0)

**3. To assign permissions to the account, type the** userperm **command, followed by the user name you assigned to the account and the permission levels you want that user to have.**

For example:

sc> **userperm joeuser cr**

You can also view the permission and password status for a single ALOM user, or view information for all ALOM user accounts.

■ To view the permission and password status for a single ALOM user, at the sc> prompt, type the usershow command, followed by the assigned user name. For example:

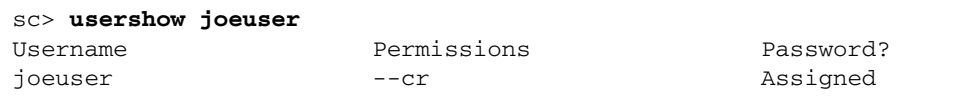

#### See "usershow[" on page 120](#page-153-0).

■ To see the list of ALOM user accounts, permissions, and password status information, at the sc> prompt, type **usershow**.

For example:

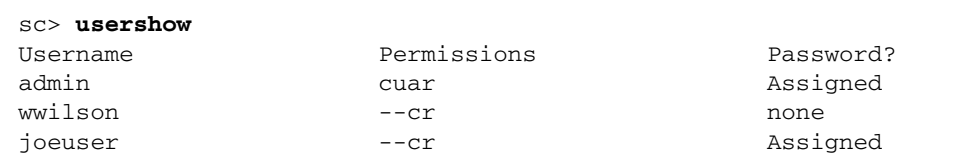

## <span id="page-68-0"></span>▼ To Add an ALOM User Account Using the scadm Utility

To add and configure an ALOM user account from the system console, use the scadm utility. Perform the following steps:

- **1. Log in to the system console as superuser.**
- **2. At the # prompt, type the** scadm useradd **command, followed by the user name you want to assign to that user.**

For example:

# **scadm useradd joeuser**

**3. To assign a password to the account, type the** scadm userpassword **command, followed by the user name you assigned to the account.**

The system prompts you to specify the password, and to verify the password. Note that the system does not echo the password to the screen. For example:

```
# scadm userpassword joeuser
New password:
Re-enter new password:
```
**Note –** User passwords have certain restrictions. Make sure that the password you assign observes these restrictions. See ["Password Restrictions" on page 75.](#page-108-0)

**4. To assign permissions to the account, type the** userperm **command, followed by the user name you assigned to the account and the permission levels you want that user to have.**

For example:

```
# scadm userperm joeuser cr
```
See "[scadm userperm](#page-214-0)" on page 181, and ["Password Restrictions" on page 75.](#page-108-0)

You can also view the permission and password status for a single ALOM user, or view information for all ALOM user accounts.

■ To view the permission and password status for a single ALOM user, at the # prompt, type the **scadm usershow** command, followed by the assigned user name.

For example:

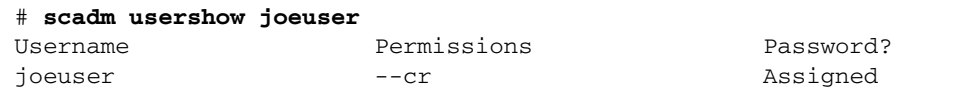

See "usershow[" on page 120](#page-153-0).

■ To see the list of ALOM user accounts, permissions, and password status information, at the # prompt, type **scadm usershow**.

For example:

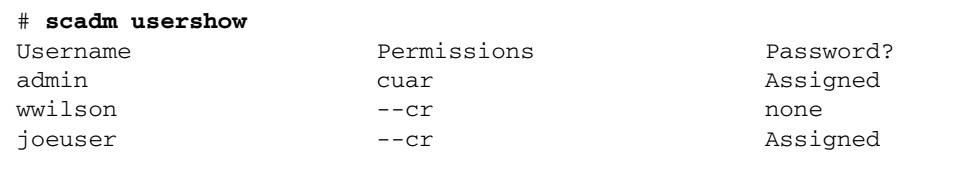

# <span id="page-70-0"></span>Removing ALOM User Accounts

There are two ways to remove ALOM user accounts:

- From the sc> prompt in the ALOM command shell as shown here
- From the system console as shown in ["To Remove an ALOM User Account Using](#page-71-1) the scadm [Utility" on page 38](#page-71-1)

**Note –** You cannot delete the default admin account from ALOM.

- ▼ To Remove an ALOM User Account From the sc> Prompt
	- **At the** sc> **prompt, type the** userdel **command, followed by the user name of the account you want to delete.**

For example:

```
sc> userdel joeuser
Are you sure you want to delete user <joeuser> [y/n]? y
sc>
```
- <span id="page-71-1"></span>▼ To Remove an ALOM User Account Using the scadm Utility
	- **1. Log in to the system console as superuser.**
	- **2. At the** # **prompt, type the** scadm userdel **command, followed by the user name of the account you want to delete.**

For example:

```
# scadm userdel joeuser
Are you sure you want to delete user <joeuser> [y/n]? y
#
```
## <span id="page-71-0"></span>Changing the Password on Your Account or Another User's Account

You can change your own password, or that of another user by performing the following procedures.

### ▼ To Change Your ALOM Password

You can change your own ALOM account password from the sc> prompt. You do not need to have any permissions to change your own password.

● **At the** sc> **prompt, type the following command:**

sc> **password**
When you use this command, ALOM prompts you for your current password. If you enter the password correctly, it prompts you twice to enter the new password. For example:

#### sc> **password** password: Changing password for username Enter current password: \*\*\*\*\*\* Enter new password: \*\*\*\*\*\* Re-enter new password: \*\*\*\*\*\* sc>

# ▼ To Change the ALOM Password for Another User

**Note –** You must have u level user permission to change another user's password. See ["Permission Levels" on page 182.](#page-215-0)

There are two ways to change the password for another user's ALOM account:

- At the sc> prompt, use the [userpassword](#page-149-0) command. See "userpassword" on [page 116](#page-149-0).
- At the # (superuser) prompt in the system console, use the scadm userpassword command. See "[scadm userpassword](#page-213-0)" on page 180.

# <span id="page-72-0"></span>Switching Between the System Console and ALOM

- To switch from the console output to the ALOM sc> prompt, type **#**. (pound period).
- To switch from the sc> prompt to the console, type **console**.

**Note –** The  $\#$ . (pound-period) character sequence is the default escape character sequence for ALOM. If desired, you can change the first character in the escape sequence by using the sc\_escapechars variable. For example: sc> **setsc sc\_escapechars a.** See "[sc\\_escapechars](#page-180-0)" on page 147 for more information.

To temporarily redirect the system console output to the serial management port by resetting the IDPROM variables, refer to the administration guide that came with your system.

# Redirecting the System Console From ALOM to Other Devices

When you first start to apply power to the host server, ALOM is initially configured to display the system console output. The SERIAL MGT port is shown on the host server as ttya.

If desired, you can use other devices to access the system console besides the terminal connected to the serial management port. You can also use the general-purpose port (ttyb) on the back panel of your host server. This port is labeled as 10101. Refer to your server's documentation for more information.

# ▼ To Redirect the System Console

To redirect the output from the system console to ttyb, perform the following steps:

**1. At the ALOM** sc> **prompt, type the** break **command to bring the host server to the OpenBoot PROM prompt (**ok**).**

If you have the kadb debugger configured, type **\$#** to exit kadb first. See "[break](#page-93-0)" [on page 60](#page-93-0) for more on that command.

**2. At the** sc> **prompt, type the** console **command to access the server's system console.**

```
sc> console
ok
```
The console command is covered in "console[" on page 61](#page-94-0).

**3. At the** ok **prompt, type the following commands:**

```
ok setenv input-device ttyb
ok setenv output-device ttyb
```
**4. To cause these changes to take effect immediately, type** reset-all **at the** ok **prompt.**

Otherwise, these changes take effect the next time you cycle the power on the host server.

These changes remain in effect until you manually change the OpenBoot PROM settings back to ALOM (ttya) as described in the following section.

- ▼ To Reset the Default Console Back to ALOM (ttya)
	- **1. Type the following commands at the** ok **prompt:**

```
ok setenv input-device ttya
ok setenv output-device ttya
```
**2. To cause these changes to take effect immediately, type reset-all at the** ok **prompt.** Otherwise, these changes take effect the next time you cycle the power on the host server.

# <span id="page-74-0"></span>Reconfiguring ALOM to Use the Ethernet (NET MGT) Port

By default, ALOM uses the serial management port (SERIAL MGT) to communicate with an external terminal or other ASCII device. On some servers (Sun Fire V215, V245, and V445), DHCP is enabled by default on the network management (NET MGT) port. This allows an administrator network access to the ALOM without first requiring a serial connection to the serial management port. To be secure by default, there are specific steps and constraints for the initial login through the network. ["Default DHCP Connection \(Sun Fire V215, V245, and V445 Servers\)" on page 19.](#page-52-0)

For all servers you can manually reconfigure ALOM to use the Ethernet network management (NET MGT) port, and then you can connect to ALOM through telnet or ssh.

The NET MGT port accommodates a standard RJ-45 connector. For information about how to establish the hardware connections between the NET MGT port and your network, refer to your server's documentation.

The Sun Fire V210, V240, V250, and V440 servers and Netra 210, 240, and 440 servers support 10BASE-T only. The Sun Fire V215, V245, and V445 servers support 10/100BASE-T. ALOM does not support one-gigabit networks.

To configure the ALOM software to communicate using the NET MGT port, you must specify values for the network interface variables. See ["Network Interface](#page-156-0) [Variables" on page 123.](#page-156-0)

There are three ways to specify values for these variables:

- Run the setupsc script from the sc> prompt. See "setupsc[" on page 94.](#page-127-0)
- Set values for each individual variable from the sc> prompt using the setsc command. See "Using the setsc [Command to Set the Network Interface](#page-77-0) [Variables" on page 44.](#page-77-0)
- Set values for each individual variable from the system console using the scadm set command. See "Using the scadm set [Command to Set the Network](#page-77-1) [Interface Variables" on page 44.](#page-77-1)

▼ To Run the setupsc Script

**1. To run the** setupsc **script, at the** sc> **prompt type** setupsc**:**

sc> **setupsc**

The setup script starts.

**2. To exit the script, do one of the following:**

- To exit the script and save the changes you have made, press Control-Z.
- To exit the script without saving any changes, press Control-C.

For example, the script starts as follows:

```
sc> setupsc
```

```
Entering interactive script mode. To exit and discard changes to
that point, use Ctrl-C or to exit and save changes to that point,
use Ctrl- Z.
```
If desired, you can customize all of the ALOM configuration variables at once by following the interactive questions in the script. See ["Overview of the ALOM](#page-154-0) [Configuration Variables" on page 121](#page-154-0). To configure only the network interface variables, press Return at each prompt until the following prompt is displayed:

Do you wish to configure the enabled interfaces [y]?

See ["Network Interface Variables" on page 123](#page-156-0) for further details.

## ▼ To Configure the Network Interface Variables

**1. At the** sc> **prompt, type** y **to confirm that you want to configure the network interface variables.**

The setupsc script returns the following prompt:

Should the SC network interface be enabled?

**2. Type** true **or press Return to enable the network interface, or type** false **to disable it.**

This sets a value for the if network variable. See "if network[" on page 129](#page-162-0).

- **3. Follow the interactive questions in the script. The script prompts you to set values for the following variables:**
	- if connection See "if connection" on page 127.
	- if modem (specify false) See "if modem[" on page 131.](#page-164-0)
	- netsc\_dhcp See "netsc\_dhcp[" on page 136](#page-169-0).
	- $\blacksquare$  [netsc\\_ipaddr](#page-171-0) See "netsc\_ipaddr" on page 138.
	- $\blacksquare$  netsc\_ipnetmask See "[netsc\\_ipaddr](#page-171-0)" on page 138.
	- [netsc\\_ipgateway](#page-172-0) –See "netsc\_ipgateway" on page 139.
	- [netsc\\_tpelinktest](#page-174-0) See "netsc\_tpelinktest" on page 141.
- **4. When you have finished setting up the network interface variables, press Control-Z to save your changes and exit the** setupsc **script.**

If desired, you can finish configuring all of the ALOM configuration variables.

Before you can use your network configuration, you must reset ALOM. You can do this in one of two ways:

- At the sc> prompt, type the resetsc command. See "resetsc[" on page 81.](#page-114-0)
- At the superuser prompt in the system console, type the scadm resetrsc command. See "[scadm resetrsc](#page-206-0)" on page 173.

# <span id="page-77-0"></span>Using the setsc Command to Set the Network Interface Variables

You can set values for the network interface variables from the sc> prompt using the setsc command. You issue the command once for each variable you want to configure. For example:

```
sc> setsc if_network true
sc> setsc netsc_ipaddr 123.123.123.123
sc> setsc if_connection ssh
```
Specify values (or use the default values) for each of the following variables:

- if connection See "if connection" on page 127.
- if network See "if network[" on page 129](#page-162-0).
- if modem See "if modem[" on page 131.](#page-164-0)
- [netsc\\_dhcp](#page-169-0) See "netsc\_dhcp[" on page 136](#page-169-0).
- [netsc\\_ipaddr](#page-171-0) See "netsc\_ipaddr" on page 138.
- [netsc\\_ipnetmask](#page-173-0) See "netsc\_ipnetmask" on page 140.
- [netsc\\_ipgateway](#page-172-0) See "netsc\_ipgateway" on page 139.
- [netsc\\_tpelinktest](#page-174-0) See "netsc\_tpelinktest" on page 141.

## <span id="page-77-1"></span>Using the scadm set Command to Set the Network Interface Variables

You can set values for the network interface variables from the superuser (#) prompt in the system console using the scadm set command. You issue the command once for each variable you want to configure. For example:

```
# scadm set if_network true
# scadm set netsc_ipaddr 123.123.123.123
# scadm set if_connection ssh
```
Specify values (or use the default values) for each of the following variables:

- [if\\_connection](#page-160-0) See "if\_connection" on page 127.
- [if\\_network](#page-162-0) See "if\_network[" on page 129](#page-162-0).
- [if\\_modem](#page-164-0) See "if\_modem[" on page 131.](#page-164-0)
- [netsc\\_dhcp](#page-169-0) See "netsc\_dhcp[" on page 136](#page-169-0).
- [netsc\\_ipaddr](#page-171-0) See "netsc\_ipaddr" on page 138.
- [netsc\\_ipnetmask](#page-173-0) See "netsc\_ipnetmask" on page 140.
- [netsc\\_ipgateway](#page-172-0) See "netsc\_ipgateway" on page 139.

■ [netsc\\_tpelinktest](#page-174-0) – See "netsc\_tpelinktest" on page 141.

For more information, see ["Overview of the ALOM Configuration Variables" on](#page-154-0) [page 121.](#page-154-0)

# Sending and Receiving Alert Messages

You can customize ALOM to send email alerts to all users logged in to ALOM at the time an event occurs. You can specify which levels (critical, major, minor) of email alerts are sent to each user, and you can send customized event messages as emails to each user. See "[scadm send\\_event](#page-208-0)" on page 175.

The ALOM software enables you to send and receive alerts, directly or using a script. In addition, there are three levels of alerts:

- Critical
- Major
- Minor

**Note –** You can configure email alerts for up to eight users. You can configure each email address to receive its own severity level of alert.

## ▼ To Set Up Email Alerts

**1. Make sure that ALOM is set up to use the Ethernet network management port (NET MGT), and that the network interface variables are configured.**

See ["Reconfiguring ALOM to Use the Ethernet \(NET MGT\) Port" on page 41](#page-74-0).

**2. Set the** if\_emailalerts **variable to** true**.**

See "[if\\_emailalerts](#page-161-0)" on page 128

**3. Set values for the** mgt\_mailhost **variable to identify one or two mail hosts on the network.**

See "[mgt\\_mailhost](#page-167-0)" on page 134.

**4. Set values for the** mgt\_mailalert **variable to specify email addresses and alert levels for each user.**

See "[mgt\\_mailalert](#page-165-0)" on page 132.

## <span id="page-79-0"></span>Sending Customized Alerts

To send customized alerts, use the scadm command send\_event. You can do this in two ways:

- Send the alert immediately from the superuser prompt. See ["Overview of the](#page-194-0) scadm [Utility" on page 161](#page-194-0) for more information.
- Create a script (command file) that sends the alert under special circumstances. See ["Creating a Script to Send Alerts From ALOM" on page 49](#page-82-0) for more information. Refer also to "[sys\\_hostname](#page-190-0)" on page 157 and "[scadm](#page-208-0) send\_event[" on page 175](#page-208-0).

# Receiving Alerts From ALOM

If you are using the ALOM command shell and are not connected to the host server's console, you will receive alert messages from ALOM when it detects a major-level or critical-level event. This can happen while you are typing ALOM commands. If this happens, press Return and retype the command.

For example:

sc> **cons** MAJOR: Fan1 Faulty sc> **console**

ALOM generates alert messages in the following format:

\$HOSTID \$EVENT \$TIME \$CUSTOMERINFO \$HOSTNAME *message*

- For \$CUSTOMERINFO details, See "[sc\\_customerinfo](#page-179-0)" on page 146.
- For \$HOSTNAME details, See "[sys\\_hostname](#page-190-0)" on page 157.

# <span id="page-79-1"></span>Resetting ALOM

Resetting ALOM reboots the ALOM software. Reset ALOM after you have changed settings on ALOM, such as specifying a new value for a configuration variable. Reset ALOM from the system console if ALOM stops responding for any reason.

There are two ways to reset ALOM:

■ At the sc> prompt, type the resetsc command. See "resetsc[" on page 81](#page-114-0).

■ At the superuser (#) prompt in the system console, type the scadm resetrsc command. See "[scadm resetrsc](#page-206-0)" on page 173.

After you reset ALOM, the serial connection times out at the login prompt after one minute and takes the console write lock automatically if no one else has it by then. The *username* field shows auto in the showusers command output entry for the serial interface. For example:

```
sc> showusers
username connection login time client IP addr console
--------------------------------------------------------------
auto serial Apr 14 10:30 system
```
The word system under *console* means that the connection has the console write lock.

If you use the console -f command after resetting ALOM and the serial connection times out, you will receive this message:

```
sc> console -f
Warning: User <auto> currently has write permission to this console
and forcibly removing them will terminate any current write actions
and all work will be lost. Would you like to continue? [y/n]y
```
Type **y** for yes, if you want to obtain the console write lock.

See "console[" on page 61,](#page-94-0) "resetsc[" on page 81](#page-114-0), and "showusers[" on page 112](#page-145-0) for more information.

# Resetting the Host Server

There are four ways to reset the host server from the sc> prompt:

- To perform a graceful reset of the server, type the poweroff command, followed by the poweron command. A graceful reset enables the Solaris Operating System to shut down. If you type the poweroff command without typing the poweron command, ALOM powers the host server down to standby mode. See "poweroff[" on page 76](#page-109-0) and "poweron[" on page 77.](#page-110-0)
- To force the server to shut down regardless of the state of the host server, type the poweroff -f command, followed by the poweron command. This resets the host server immediately, even if the Solaris Operating System fails or hangs for any reason. Note that this is not a graceful shutdown, and work might be lost.
- To reset the server immediately without a graceful shutdown, type the reset command. The reset  $-x$  option generates the equivalent of an externally initiated reset (XIR). See "reset[" on page 80](#page-113-0).
- To immediately bring the server to the OpenBoot PROM prompt (ok), type the break command. See "break[" on page 60](#page-93-0).

**Note –** After you issue the command power of f or power of f – f, ALOM returns the following message:

```
SC Alert: Host system has shut down.
```
Wait until you see the message before issuing the poweron command.

# Displaying Your ALOM Version

The showsc command displays information about the ALOM software configuration.

For example, to display the ALOM version, type the following at the sc> prompt:

```
sc> showsc version
Advanced Lights Out Manager v1.4
```
For more details, see "To Use the showsc [Command" on page 109.](#page-142-0)

# Controlling the Locator LED

If your host server has a front panel Locator LED, you can use ALOM to turn the LED on and off and to check the state of the LED. If your host server does not have a Locator LED, this command will not work.

- To turn the LED on and off use the setlocator command. For more information see "[setlocator](#page-124-0)" on page 91.
- To check the state of the LED, use the showlocator command. For more information see "[showlocator](#page-137-0)" on page 104.

# Viewing Environmental Information About the Server

This section discusses displaying and monitoring the server's environmental status.

# ▼ To Use the showenvironment Command

The showenvironment command displays a snapshot of the server's environmental status. The information this command can display includes system temperatures, hard disk drive status, power supply and fan status, front panel LED status, rotary switch position, voltage and current sensors, alarm status, and so on. The output uses a format similar to the UNIX command prtdiag(1M).

**Note –** You do not need user permissions to use this command.

● **To use the** showenvironment **command, at the** sc> **prompt, type:**

sc> **showenvironment**

The display output differs according to your host server's model and configuration. Some environmental information might not be available when the server is in standby mode. See "[showenvironment](#page-129-0)" on page 96.

# <span id="page-82-0"></span>Creating a Script to Send Alerts From ALOM

You can embed the scadm send\_event command within a script to log an ALOM event or to send an alert when certain conditions occur. Use the -c option to send a custom critical alert. See "[scadm send\\_event](#page-208-0)" on page 175 for details.

This example shows a Perl script file named dmon.pl that sends an ALOM alert when a specified disk partition exceeds a specified percent of its capacity.

**Note –** This script is written for the Netra host server. Use the uname -i command to obtain the server name for your host server and replace the SUNW, Netra  $x40$ string in the example.

To use this script as intended, submit a separate entry to the crontab utility for each disk partition you want to monitor. Refer to the crontab(1) man page for more information.

**CODE EXAMPLE 4-1** Sample Script for send\_event

```
#!/usr/bin/perl
# Disk Monitor
# USAGE: dmon <mount> <percent>
# e.g.: dmon /usr 80
@notify_cmd = '/usr/platform/SUNW,Netra x40/sbin/scadm';
if (scalar(\theta \text{ARGV}) != 2)
{
print STDERR "USAGE: dmon.pl <mount_point> <percentage>\n";
print STDERR " e.g. dmon.pl /export/home 80\n\n";
exit;
}
open(DF, "df -k|");
$title = <DF>;
$found = 0;while ($fields = <DF>)
{
chop($fields);
($fs, $size, $used, $avail, $capacity, $mount) = split(' ',$fields);
if ($ARGV[0] eq $mount)
{
$found = 1;if ($capacity > $ARGV[1])
{
print STDERR "ALERT: '", $mount, "\" is at ", $capacity,\
     " of capacity, sending notification\n";
$notify_msg = 'mount point "'.$mount.'" is at '. $capacity.' of capacity';
exec (@notify cmd, 'send event', '-c', $nofify msg) || die "ERROR: $!\n";
}
}
}
if (\text{found } != 1){
print STDERR "ERROR: '", $ARGV[0],
"\" is not a valid mount point\n\n";
}
close(DF);
```
# Backing Up Your ALOM Configuration

You should periodically create a backup file on a remote system that records ALOM configuration settings. Use the dumpconfig utility to save all user configurable variables in an encrypted file on a remote server.

● **To use the** dumpconfig **command, at the** sc> **prompt, type:**

```
sc> dumpconfig -s IPaddr -f pathname
```
The dumpconfig utility uses the File Transfer Protocol (FTP) and prompts you for a username and password that must be valid on the remote server. See "[dumpconfig](#page-100-0)" on page 67.

You can use the restoreconfig utility to restore the user options from an encrypted file created by the dumpconfig utility.

● **To use the** restoreconfig **command, at the** sc> **prompt, type:**

```
sc> restoreconfig -s IPaddr -f pathname
```
The restoreconfig utility uses the FTP and prompts you for a user name and password that must be valid on the remote server. See "[restoreconfig](#page-116-0)" on [page 83.](#page-116-0)

Use a meaningful file name that includes the name of the server that ALOM controls. Later, you can refer to this file to restore the settings, if necessary.

You can also save the configuration in a human-readable file by using the scadm utility on the host server. This file is human readable; however, there is no utility to restore the ALOM configuration from this file. You must manually re-enter the variables or create a script to do this. Use the dumpconfig and restoreconfig commands to programmatically save and restore the configuration variables. See "Overview of the scadm [Utility" on page 161](#page-194-0) for a summary of the scadm utility.

The following commands show how to copy information using scadm commands to a backup file. Replace the variable *remote-filename1* and *remote-filename2* with the names of your backup files in the following example:

**Note –** Before you can use these commands, you must set your path to the scadm utility. See ["To Set Your Path to the](#page-195-0) scadm Utility" on page 162.

```
# scadm show > remote-filename1
# scadm usershow > remote-filename2
#
```
Use meaningful file names that include the name of the server that ALOM controls. Later, you can refer to these files to restore the settings, if necessary.

# Using the ALOM Command Shell

This chapter contains the following sections:

- ["Overview of the ALOM Command Shell" on page 53](#page-86-0)
- ["ALOM Shell Commands" on page 54](#page-87-0)
- ["Descriptions of ALOM Shell Commands" on page 57](#page-90-0)

# <span id="page-86-0"></span>Overview of the ALOM Command Shell

The ALOM command shell is a simple command-line interface. Through the ALOM command shell, you can administer, diagnose, or control the host server, and you can configure and manage ALOM.

You are in the ALOM command shell when you see the sc> prompt. ALOM supports a total of four concurrent Telnet or Secure Shell sessions and one serial session per server. This means that you can run five command shell operations at once.

After you log in to your ALOM account, the ALOM shell prompt (sc>) appears, and you can enter ALOM shell commands. See ["Logging in to Your ALOM Account" on](#page-65-0) [page 32](#page-65-0) and ["ALOM Shell Commands" on page 54](#page-87-0) for assistance.

**Note –** Some of these commands are also available through the scadm utility. See "Overview of the scadm [Utility" on page 161,](#page-194-0) and "List of scadm [Commands" on](#page-197-0) [page 164.](#page-197-0)

## ▼ Entering Command Options

If the command you want to use has multiple options, you can either enter the options individually or grouped together, as shown in this example. These two commands are identical.

```
sc> poweroff -f -y
sc> poweroff -fy
```
### Related Information

- ["ALOM Shell Error Messages" on page 194](#page-227-0)
- ["Logging in to Your ALOM Account" on page 32](#page-65-0)
- ["Sending Customized Alerts" on page 46](#page-79-0)

# <span id="page-87-0"></span>ALOM Shell Commands

[TABLE 5-1](#page-87-1) lists the ALOM shell commands in alphabetical order within function, briefly describes what these commands do, and shows where to get more information.

<span id="page-87-1"></span>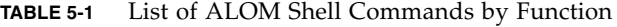

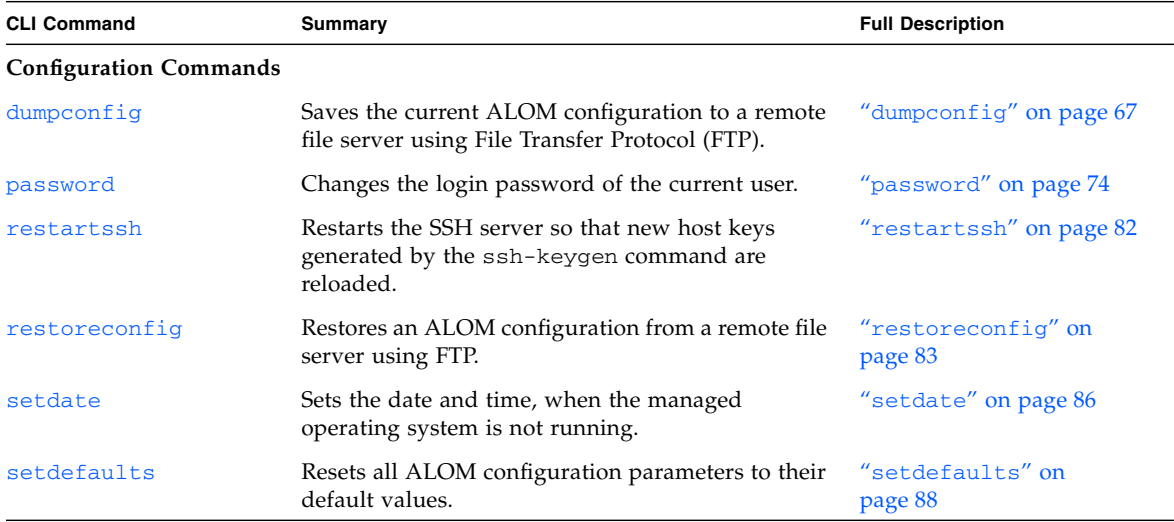

| <b>CLI Command</b>  | <b>Summary</b>                                                                                                    | <b>Full Description</b>        |
|---------------------|----------------------------------------------------------------------------------------------------|--------------------------------|
| setkeyswitch        | Sets the status of the virtual keyswitch. Setting the<br>virtual keyswitch to standby (stby) powers off the<br>server. Before powering off the host server, ALOM<br>asks for a confirmation.                                        | "setkeyswitch" on<br>page 90   |
| setsc               | Sets the specified ALOM parameter to the assigned<br>value.                                                                                                    | "setsc" on page 92             |
| setupsc             | Runs the interactive configuration script. This<br>script configures the ALOM configuration<br>variables.                                                                                                    | "setupsc" on page 94           |
| showkeyswitch       | Displays status of virtual keyswitch.                                                                                                    | "showkeyswitch" on<br>page 103 |
| showsc              | Displays the current NVRAM configuration<br>parameters.                                                                                                    | "showsc" on page 109           |
| showplatform        | Displays information about the host system's<br>hardware configuration, and whether the hardware<br>is providing service. If you have a Sun Fire V215,<br>V245, V445 server, the output also includes the<br>Chassis Serial Number. | "showplatform" on<br>page 108  |
| ssh-keygen          | Generates Secure Shell (SSH) host keys and<br>displays the host key fingerprint on the SC.                                                                                                    | "ssh-keygen" on page 113       |
| <b>Log Commands</b> |                                                                                                    |                                |
| consolehistory      | Displays the host server console output buffers.                                                                                                    | "consolehistory" on<br>page 65 |
| showlogs            | Displays the history of all events logged in the<br>ALOM event buffer.                                                                                                    | "showlogs" on page 105         |

**TABLE 5-1** List of ALOM Shell Commands by Function *(Continued)*

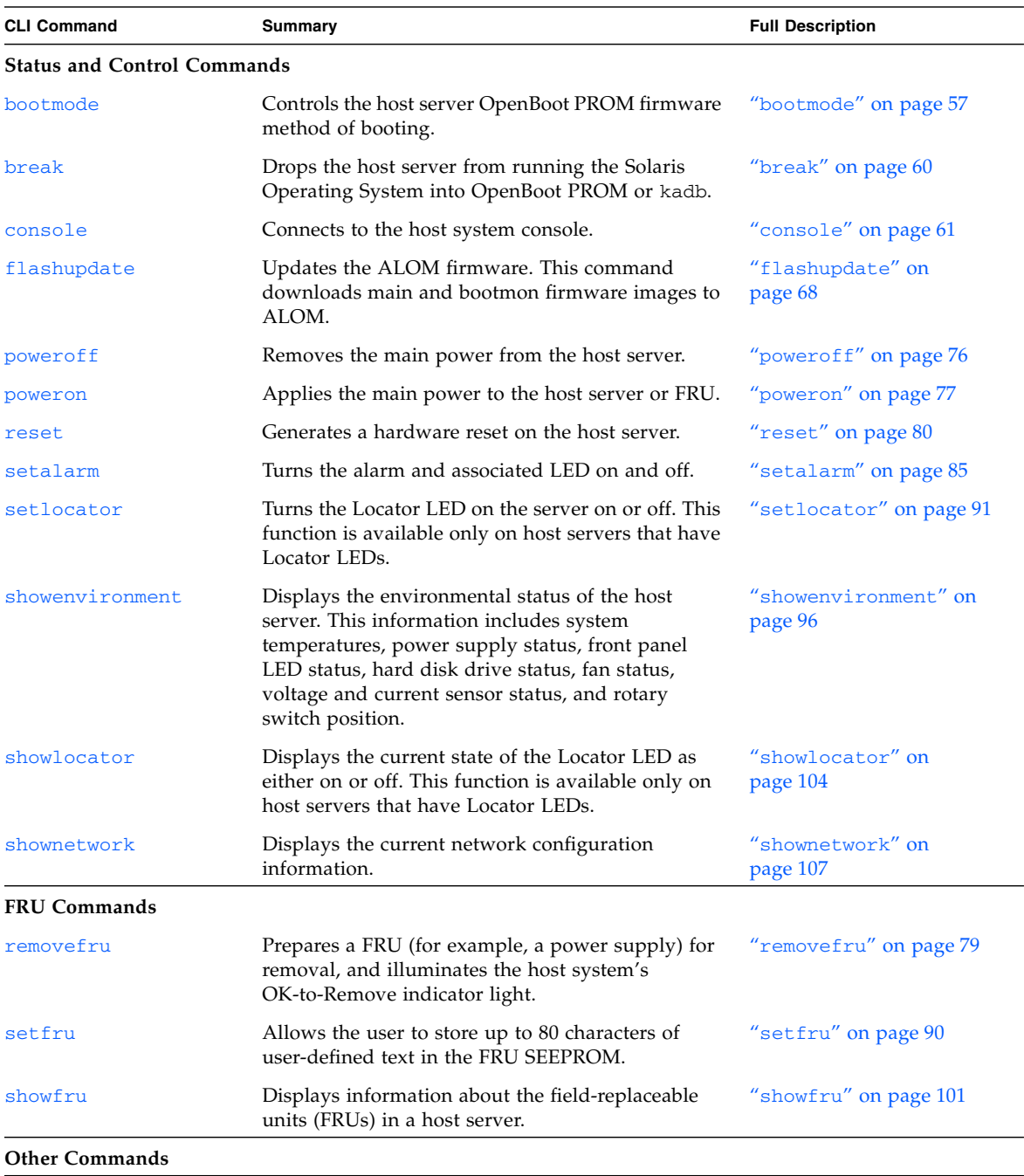

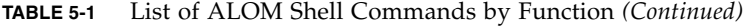

| <b>CLI Command</b> | <b>Summary</b>                                                                                                    | <b>Full Description</b>       |
|--------------------|----------------------------------------------------------------------------------------------------|-------------------------------|
| help               | Displays a list of all ALOM commands with their<br>syntax and a brief description of how each<br>command works.                                                                          | "help" on page $71$           |
| logout             | Logs out from an ALOM shell session.                                                                                                    | "logout" on page $74$         |
| resetsc            | Reboots ALOM.                                                                                                    | "resetsc" on page 81          |
| showdate           | Displays the ALOM set date. The Solaris Operating<br>System and ALOM time are synchronized, but<br>ALOM time is expressed in Coordinated Universal<br>Time (UTC) rather than local time. | "showdate" on page 95         |
| showusers          | Displays a list of users currently logged in to<br>ALOM. The display for this command has a similar<br>format to that of the UNIX command who.                                           | "showusers" on page 112       |
| useradd            | Adds a user account to ALOM.                                                                                                    | "useradd" on page 114         |
| userdel            | Deletes a user account from ALOM.                                                                                                    | "userdel" on page 115         |
| userpassword       | Sets or changes a user password.                                                                                                    | "userpassword" on<br>page 116 |
| userperm           | Sets the permission level for a user account.                                                                                                    | "userperm" on page 118        |
| usershow           | Displays a list of all user accounts, permission<br>levels, and whether passwords are assigned.                                                                                          | "usershow" on page 120        |

**TABLE 5-1** List of ALOM Shell Commands by Function *(Continued)*

### Related Information

- ["Using ALOM Configuration Variables" on page 121](#page-154-1)
- "Overview of the scadm [Utility" on page 161](#page-194-0)

# <span id="page-90-0"></span>Descriptions of ALOM Shell Commands

The following pages provide full descriptions of the ALOM shell commands in alphabetic order.

## <span id="page-90-1"></span>bootmode

Use the bootmode command to control the behavior of the host server's firmware while the host server is initializing or after you reset the server.

The bootmode setting overrides the server's OpenBoot PROM diagnostics diagswitch?, post-trigger, and obdiag-trigger settings immediately after the next server reset. If ALOM does not detect a server reset after 10 minutes, ALOM ignores the command and then clears the bootmode setting and returns to normal.

The bootmode reset\_nvram command option sets the OpenBoot NVRAM (non-volatile read-only memory) variables to default settings. The diag-switch? default does not take effect until the next server reset. This is because OpenBoot has previously taken a snapshot of the diag node of the system. This snapshot consists of rotary switch position, diag-switch? value, and bootmode diag/skip\_diag overrides. Once the diag node is set, it remains in effect until the next server reset.

- If diag-switch? is set to true, OpenBoot uses the default diag-device as the boot device.
- If diag-switch? is set to false, OpenBoot uses the default boot-device as the boot device.
- ▼ To Use the bootmode Command

**Note –** You must have reset/power (r) level user permission to use this command. See "userperm[" on page 118](#page-151-0) for more information.

All bootmode command options require that you reset the host server within 10 minutes after issuing the command. If you do not issue the poweroff and poweron commands or the reset command within 10 minutes, the host server ignores the bootmode command and changes the bootmode setting back to normal. See "poweroff[" on page 76,](#page-109-1) "poweron[" on page 77,](#page-110-1) and "reset[" on page 80](#page-113-1) for more information.

**1. At the** sc> **prompt, type the following command:**

sc> **bootmode** *option(s)*

Where *option(s)* is the desired option, if any (skip\_diag, diag, reset\_nvram, normal, or bootscript = *"string"*).

**2. Type** poweroff **and** poweron **(preferred), or** reset**.**

For example:

```
sc> bootmode skip_diag
sc> poweroff
Are you sure you want to power off the system [y/n]? y
SC Alert: Host system has shut down.
sc> poweron
```
For example:

```
sc> bootmode reset_nvram
sc> reset
```
If you use the bootmode diag option, POST runs after the next reset, regardless of the OpenBoot PROM post-trigger setting. OpenBoot diagnostics tests also run after the next reset, regardless of the obdiag-trigger setting (provided that the OpenBoot PROM diag-script setting is not set to none).

## Command Options

If you use the bootmode command without specifying any option, ALOM displays the currently selected boot mode and the time it will expire.

sc> **bootmode** [skip\_diag, diag, reset\_nvram, normal, bootscript="*string*"]

The bootmode command uses the following options:

**TABLE 5-2** bootmode Options

| Option    | <b>Description</b>                                                                                                    |  |
|-----------|----------------------------------------------------------------------------------------------------|--|
| skip_diag | Forces the server to skip diagnostics. After you issue the bootmode skip_diag<br>command, you must issue the poweroff and poweron commands within 10 minutes.                             |  |
| diag      | Forces the server to run full POST (power-on self-test) diagnostics. After you issue the<br>bootmode diag command, you must issue the poweroff and poweron commands<br>within 10 minutes. |  |

#### **TABLE 5-2** bootmode Options *(Continued)*

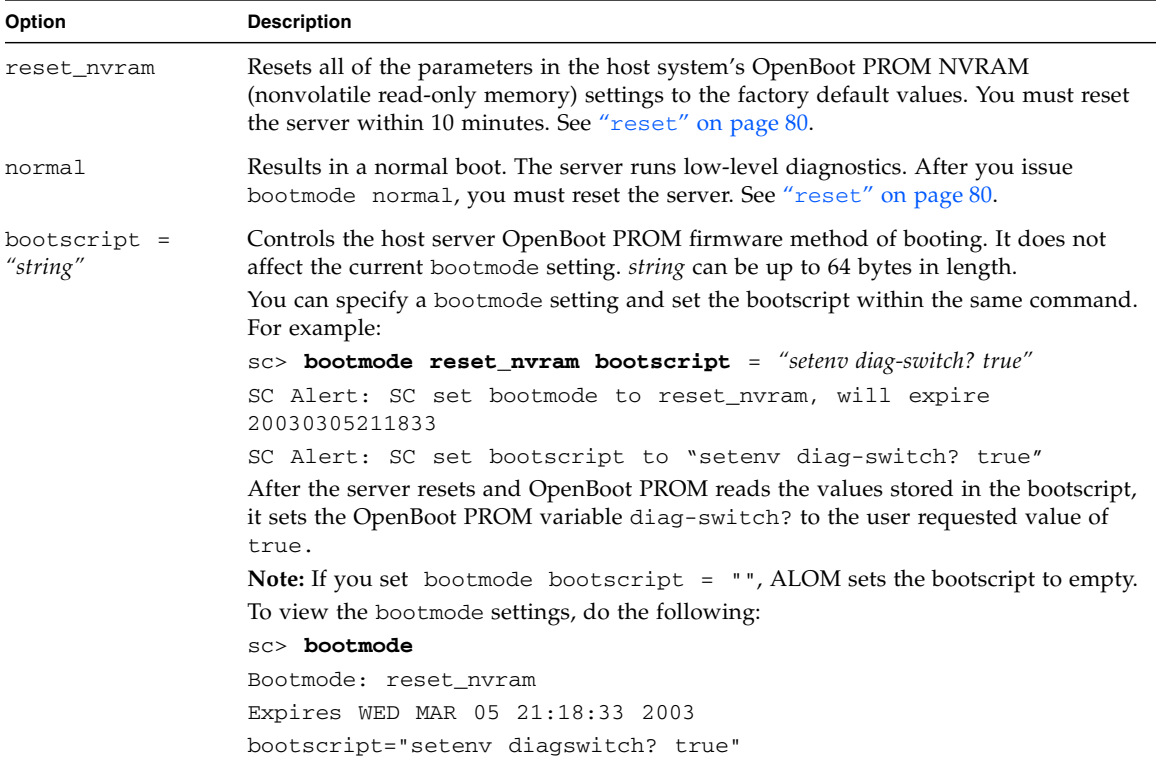

### Related Information

- ["ALOM Shell Commands" on page 54](#page-87-0)
- "reset[" on page 80](#page-113-1)
- ["Switching Between the System Console and ALOM" on page 39](#page-72-0)

### <span id="page-93-1"></span><span id="page-93-0"></span>break

Use the break command to bring the server to the OpenBoot PROM prompt  $(\alpha k)$ . If you have configured the kadb debugger, then the break command brings the server into debug mode.

Make sure that the server front panel rotary switch is *not* in the Locked position, and that the system console is directed to ALOM. See ["Server-Specific Information" on](#page-38-0) [page 5](#page-38-0) for further information. If the front panel rotary switch is in the Locked position, ALOM returns the error message Error: Unable to execute break as system is locked.

## ▼ To Use the break Command

**Note –** You must have console (c) level user permission to use this command. See "userperm[" on page 118](#page-151-0) for information on setting user permissions.

#### ● **At the** sc> **prompt, type the following command:**

sc> **break** *option*

Where *option* is  $-y$  or  $-c$ , if desired.

After you type the break command, the server returns the ok prompt.

### Command Options

The break command uses the following options.

**TABLE 5-3** break Command Options

| Option | <b>Description</b>                                                  |
|--------|---------------------------------------------------------------------|
| $-y$   | Breaks without first asking:                                        |
|        | Are you sure you want to send a break to the system $[y/n]$ ?       |
| $-c$   | Goes immediately to the Solaris OS console upon command completion. |

### Related Information

- ["ALOM Shell Commands" on page 54](#page-87-0)
- "userperm[" on page 118](#page-151-0)

### <span id="page-94-1"></span><span id="page-94-0"></span>console

Use the console command to enter console mode and to connect to the system console from the ALOM command shell. When you use this command, the system displays a standard Solaris login prompt. To exit the system console and return to the ALOM command shell, type **#.** (pound-period).

Although multiple users can connect to the system console from ALOM, only one user at a time has write access to the console. Any characters that other users type are ignored. This is referred to as a *write lock*, and the other user sessions view the

console session in *read-only mode*. If no other users have access to the system console, then the user entering the console session first obtains the write lock automatically by executing the console command. If another user has the write lock, you can use the -f option to force the console to give you the write lock. This forces the other user's connection into read-only mode.

**Note –** Before you use the  $-f$  option, you must configure both OpenBoot PROM and Solaris Operating System variables on the host server. See ["To Configure the](#page-97-0) -f [Option" on page 64](#page-97-0) for help in configuring OpenBoot PROM and the Solaris Operating System.

## ▼ To Use the console Command

**Note –** You must have console (c) level user permission to use this command. See "userperm[" on page 118](#page-151-0) for information on setting user permissions.

**1. At the** sc> **prompt, type the following command:**

sc> **console** *option*

Where *option* is the option(s) you want to use, if any.

The Solaris system prompt is then displayed.

**Note –** The Solaris system prompt that appears depends on the default Solaris shell on the host server. See ["Shell Prompts" on page xxxi](#page-30-0).

**2. To return to the** sc> **prompt from the Solaris system prompt, type the escape character sequence.**

The default sequence is #. (pound-period).

If the admin account has the write lock, ALOM returns the following messages at the console command:

```
sc> showusers
Username Connection Login Time Client IP Addr Console
-------------------------------------------------------------
admin serial Nov 13 6:19 system
jeff net-1 Nov 13 6:20 xxx.xxx.xxx.xxx
sc> console
Enter #. to return to ALOM.
%
```
If you do not have the write lock, ALOM returns a different message at the console command as shown in this example:

```
sc> console
Console session already in use. [view mode]
Enter #. to return to ALOM.
%
```
If you do not have the write lock and you use  $-f$  option with the console command, ALOM returns a message at the console command that is similar to the following:

```
sc> console -f
Warning: User <admin> currently has write permission to this
console and forcibly removing them will terminate any current write
actions and all work will be lost. Would you like to continue?
[y/n]
```
After you reset ALOM, the serial connection times out on the login prompt after one minute and takes the console write lock automatically if no one else has it by then. If you use the console -f command after resetting ALOM, you will receive the message immediately above with User <auto>. Type **y** for yes, if you want to obtain the console write lock. See ["Resetting ALOM" on page 46](#page-79-1), "resetsc[" on page 81,](#page-114-1) and "showusers[" on page 112](#page-145-1) for more information.

## Command Option

The console command uses one option:  $-f$ . This option forces ALOM to release the write lock from another user and assign it to your console session. This places the other user's console session in read-only mode. Using this option returns the following message:

Warning: User *username* currently has write permission to this console and forcibly removing them will terminate any current write actions and all work will be lost. Would you like to continue  $[y/n]$ ?

At the same time, the user who has the write lock receives the following message:

Warning: Console connection forced into read-only mode.

# <span id="page-97-0"></span>▼ To Configure the -f Option

Before you use the  $-f$  option with the console command, you must configure both OpenBoot PROM and the Solaris Operating System on your host server.

**1. To configure the OpenBoot PROM variable, type the following command at the** ok **prompt:**

```
ok setenv ttya-ignore-cd false
```
For instructions on how to reach the ok prompt, refer to the administration guide for your server.

**2. To configure the Solaris OS, log in as** superuser **and type the following commands at the superuser prompt. Type the second command all on one line, even though it appears on three lines in the example.**

```
# pmadm -r -p zsmon -s ttya
# pmadm -a -p zsmon -s ttya -i root -fu -m
"/dev/term/a:I::/usr/bin/login::9600:ldterm,ttcompat:ttya login\:
::tvi925:n:" -v 1
```
### Related Information

■ ["ALOM Shell Commands" on page 54](#page-87-0)

- ["Permission Levels" on page 118](#page-151-1)
- ["Serial Management Port Variables" on page 122](#page-155-0)

## <span id="page-98-0"></span>consolehistory

Use the consolehistory command to display system console messages logged in ALOM buffers. You can read the following system console logs:

- boot log—Contains POST, OpenBoot PROM, and Solaris OS boot messages received from the host server from the most recent reset.
- run log—Contains the most recent console output from POST, OpenBoot PROM, and Solaris boot messages. In addition, this log records output from the host server's operating system.

Each buffer can contain up to 64 kilobytes (KB) of information.

If ALOM senses a host server reset, it begins to write that data into the boot log buffer. When the server senses that the Solaris OS is up and running, ALOM switches the buffer to the run log.

Each buffer can contain up to 64 kilobytes of information. These buffers are in ALOM RAM memory and are not persistent across an ALOM reboot or alternating current (AC) power-down.

The Sun Fire V215, V245, and V445 servers maintain a one-megabyte persistent log for console messages. There is no distinction between boot and run-time messages in the persistent log. The RAM-based boot log and run log are also maintained on these servers for backward compatibility purposes. See the -p option in [TABLE 5-4.](#page-99-0)

# ▼ To Use the consolehistory Command

**Note –** You must have console (c) level user permission to use this command. See "userperm[" on page 118](#page-151-0) for information about setting user permissions.

● **At the** sc> **prompt, type the following command:**

sc> **consolehistory** *logname options*

Where *logname* is the name of the log you want to display:

- boot (all platforms)
- run (all platforms)

■ -p to display the persistent log (Sun Fire V215, V245, and V445 servers only). This is a combined boot log and run log that holds the last one megabyte of console history.

sc> **consolehistory -p** *options*

If you type the consolehistory command without an option, ALOM returns the last 20 lines of the run log.

**Note –** Timestamps recorded in console logs reflect server time. These timestamps reflect local time, and ALOM event logs use Coordinated Universal Time (UTC). The Solaris Operating System synchronizes system time with ALOM time.

### Command Options

The consolehistory command uses the following options for both logs. You can use the  $-g$  option in combination with the  $-b$ ,  $-e$ , or  $-v$  options. If you do not specify the -g option, the screen output does not pause.

| Option         | <b>Description</b>                                                                                                    |
|----------------|----------------------------------------------------------------------------------------------------|
| -b lines       | Specifies the number of lines to display from the beginning of the<br>log buffer. For example:<br>consolehistory boot -b 10                                                                                        |
| -e lines       | Specifies the number of lines to display from the end of the log<br>buffer. If new data appears in the log while you are executing this<br>command, the new data is appended to the screen output. For<br>example: |
|                | consolehistory run -e 15                                                                                                    |
| $-q$ lines     | Specifies the number of lines to display before pausing the output to<br>the screen. After each pause, ALOM shows the following message:<br>Paused: Press 'q' to quit, any other key to<br>continue. For example:  |
|                | consolehistory run -v -g 5                                                                                                    |
| boot  <br>$-p$ | run Substitutes for logname. The -p option specifies persistent log, which<br>is only valid on Sun Fire V215, V245, and V445 servers. The log<br>names boot and run apply to all servers.                          |
| $-V$           | Displays the entire contents of the specified log.                                                                                                    |

<span id="page-99-0"></span>**TABLE 5-4** consolehistory Command Options

## Related Information

["ALOM Shell Commands" on page 54](#page-87-0)

<span id="page-100-1"></span><span id="page-100-0"></span>dumpconfig

Use the dumpconfig command to save your current ALOM configuration to a remote file server using FTP. This facilitates the setup of new ALOM installations and recovery to a known ALOM configuration.

# ▼ To Use the dumpconfig Command

● **At the** sc> **prompt, type the following command:**

sc> **dumpconfig -s** *ipaddr* **-f** *pathname*

Where *ipaddr* specifies the IP address of the server to store the log file, and *pathname* specifies a path name including the configuration file name to be saved.

### Command Options

The dumpconfig command uses the following options.

**TABLE 5-5** dumpconfig Command Options

| Option | <b>Description</b>                                                       |
|--------|--------------------------------------------------------------------------|
| -t.    | Specifies not to use encryption. The default is to use encryption.       |
| $-S$   | Specifies the IP address of the server to store the log file.            |
| – f    | Specifies a path name including the configuration file name to be saved. |

## Related Information

"[restoreconfig](#page-116-1)" on page 83

## <span id="page-101-0"></span>flashupdate

Use the flashupdate command to install a new version of the ALOM firmware from a location that you specify. The values you enter for command options specify the IP address of the site from which you download and the path at which the firmware image is located.

You can find the links to the download sites on the ALOM product page at:

<http://www.sun.com/servers/alom.html>

**For Sun Fire V215, V245, or V445 servers only**, there is one firmware image: alomfw.

**For all other servers**, there are two firmware images: the main firmware (alommainfw) and the boot monitor firmware (alombootfw). The boot monitor firmware is the low-level bootstrap image.

Be sure to locate the correct image when preparing to use the flashupdate command.

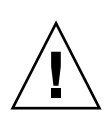

**Caution** – Do not use the scadm resetrsc command while a firmware update is in progress. If you need to reset ALOM, wait until after the update is complete. Otherwise, you could corrupt the ALOM firmware and render it unusable. For more information see "[scadm resetrsc](#page-206-0)" on page 173.

# ▼ To Use the flashupdate Command

**Note –** You must have administrative (a) level user permission to use this command. See "userperm[" on page 118](#page-151-0) for information on setting user permissions.

To use this command, you must know the following:

- IP address of the server from which you want to download the firmware image
- Path at which the image is stored
- Username and password to enter at the prompts

If you do not have this information, ask your network administrator. Before you start, if your server has a front panel keyswitch, operation mode switch, or rotary switch, make sure that the switch is in the Normal (unlocked) position. If you use this command with the switch in the Secure (locked) position, the firmware will not update. For more information about the front panel switch, refer to your server's documentation.

**Note –** If you have a Sun Fire V215, V245, or V445 server, you have a single image to install (alomfw). All other servers require two images (alombootfw and alommainfw). Prior to running the flashupdate command, see the README file for your server for instructions about installing the images on the server.

**1. At the** sc> **prompt, type one of the following commands.**

Substitute the IP address of the server where the firmware image is stored for *ipaddr*, and the path name for *pathname.*

#### **For Sun Fire V215, V245, or V445 servers only:**

■ For the single ALOM firmware image, the command is similar to the following:

```
sc> flashupdate -s ipaddr -f pathname/alomfw
```

```
Note – The path you use for pathname is /usr/platform/
```
*platform-name*/lib/images/alomfw). To find the correct value for *platform-name*, use the uname -i command. See ["To Set Your Path to the](#page-195-0) scadm Utility" on [page 162](#page-195-0) for help.

#### **For all other servers:**

■ For the main firmware image, the command is similar to the following:

sc> **flashupdate -s** *ipaddr* **-f** *pathname***/alommainfw**

■ For the boot monitor image, the command is similar to this:

sc> **flashupdate -s** *ipaddr* **-f** *pathname***/alombootfw**

**Note –** The path you use for *pathname* is /usr/platform/ *platform-name*/lib/images/(alommainfw|alombootfw). To find the correct value for *platform-name*, use the uname -i command. See ["To Set Your Path to the](#page-195-0) scadm [Utility" on page 162](#page-195-0) for help.

**2. When prompted, type your username and password, which are based on your UNIX or LDAP user name and password and not your ALOM username and password.**

After you type your user name and password, the download process continues. As the download process progresses, a series of periods appear across your screen. (If you selected the -v option, ALOM returns status messages as the download process occurs.) When the download process is finished, ALOM displays the message: Update complete.

**3. Type the** resetsc **command to reset ALOM.**

See "resetsc[" on page 81](#page-114-1) for details.

For example (replace *xxx.xxx.xxx.xxx* with a valid IP address):

```
sc> flashupdate -s xxx.xxx.xxx.xxx -f
/usr/platform/SUNW,Netrax40/lib/images/alommainfw
Username: joeuser
Password: ********
..........................
Update complete. To use the new image the device will need to be
reset using 'resetsc'.
sc>
```
## Command Options

The flashupdate command uses the following options.

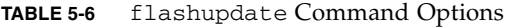

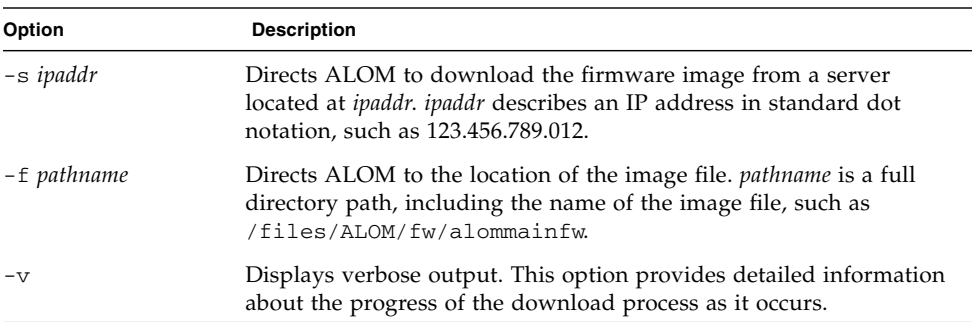

## Related Information

["ALOM Shell Commands" on page 54](#page-87-0)

## <span id="page-104-0"></span>help

Use the help command to display a list of all ALOM commands and the syntax for each.

# ▼ To Use the help Command

**Note –** You do not need user permissions to use this command.

#### ● **Do one of the following:**

 $\blacksquare$  To display help for all available commands, at the sc> prompt type the following command:

sc > **help**

 $\blacksquare$  To display help for a specific command, at the sc> prompt type help and the name of the command:

sc> **help** *command-name*

Where *command-name* is the name of the specific command.

For example:

```
sc> help poweron
This command applies power to the managed system or FRU and turns
off ok-2-remove LED on FRU with FRU option.
sc>
```
**On Sun Fire V210, V240, V250, and V445 servers**, when you type help without specifying a command, you see output similar to [CODE EXAMPLE 5-1](#page-104-1), depending on your platform.

<span id="page-104-1"></span>**CODE EXAMPLE 5-1** help Command Output for Sun Fire V445 Servers

```
sc> help
Available commands
---------------------
poweron [-c] {FRU}
poweroff [-y] [-f]
```
**CODE EXAMPLE 5-1** help Command Output for Sun Fire V445 Servers *(Continued)*

```
removefru [-y] {FRU}
reset [-y] [-x] [-c]
break [-y] [-c]
bootmode [normal|reset_nvram|diag|skip_diag|bootscript="string"]
console [-f]
consolehistory [-b lines|-e lines|-v] [-g lines] [-p|boot|run]
dumpconfig [-t] -s <IPaddr> -f <pathname>
showlogs [-b lines|-e lines] [-g lines] [-v] [-p logtype[r|p]]
setlocator [on|off]
showlocator
showenvironment
setfru -c <Customer data>
showfru [-g lines] [-s|-d] [FRU]
showplatform [-v]
setkeyswitch [-y] [normal|stby|diag|locked]
showkeyswitch
showsc [-v] [param]
shownetwork [-v]
setsc [-r [y]] [param] [value]
ssh-keygen [-t rsa|dsa] [-r] [-l]
restartssh [-y |-n]
setupsc
showdate
setdate [[mmdd] HHMM | mmddHHMM[cc]yy] [.SS]
resetsc [-y]
restoreconfig [-t] [-x] [-y] -s <IPaddr> -f <pathname>
flashupdate -s <IPaddr> -f <pathname> [-v]
setdefaults [-y] [-a]
useradd <username>
userdel [-y] <username>
usershow [username]
userpassword <username>
userperm <username> [c] [u] [a] [r]
password
showusers [-g lines]
logout
help [command]
sc>
```
**On other Sun Fire and Netra servers**, when you type help without specifying a command, you see output similar to [CODE EXAMPLE 5-2](#page-106-0), depending on your platform.

<span id="page-106-0"></span>**CODE EXAMPLE 5-2** help Command Output for Sun Fire V440 Servers

```
sc> help
Available commands
---------------------
poweron [-c] {FRU}
poweroff [-y] [-f]
removefru [-y] [FRU]
reset [-y] [-x] [-c]
break [-y] [-c]
bootmode [normal|reset_nvram|diag|skip_diag|bootscript="string"]
console [-f]
consolehistory [-b lines|-e lines] [-g lines] [-v] [boot|run]
dumpconfig [-t] -s <IPaddr> -f <pathname>
showlogs [-b lines|-e lines] [-g lines] [-v]
setlocator [on|off]
showlocator
showenvironment
setfru -c <Customer data>
showfru [-g lines] [-s|-d] [FRU]
showplatform [-v]
showsc [-v] [param]
shownetwork [-v]
setsc [-r [y]] [param] [value]
ssh-keygen [-t rsa|dsa] [-r] [-l]
restartssh [-y |-n]
setupsc
showdate
setdate [[mmdd] HHMM | mmddHHMM[cc]yy] [.SS]
resetsc [-y]
restoreconfig [-t] [-x] [-y] -s <IPaddr> -f <pathname>
flashupdate -s <IPaddr> -f <pathname> [-v]
setdefaults [-y] [-a]
useradd <username>
userdel [-y] <username>
usershow [username]
userpassword <username>
userperm <username> [c] [u] [a] [r]
password
showusers [-g lines]
```
**CODE EXAMPLE 5-2** help Command Output for Sun Fire V440 Servers *(Continued)*

```
logout
help [command]
sc>
```
### Related Information

["ALOM Shell Commands" on page 54](#page-87-0)

### <span id="page-107-1"></span>logout

Use the logout command to end your ALOM session and close your ALOM serial, Telnet, or Secure Shell connection.

# ▼ To Use the logout Command

**Note –** You do not need user permissions to use this command.

At the sc> prompt, type the following command:

sc> **logout**

### Related Information

["ALOM Shell Commands" on page 54](#page-87-0)

### <span id="page-107-0"></span>password

Use the password command to change the ALOM password for the account to which you are currently logged in. This command works like the UNIX passwd(1) command.
# ▼ To Use the password Command

**Note –** This command enables you to change the password for your own ALOM account. You do not need user permissions to use this command. If you are an administrator and want to change a user account's password, use the [userpassword](#page-149-0) command. See "userpassword" on page 116 for more information.

● **At the** sc**> prompt, type** password**.**

When you use this command, ALOM prompts you for your current password. If you enter the password correctly, it prompts you twice to enter the new password.

For example:

```
sc> password
password: Changing password for username
Enter current password: ******
Enter new password: ******
Re-enter new password: ******
sc>
```
### Password Restrictions

Passwords have the following restrictions:

- They must be between six and eight characters.
- They must contain at least two alphabetic characters (uppercase or lowercase letters) and at least one numeric or special character.
- They must differ from your login name and any reverse or circular shift of your login name. For comparison purposes, uppercase and lowercase letters are equivalent.
- They must differ from the old password by at least three characters. For comparison purposes, uppercase and lowercase letters are equivalent.

### Related Information

["ALOM Shell Commands" on page 54](#page-87-0)

# <span id="page-109-0"></span>poweroff

Use the poweroff command to power off the host server to standby mode. If the server is already powered off, this command has no effect. However, ALOM is still available when the server is powered off, since ALOM uses the server's standby power. Some environmental information is not available when the server is in standby mode.

# ▼ To Use the poweroff Command

**Note –** You must have reset/power (r) level user permission to use this command. See "userperm[" on page 118](#page-151-0) for information on setting user permissions.

#### ● **At the** sc> **prompt, type the following command:**

sc> **poweroff** *option(s)*

Where *option(s)* is the desired option(s), if any.

If you type the poweroff command without any options, the command initiates a graceful shutdown of the Solaris Operating System, similar to one of the Solaris commands shutdown, init, or uadmin.

It can take up to 65 seconds for the poweroff command to completely shut down the system. This is because ALOM attempts to wait for a graceful shutdown to complete before the system is powered off.

**Note –** After the poweroff command shuts down the system, ALOM issues the following message:

```
SC Alert: Host system has shut down.
```
Wait until you see this message before powering the system back on.

# Command Options

The poweroff command uses the following options. You can use these two options together. See ["Entering Command Options" on page 54](#page-87-1).

**TABLE 5-7** poweroff Command Options

| Option | <b>Description</b>                                                                                                    |
|--------|----------------------------------------------------------------------------------------------------|
| $- f$  | Forces an immediate shutdown regardless of the state of the host. If<br>the Solaris Operating System shutdown fails for any reason, use this<br>option to force the system to be powered off immediately. This<br>command works like the Solaris Operating System command halt;<br>that is, it does not perform a graceful shutdown of the system or<br>synchronize the file systems. |
| $-y$   | Instructs ALOM to proceed without prompting the following<br>confirmation question: Are you sure you want to power off<br>the system?                                                                                                    |

## Related Information

- ["ALOM Shell Commands" on page 54](#page-87-0)
- "bootmode[" on page 57](#page-90-0)
- "poweron[" on page 77](#page-110-0)

### <span id="page-110-0"></span>poweron

Use the poweron command to power on the server. If the host server's keyswitch, operation mode switch or rotary switch is in the Locked position, or if the server is already powered on, this command has no effect.

# ▼ To Use the poweron Command

**Note –** You must have reset/power  $(r)$  level user permission to use this command. See "userperm[" on page 118](#page-151-0) for information on setting user permissions.

● **At the** sc> **prompt, type the following command:**

```
sc> poweron [-c] [fru]
```
**Note –** If you have just used the poweroff command to power off the host server, ALOM issues the following message:

SC Alert: Host system has shut down.

Wait until you see the message before powering the system back on.

● **To turn on power to a specific FRU (field-replaceable unit) in the server, type the following command:**

sc> **poweron** *fru*

Where *fru* is the name of the FRU you want to power on.

For example, to turn power on to Power Supply 0, type:

sc> **poweron PS0**

### Command Options

The poweron command uses two options:

- $\blacksquare$  -c Goes immediately to the Solaris OS console upon completion.
- *fru* Powers on the specified FRU, (for example, you can use this command when a power supply is replaced in the host server.) ALOM supports the following FRUs. Note that some servers have fewer than four power supplies, so refer to your system documentation before executing these commands to verify that you are powering on the proper power supply for your server.

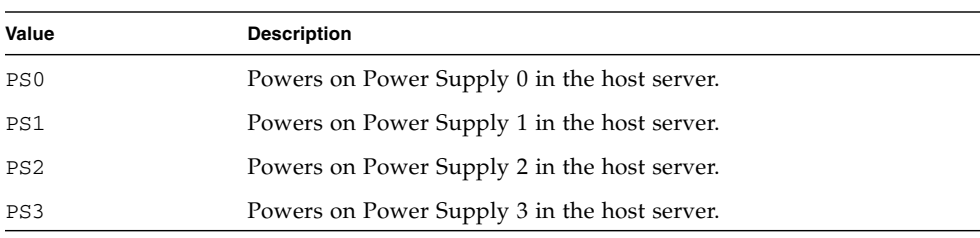

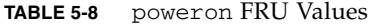

## Related Information

- ["ALOM Shell Commands" on page 54](#page-87-0)
- "bootmode[" on page 57](#page-90-0)
- "poweroff[" on page 76](#page-109-0)

## removefru

Use the removefru command to prepare a FRU (field-replaceable unit) for removal and to illuminate the corresponding OK-to-Remove LED on the host server. For information about the location of the OK-to-Remove LED, refer to your server's documentation.

# ▼ To Use the removefru Command

● **At the** sc> **prompt, type the following command:**

sc> **removefru** *fru*

Where *fru* is the name of the FRU you want to prepare for removal.

For example, to prepare Power Supply 0 for removal, type:

sc> **removefru PS0**

## Command Option

The removefru command has one option: *fru*.

Specifying the *fru* option prepares the specified FRU for removal. ALOM supports the following FRUs. Note that some servers have fewer than four power supplies, so refer to your system documentation before executing these commands to verify that you are preparing the proper power supply for removal.

#### **TABLE 5-9** removefru FRU Values

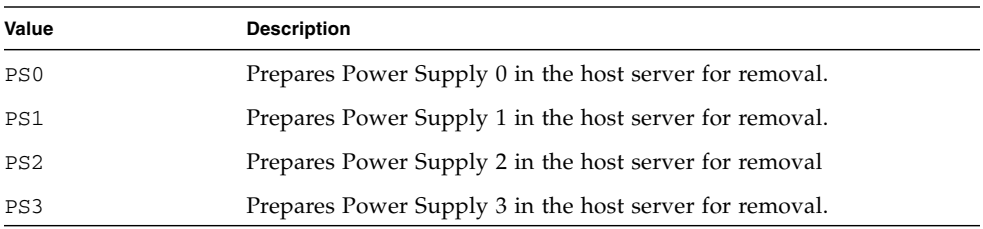

#### <span id="page-113-0"></span>reset

Use the reset command to force the host server to reset immediately. The server reboots using the options you specified (if any) in the bootmode command. See "bootmode[" on page 57.](#page-90-0) Note that reset does not perform a graceful shutdown of the system, and you might lose data. When possible, reset the server through the Solaris Operating System instead.

If the OpenBoot PROM variable auto-boot? is set to false, you might need to boot the server into Solaris to resume operation.

# ▼ To Use the reset Command

**Note –** You must have reset/power (*r*) level user permission to use this command. See "userperm[" on page 118](#page-151-0) for information on setting user permissions.

#### ● **At the** sc> **prompt, type the following command:**

sc> **reset** *options*

Where *options* are the desired options, if any.

# Command Options

The reset command uses the following three options. You can use the  $-x$  and  $-y$ options together. See ["Overview of the ALOM Command Shell" on page 53](#page-86-0).

**TABLE 5-10** reset Command Options

| Option | <b>Description</b>                                                                                                    |
|--------|----------------------------------------------------------------------------------------------------|
| $-x$   | Generates the equivalent of an XIR (externally initiated reset) on the<br>server. When the XIR occurs, the server enters OpenBoot PROM<br>mode and displays the ok prompt. This option is useful for driver or<br>kernel debugging, since most of the contents of the server's memory<br>and registers are preserved. |
| $-y$   | Instructs ALOM to proceed without first asking:<br>Are you sure you want to power off the system?                                                                                                    |
| $-C$   | Goes immediately to the Solaris OS console upon command<br>completion.                                                                                                    |

### Related Information

- ["ALOM Shell Commands" on page 54](#page-87-0)
- ["Permission Levels" on page 118](#page-151-1)

### resetsc

Use the resetsc command to perform a hard reset of ALOM. This terminates all current ALOM sessions.

**Note –** After you reset ALOM, the serial connection times out on the login prompt after one minute and automatically obtains the console write lock. The user name shows as auto in the showusers and console -f commands. Use the console -f command to regain the console write lock. See ["Resetting ALOM" on page 46](#page-79-0), "console[" on page 61](#page-94-0), and "showusers[" on page 112](#page-145-0) for more information.

# ▼ To Use the resetsc Command

**Note –** You must have administrative (a) level user permission to use this command. See "userperm[" on page 118](#page-151-0) for information on setting user permissions. **1. To perform a reset, type the following command:**

sc> **resetsc**

ALOM responds with the following message:

Are you sure you want to reset the SC  $[y/n]$ ?

**2. Type** y **to proceed, or** n **to exit without resetting ALOM.**

### Command Options

The resetsc command uses one option: -y

If you use the  $-y$  option, the reset proceeds without first asking you to confirm the reset.

sc> **resetsc -y**

## Related Information

- ["ALOM Shell Commands" on page 54](#page-87-0)
- ["Permission Levels" on page 118](#page-151-1)
- "The reset-sc [Command" on page 189](#page-222-0)

## restartssh

Use the restartssh command to restart the SSh server after you have generated new hosts keys using the ssh-keygen command. This reloads the keys into the server's dedicated data structure in memory.

# ▼ To Use the restartssh Command

● **At the** sc> **prompt, type the following command:**

```
sc> restartssh options
```
Where *options* are the options shown in [TABLE 5-11.](#page-116-0)

## Command Options

The restartssh command uses the following options.

<span id="page-116-0"></span>**TABLE 5-11** restartssh Command Options

| Option | <b>Description</b>                                   |
|--------|------------------------------------------------------|
| $-v$   | Do not prompt for confirmation.                      |
| -n     | Do not execute command if confirmation is requested. |

### Related Information

■ "ssh-keygen[" on page 113](#page-146-0)

## restoreconfig

Use the restoreconfig command to restore an ALOM configuration from a remote file server using FTP. This facilitates set up of new ALOM installations and recovery to a known ALOM configuration.

# ▼ To Use the restoreconfig Command

**1. At the** sc> **prompt, type the following command:**

sc> **restoreconfig** *options*

Where *options* are the options shown in [TABLE 5-12](#page-117-0).

#### **2. If encryption is being used, enter the password for decryption when prompted.**

You must give the same password you used when you saved and encrypted the configuration data.

## Command Options

The restoreconfig command uses the following options.

<span id="page-117-0"></span>**TABLE 5-12** restoreconfig Command Options

| Option | <b>Description</b>                                                                                                  |
|--------|----------------------------------------------------------------------------------------------------|
| $-t$   | Specifies that the restore file is not encrypted. The default is to use<br>encryption.                              |
| $-x$   | Do not restore network configuration parameters. This leaves existing<br>network configuration variables untouched. |
| $-y$   | Do not prompt for confirmation.                                                                                     |
| $-n$   | Do not execute command if confirmation is requested.                                                                |

**Note –** The configuration data includes network configuration variables. If network configuration variables are restored, then ensure that no more than one ALOM is configured for a particular IP address. If configuration data is restored from a common configuration file, the IP address must be changed after the restore is complete and before resetting the ALOM firmware to avoid an IP address conflict.

If the -y option is not used, then you might be prompted for the following interactive responses. This is to prevent you from accidently overwriting the current user accounts if you are not familiar with the user accounts in the restore file. If the -y option is specified, then all prompts shown in [TABLE 5-13](#page-118-0) are automatically answered with yes.

<span id="page-118-0"></span>**TABLE 5-13** restoreconfig Interactive Prompts

 Warning: This will restore all the platform configuration variables. Are you sure you want to restore the system controller configuration now  $(y|n)$ ? y User accounts in remote file are different from active configuration in NVRAM. Do you wish to overwrite the existing active accounts  $(y|n)$ ? n The special 'admin' user account password differs from the current active 'admin' user account. Do you want to keep the current active 'admin' password  $(y|n)$ ? Do you wish to reboot now for the new configuration to take effect  $(y|n)$ ? n The new configuration in NVRAM is not active until a reboot is done. Please use 'resetsc' to reboot ALOM ASAP.

### Related Information

"dumpconfig[" on page 67](#page-100-0)

### setalarm

**Note –** This command applies to Netra 210, 240, and 440 servers only.

Use the setalarm command to control the Netra server alarms (four dry contact alarm relays and four corresponding LED indicators).

The four alarms are:

- Critical
- Major
- Minor
- User

You can set or clear these alarms depending on the system status.

# ▼ To Use the setalarm Command

**Note –** You must have administrative (a) level user permission to use this command. See "userperm[" on page 118](#page-151-0) for information on setting user permissions

● **At the** sc> **prompt, type** setalarm **and the option (**critical**,** major**,** minor**, or** user**), followed by** on **or** off**.**

For example, to turn the critical alarm on type:

```
sc> setalarm critical on
```
### Related Information

["ALOM Shell Commands" on page 54](#page-87-0)

## <span id="page-119-0"></span>setdate

Use the setdate command to set the current ALOM date and time.

When the server boots, it sets the current ALOM date and time. The server also periodically sets the ALOM date and time while running. If you use the setdate command while the server is starting or running, ALOM returns the following error message:

```
sc> setdate 1200
Error: Unable to set clock while managed system OS is running.
```
The setdate command works only when the server is in the OpenBoot PROM or powered off.

**Note –** When setting the date in OpenBoot PROM, simply using the break command to switch to the OpenBoot PROM will not allow you to set the ALOM date. If you want to set the ALOM date in OpenBoot PROM, set the OpenBoot PROM auto-boot? variable to false, and then reset the host server.

# ▼ To Use the setdate Command

**Note –** You must have administrative (a) level user permission to use this command. See "userperm[" on page 118](#page-151-0) for information on setting user permissions.

At the sc> prompt, type the following command:

```
sc> setdate mmddHHMMccyy.SS
```
This command accepts settings for the month, day, hour, minute, century, year, and second. If you omit the month, day, and year, ALOM applies the current values as defaults. You can also omit the century value and the value for seconds in the time.

**Note –** Your server uses local time, but ALOM uses Coordinated Universal Time (UTC). ALOM does not accept time zone conversions or daylight time changes.

This example sets the time to September 16, 2002, at 21:45 (9:45 p.m.) in Coordinated Universal Time (UTC).

```
sc> setdate 091621452002
MON SEP 16 21:45:00 2002 UTC
```
This example sets the time to September 16, at 9:45 p.m. of the current year in Coordinated Universal Time (UTC).

```
sc> setdate 09162145
MON SEP 16 21:45:00 2002 UTC
```
This example sets the time to 9:45 p.m. of the current month, day, and year in Coordinated Universal Time (UTC).

```
sc> setdate 2145
MON SEP 16 21:45:00 2002 UTC
```
# Command Options

The setdate command uses the following options.

| Option           | <b>Description</b>                     |  |
|------------------|----------------------------------------|--|
| mm               | Month                                  |  |
| dd               | Day                                    |  |
| HH               | Hour (24-hour system)                  |  |
| МM               | Minutes                                |  |
| . S <sub>S</sub> | Seconds                                |  |
| $_{\rm CC}$      | Century (first two digits of the year) |  |
| УУ               | Year (last two digits of the year)     |  |

**TABLE 5-14** setdate Command Options

## Related Information

["ALOM Shell Commands" on page 54](#page-87-0)

# setdefaults

Use the setdefaults command to set all ALOM configuration variables back to their factory default values. The -a option sets the ALOM configuration and all user information back to the factory default value.

# ▼ To Use the setdefaults Command

**Note –** You must have administrative (a) level user permission to use this command. See "userperm[" on page 118](#page-151-0) for information on setting user permissions. You must set the password to execute permission-level commands.

#### **1. At the** sc> **prompt, type the following command:**

sc> **setdefaults** *option(s)*

Where *option(s*) is the desired option(s), if any.

The Please reset your ALOM message is displayed.

**2. Type the** resetsc **command to reset ALOM.**

When ALOM resets, it uses the factory default values. For example:

```
sc> setdefaults
Are you sure you want to reset the SC configuration [y/n]? y
Note: Please reset the SC (resetsc) to make the new configuration
active.
```

```
sc> setdefaults -a
Are you sure you want to reset the SC configuration and users
[y/n]? y
Note: Please reset your ALOM to make the new configuration active.
```
## Command Options

The setdefaults command uses the following options.

| Option | <b>Description</b>                                                                                                    |
|--------|----------------------------------------------------------------------------------------------------|
| -а     | Sets all ALOM configuration variables to their factory defaults and<br>clears the user account and configuration information as well. The<br>only account that remains on the system is the admin user account<br>with no password. |
| $-v$   | Instructs ALOM to proceed without first asking the confirmation<br>question: Are you sure you want to reset the SC<br>configuration?                                                                                                |

**TABLE 5-15** setdefaults Command Options

**Note –** The -a option removes the admin password. This takes the configuration back to the state when the system was new out-of-box. The special admin account is the only account available. A new password must be entered during an initial login session over the serial management port. For Sun Fire V215, V245, and V445 servers, DHCP over-the-network is enabled by default. See ["Default DHCP Connection \(Sun](#page-52-0) [Fire V215, V245, and V445 Servers\)" on page 19.](#page-52-0)

### Related Information

["ALOM Shell Commands" on page 54](#page-87-0)

## setfru

Use the setfru command to store up to 80 characters of user-defined text in all field-replaceable unit (FRU) serial electrically erasable programmable read-only memories (SEEPROMs).

# ▼ To Use the setfru Command

To store user-defined text in the FRU SEEPROM, type the following command:

```
sc> setfru -c user-defined-text
```
## Command Options

The setfru command uses one option: -c

If you use the -c option without user-defined text following it as in this example, the command clears existing data from all FRU SEEPROMs.

sc> **setfru -c**

## Related Information

- ["ALOM Shell Commands" on page 54](#page-87-0)
- "showfru[" on page 101](#page-134-0)

## setkeyswitch

**Note –** Use this command only for Sun Fire V215, V245, or V445 servers.

Use the setkeyswitch command to control the virtual keyswitch position of the system.

# ▼ To Use the setkeyswitch Command

**Note –** You must have an administrative (a) permission level to use this command. See "userperm[" on page 118](#page-151-0) for information on setting user permissions. You must set the password to execute permission-level commands.

#### ● **At the** sc> **prompt, type the following command:**

sc> **setkeyswitch** *option*

### setkeyswitch Command Options

The setkeyswitch command uses the following options:

**TABLE 5-16** setkeyswitch Command Options

| Option | <b>Description</b>                                                                                                    |
|--------|----------------------------------------------------------------------------------------------------|
| normal | System can power itself on and start the boot process.                                                                                                    |
| stby   | System cannot power itself on.                                                                                                    |
| diag   | The OpenBoot PROM on the host should boot in the diagnostic mode.                                                                                                    |
| locked | System can power itself on; however, you are prohibited from updating<br>any of the flash devices (see "flashupdate" on page 68) or using the<br>break command.                                           |
| $-y$   | Setting the virtual keyswitch to standby (stby) powers off the server.<br>Before powering off the host server, ALOM asks for a confirmation. The<br>-y flag answers yes to the confirmation. <sup>*</sup> |

 $*$  You need the reset/power  $(r)$  permission to power off the server; whereas, the setkeyswitch command requires the administrative (a) permission. See ["Permission Levels" on page 182.](#page-215-0)

### <span id="page-124-0"></span>setlocator

Use the setlocator command to turn the host server's Locator LED on or off. For more information about the Locator LEDs, refer to the server's documentation.

**Note –** This command works only with server models that have front-panel Locator LEDs.

▼ To Use the setlocator Command

**Note –** You do not need user permissions to use this command.

● **At the** sc> **prompt, type the following command:**

```
sc> setlocator option
```
Where *option* is either on or off.

For example:

sc> **setlocator on** sc> **setlocator off**

To show the state of the Locator LED, use the showlocator command. See "showlocator[" on page 104](#page-137-0) for more information.

### Command Options

This setlocator command has two options: on and off.

### Related Information

- ["ALOM Shell Commands" on page 54](#page-87-0)
- "[showlocator](#page-137-0)" on page 104

### setsc

The ALOM software comes preinstalled on your host server, and is ready to run as soon as you apply power to the server. If you want to customize the ALOM configuration for your installation, you set up the initial configuration with the setupsc command. If you must update a setting after your initial ALOM configuration, use the setsc command. For information about your configuration, see ["ALOM Configuration Steps" on page 15](#page-48-0); for more information about the setupsc command, see "setupsc[" on page 94.](#page-127-0)

**Note –** You can create a script to run the setsc command and use it to configure multiple variables (for example, all of the event variables).

# To Use the setsc Command

**Note –** You must have administrative (a) level user permission to use this command. See "userperm[" on page 118](#page-151-0) for information on setting user permissions.

Make sure that you have your configuration table with you as you run the command, and that it includes your planned values for each of the configuration variables you plan to change. See ["Configuration Worksheet" on page 24](#page-57-0) and ["Using](#page-154-0) [ALOM Configuration Variables" on page 121](#page-154-0) for more information.

● **At the** sc> **prompt, type the following command:**

sc> **setsc** *variable value*

Substitute the configuration variable and the variable's value for *variable* and *value.* For example:

sc> **setsc netsc\_ipaddr** *xxx.xxx.xxx.xxx*

Where *xxx.xxx.xxx.xxx* is a valid IP address.

If the variable you are configuring requires more than one value, type the values, using spaces to separate them. Because the setsc command is designed to be used in scripts as well as at the command prompt, it does not return any information after you enter a value for a variable.

If you type setsc without including a configuration variable, ALOM returns a list of the variables you can configure.

Some variables require that the SC be rebooted before they are effective; for example, the network configuration variables. If a reboot is required after setting a variable, then a warning is issued, and you are prompted to reboot.

**TABLE 5-17** setsc Reboot Warning

```
sc> setsc netsc_ipaddr 123.456.789
To activate this change you must reset the SC.
Are you sure you want to reset the SC [y/n]?
```
### Related Information

["ALOM Shell Commands" on page 54](#page-87-0)

### <span id="page-127-0"></span>setupsc

Use the setupsc command to customize ALOM.

# ▼ To Use the setupsc Command

**Note –** You must have administrative (a) level user permission to use this command. See "userperm[" on page 118](#page-151-0) for information on setting user permissions.

Make sure that you have your configuration table with you as you run the command, and that it includes your planned values for each of the configuration variables you plan to change. See ["Configuration Worksheet" on page 24](#page-57-0) and ["Using](#page-154-0) [ALOM Configuration Variables" on page 121](#page-154-0) for more information.

**1. At the** sc> **prompt, type the following command:**

#### sc> **setupsc**

The setup script starts.

#### **2. To exit the script, do one of the following:**

- To exit the script and save the changes you have made, press Control-Z.
- To exit the script without saving any changes, press Control-C.

For example, the script starts as follows:

```
sc> setupsc
```

```
Entering interactive script mode. To exit and discard changes to
that point, use Ctrl-C or to exit and save changes to that point,
use Ctrl-Z.
```
Answer the interactive questions to customize ALOM.

The script asks you whether you want to enable each set of configuration variables. See ["Using ALOM Configuration Variables" on page 121](#page-154-0) for help.

■ To enable a set of variables so that you can configure their settings, type **y**.

- To accept a default value shown in parentheses, press Return.
- To disable a set of variables and proceed to the next, type **n**.

For example:

```
Should the SC network interface be enabled [y]?
```
If you type **y** or press Return to accept the default, the setupsc script then prompts you to enter values for the variables. The script helps you set up the following types of variables:

- ["Serial Management Port Variables" on page 122](#page-155-0)
- ["Network Interface Variables" on page 123](#page-156-0)
- ["Managed System Interface Variables" on page 124](#page-157-0)
- ["Network Management and Notification Variables" on page 125](#page-158-0)
- ["System User Variables" on page 126](#page-159-0)

**Note –** You do not need to set or adjust the serial interface variables. These variables are automatically set for you by the host server.

### Related Information

- ["Using ALOM Configuration Variables" on page 121](#page-154-0)
- ["ALOM Shell Commands" on page 54](#page-87-0)
- ["Configuration Worksheet" on page 24](#page-57-0)
- ["Configuring ALOM" on page 15](#page-48-1)

## showdate

Use the showdate command to show the current ALOM date and time.

Note that the time ALOM shows is Coordinated Universal Time (UTC), and that your host server shows your local date and time.

# ▼ To Use the showdate Command

**Note –** You do not need user permissions to use this command.

● **At the** sc> **prompt type the following command:**

sc> **showdate**

For example:

```
sc> showdate
MON SEP 16 21:45:00 2002 UTC
```
To change the ALOM date and time, use the setdate command. See "[setdate](#page-119-0)" on [page 86.](#page-119-0)

**Note –** When the server boots, it synchronizes with the current ALOM date and time.

### Related Information

["ALOM Shell Commands" on page 54](#page-87-0)

## showenvironment

Use the showenvironment command to display a snapshot of the server's environmental status.The information this command can display includes system temperatures, hard disk drive status, power supply and fan status, front panel LED status, rotary switch position, voltage and current sensors, alarm status, and so on. The output uses a format similar to the UNIX command  $prtdiag(1M)$ .

**Note –** If you see the status NOT SEATED in the output for a power supply when using the showenvironment command, make sure the power supply is properly seated in the server by pressing against the power supply or by removing it and then reinserting it into the server.

# ▼ To Use the showenvironment Command

**Note –** You do not need user permissions to use this command.

● **At the** sc> **prompt, type the following command:**

sc> **showenvironment**

The display output differs according to your host server's model and configuration. Some environmental information might not be available when the server is in standby mode.

The following example show sample output when the host server is powered on. Note that some information shown in the following example might be different for your host system, such as the number of power supplies and hard drives.

**CODE EXAMPLE 5-3** Example of showenvironment Command Output

```
sc> showenvironment
=============== Environmental Status ===============
------------------------------------------------------------------------------
System Temperatures (Temperatures in Celsius):
------------------------------------------------------------------------------
Sensor Status Temp LowHard LowSoft LowWarn HighWarn HighSoft HighHard
------------------------------------------------------------------------------
C0.P0.T_CORE OK 48 -20 -10 0 97 102 120
C1.P0.T_CORE OK 53 -20 -10 0 97 102 120
C2.P0.T_CORE OK 49 -20 -10 0 97 102 120
C3.P0.T_CORE OK 57 -20 -10 0 97 102 120
C0.T_AMB OK 28 -20 -10 0 70 82 87
C1.T_AMB OK 33 -20 -10 0 70 82 87
C2.T_AMB OK 27 -20 -10 0 70 82 87
C3.T_AMB OK 28 -20 -10 0 70 82 87
--------------------------------------
Front Status Panel:
--------------------------------------
Keyswitch position: NORMAL
---------------------------------------------------
System Indicator Status:
---------------------------------------------------
SYS.LOCATE SYS.SERVICE SYS.ACT
--------------------------------------------------------
OFF OPE ON
     --------------------------------------------
System Disks:
```
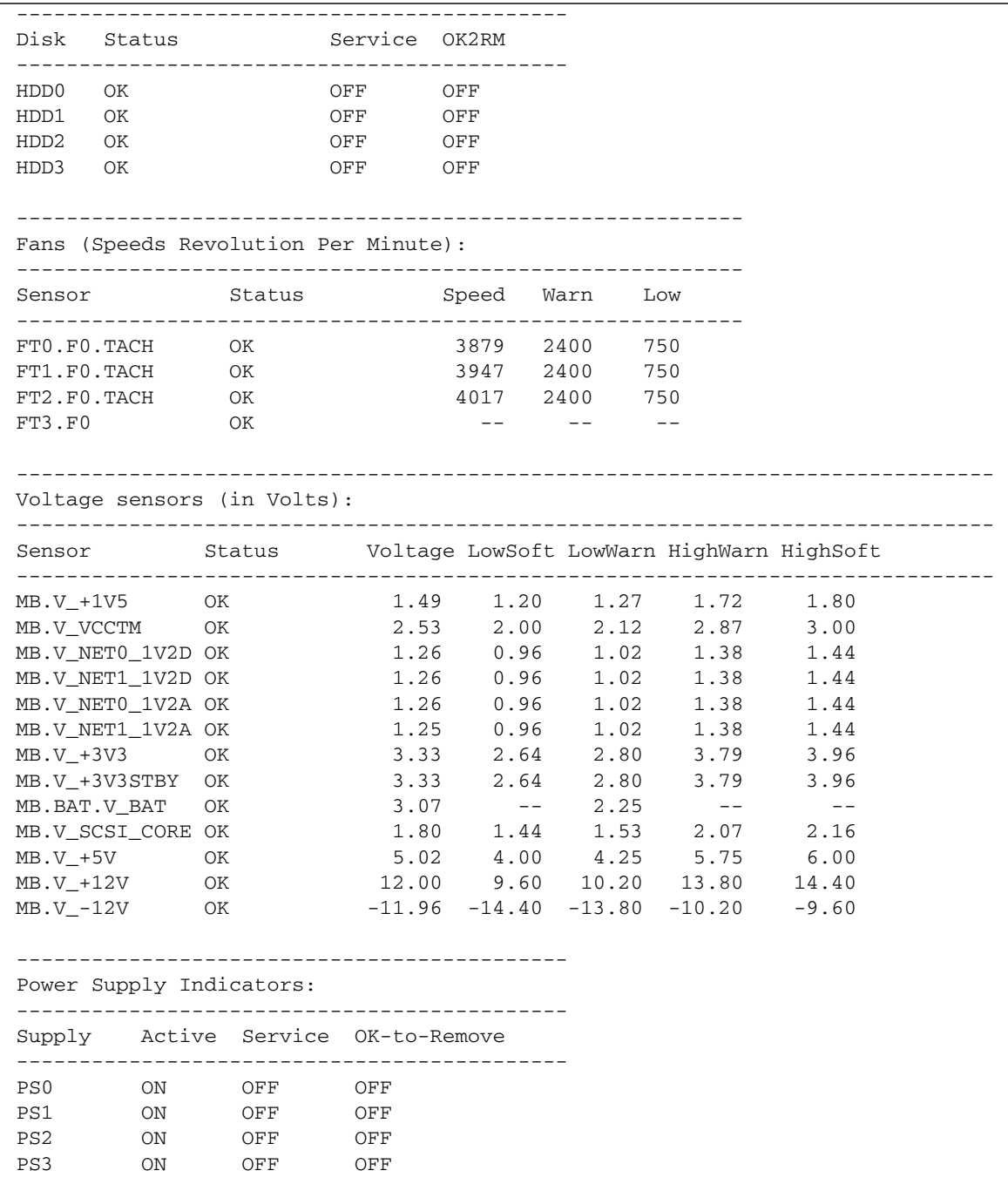

### **CODE EXAMPLE 5-3** Example of showenvironment Command Output *(Continued)*

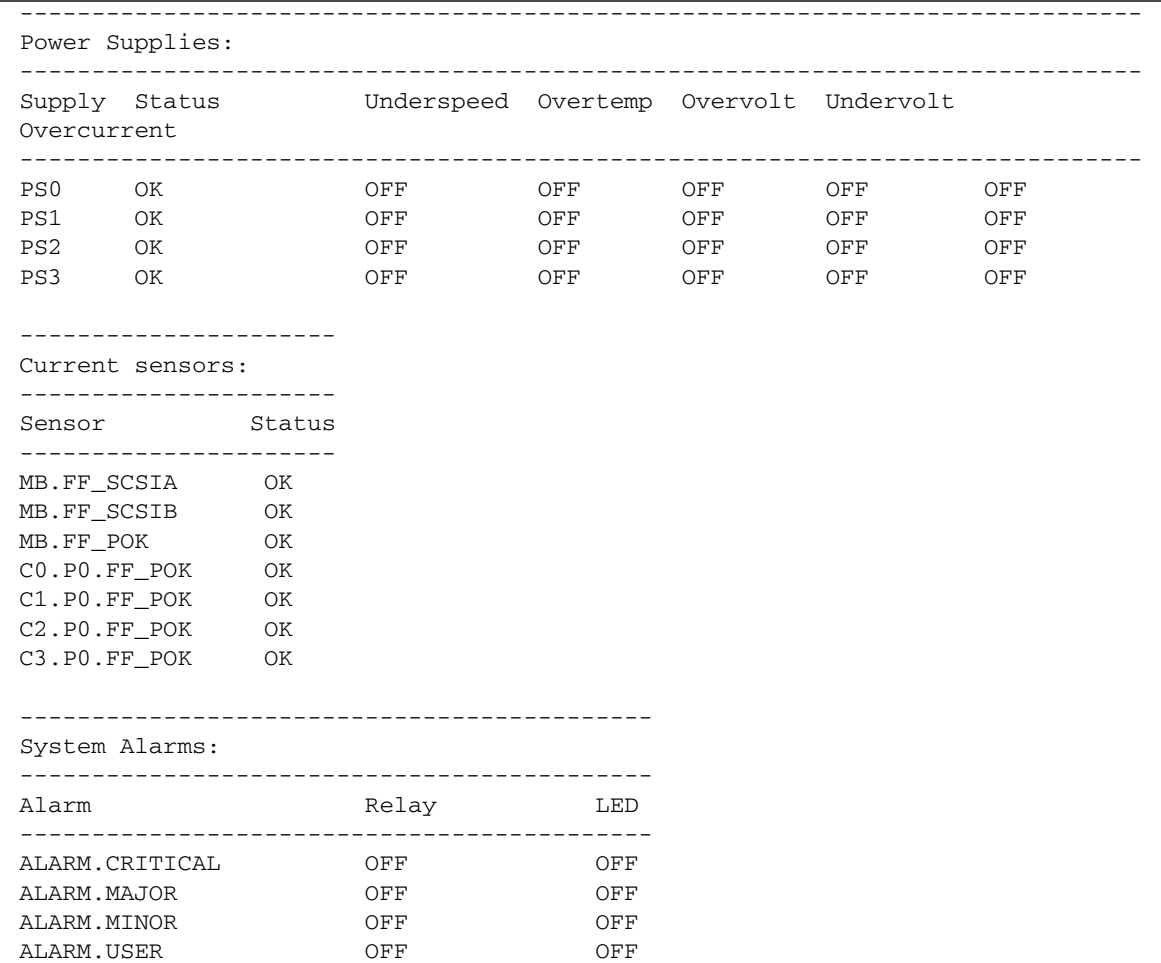

#### **CODE EXAMPLE 5-3** Example of showenvironment Command Output *(Continued)*

The following example shows the environmental information you might see when the host server is powered off.

**CODE EXAMPLE 5-4** Example of showenvironment Command With Server Powered Off

sc> **showenvironment** =============== Environmental Status =============== -------------------------------------------------------------------------------- System Temperatures (Temperatures in Celsius):

**CODE EXAMPLE 5-4** Example of showenvironment Command With Server Powered Off *(Continued)*

-------------------------------------------------------------------------------- Sensor Status Temp LowHard LowSoft LowWarn HighWarn HighSoft HighHard -------------------------------------------------------------------------------- CPU temperature information cannot be displayed when System power is off. MB.T AMB OK 22 -11 -9 -7 57 60 63 -------------------------------------- Front Status Panel: -------------------------------------- Keyswitch position: UNKNOWN -------------------------------------------------------- System Indicator Status: -------------------------------------------------------- SYS.LOCATE SYS.SERVICE SYS.ACT -------------------------------------------------------- OFF OFF OFF OFF Disk Status information cannot be displayed when System power is off. Fan Status information cannot be displayed when System power is off. Voltage Rail Status information cannot be displayed when System power is off. -------------------------------------------- Power Supply Indicators: -------------------------------------------- Supply Active Service OK-to-Remove -------------------------------------------- PS0 ON OFF OFF PS1 ON OFF OFF PS2 ON OFF OFF PS3 ON OFF OFF ------------------------------------------------------------------------------ Power Supplies: ------------------------------------------------------------------------------ Supply Status Underspeed Overtemp Overvolt Undervolt Overcurrent ------------------------------------------------------------------------------ PS0 OK OFF OFF OFF OFF OFF OFF PS1 OK OFF OFF OFF OFF OFF OFF PS2 OK OFF OFF OFF OFF OFF OFF PS3 OK OFF OFF OFF OFF OFF OFF Current sensor information cannot be displayed when System power is off. Alarm Status information cannot be displayed when System power is off.

## Related Information

["ALOM Shell Commands" on page 54](#page-87-0)

# <span id="page-134-0"></span>showfru

Use the showfru command to display the contents of all FRU PROMs (fieldreplaceable units programmable read-only memory) in the host server. The output uses a format similar to that of the Solaris Operating System prtfru command.

# ▼ To Use the showfru Command

**Note –** You do not need user permission to use this command.

● **At the** sc> **prompt, type the following command:**

sc> **showfru** *options*

Where *options* are the desired options, if any.

## Command Options

The showfru command uses the following options.

**TABLE 5-18** showfru Command Options

| Option          | <b>Description</b>                                                                                                    |
|-----------------|----------------------------------------------------------------------------------------------------|
| $-\sigma$ lines | Controls the number of lines displayed on the screen at a given time,<br>where lines is the number of lines that you specify. After each pause,<br>ALOM shows the following message:                                                                            |
|                 | --pause-- Press 'q' to quit, any other key to continue.                                                                                                    |
| $-S$            | Displays static segments only                                                                                                    |
| -d              | Displays dynamic segments only. Dynamic segments contain<br>periodic environmental information, such as installation time,<br>temperature history, power-on and power-off times. Not all servers<br>record dynamic data. NOTE: The output can be quite lengthy. |
| FRU             | Optionally limit the display to a particular FRU. The default is to<br>display static and dynamic segments for all FRUs.                                                                                                    |

The following example shows sample output for the showfru command.

```
sc> showfru
FRU_PROM at MB.SEEPROM
SEGMENT: SD
/ManR
/ManR/UNIX_Timestamp32: TUE DEC 09 08:22:24 2003
/ManR/Description: FRUID,INSTR,M'BD,2X1.002GHZ
/ManR/Manufacture Location: Hsinchu, Taiwan
/ManR/Sun Part No: 3753150
/ManR/Vendor: JEDEC code 3E5
/ManR/Initial HW Dash Level: 04
/ManR/Initial HW Rev Level: 0G
/ManR/Shortname: MOTHERBOARD
/SpecPartNo: 885-0139-09
FRU_PROM at ENC.SEEPROM
SEGMENT: SD
/ManR
/ManR/UNIX_Timestamp32: SUN OCT 12 06:18:45 2003
/ManR/Description: FRUID,PRGM,INSTR,2U,IN/FACE,LOW
/ManR/Manufacture Location: Hsinchu, Taiwan
/ManR/Sun Part No: 3705183
/ManR/Sun Serial No: 025847
/ManR/Vendor: JEDEC code 3E5
/ManR/Initial HW Dash Level: 03
/ManR/Initial HW Rev Level: 02
/ManR/Shortname: CHASSIS
/SpecPartNo: 885-0081-05
FRU_PROM at HCM.SEEPROM is not present
FRU_PROM at PS0.SEEPROM
SEGMENT: SD
/ManR
/ManR/UNIX_Timestamp32: FRI OCT 31 09:18:09 2003
/ManR/Description: FRUID,PRGM,INSTR,PSU,2U,AC
/ManR/Manufacture Location: BAO'AN, CHINA
/ManR/Sun Part No: 3001568
/ManR/Sun Serial No: 060059
/ManR/Vendor: JEDEC code 37A
/ManR/Initial HW Dash Level: 01
```
**CODE EXAMPLE 5-5** Example of showfru Command Output

**CODE EXAMPLE 5-5** Example of showfru Command Output *(Continued)*

```
/ManR/Initial HW Rev Level: 50
/ManR/Shortname: PSU
/SpecPartNo: 885-0078-01
/SPD/Description: SDRAM DDR, 512 MB
/SPD/Manufacture Location:
/SPD/Vendor: Micron Technology
/SPD/Vendor Part No: 18VDDT6472G-26AC0
/SPD/Vendor Serial No: 75097411
FRU PROM at MB.P1.B1.D0.SEEPROM is not present
FRU_PROM at MB.P1.B1.D1.SEEPROM is not present
....
```
**Note –** The above sample is only a partial display. The showfru output can be quite long.

### Related Information

["ALOM Shell Commands" on page 54](#page-87-0)

## showkeyswitch

Use the showkeyswitch command to display the current virtual keyswitch position of the system.

## ▼ To Use the showkeyswitch Command

**Note –** Use this command only for Sun Fire V215, V245, or V445 servers. You do not need user permissions to use this command.

● **At the** sc> **prompt, type the following command:**

```
sc> showkeyswitch
Keyswitch is in the NORMAL position.
sc>
```
### <span id="page-137-0"></span>showlocator

Use the showlocator command to view the state of the host server's Locator LED (on or off). For more information about the Locator LEDs, refer to your server's documentation.

**Note –** This command works only with servers that have the front panel Locator LEDs.

# ▼ To Use the showlocator Command

**Note –** You do not need user permissions to use this command.

● **At the** sc> **prompt, type the following command:**

```
sc> showlocator
```
■ If the Locator LED is on, ALOM returns the following result:

```
sc> showlocator
Locator LED is ON
```
■ If the Locator LED is off, ALOM returns the following result:

```
sc> showlocator
Locator LED is OFF
```
To change the state of the Locator LED, use the setlocator command. See "setlocator[" on page 91](#page-124-0).

## Related Information

- ["ALOM Shell Commands" on page 54](#page-87-0)
- "setlocator[" on page 91](#page-124-0)

# showlogs

Use the showlogs command to display the history of all events logged in the ALOM event buffer. These events include server reset events and all ALOM commands that change the state of the system (such as reset, poweroff, and poweron). See "reset[" on page 80,](#page-113-0) "poweroff[" on page 76](#page-109-0), and "[poweron](#page-110-0)" on [page 77.](#page-110-0)

Each event recorded in the log has the following format:

```
date hostname: message
```
date signifies the time at which the event occurred, as recorded by ALOM. hostname is the name of the host server, and *message* is a short description of the event.

If you use the showlogs command without any option, ALOM displays the last 20 lines of the event log.

# ▼ To Use the showlogs Command

**Note –** You do not need user permissions to use this command.

● **At the** sc> **prompt, type the following command:**

sc> **showlogs** *options*

Where *options* are the desired options, if any.

The following example shows an event log entry:

NOV 15 11:12:25 labserver: "SC Login: User johnsmith Logged on."

**Note –** Timestamps shown in the ALOM event log reflect Coordinated Universal Time (UTC).

This example shows the output of the showlogs command with the -v option. The -v option displays the persistent event log. The persistent event log is comprised of the contents of NVRAM.

**CODE EXAMPLE 5-6** Example of showlogs -v Command Output

```
sc> showlogs -v
Persistent event log
--------------------
MAY 19 11:22:03 wgs40-232: 0004000e: "SC Request to Power Off Host Immediately."
MAY 19 11:22:12 wgs40-232: 00040029: "Host system has shut down."
MAY 19 11:22:43 wgs40-232: 00040002: "Host System has Reset"
Log entries since MAY 19 14:57:08
      ----------------------------------
MAY 19 14:57:08 wgs40-232: 00060003: "SC System booted."
MAY 19 14:57:35 wgs40-232: 00060000: "SC Login: User rich Logged on."
```
## Command Options

The showlogs command uses four options. You can use the -g option in combination with the  $-b$ ,  $-e$ , or  $-v$ , or  $-p$  (Sun Fire V215, V245, and V445 servers only) options. If you do not specify the -g option, the screen output does not pause.

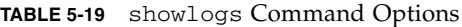

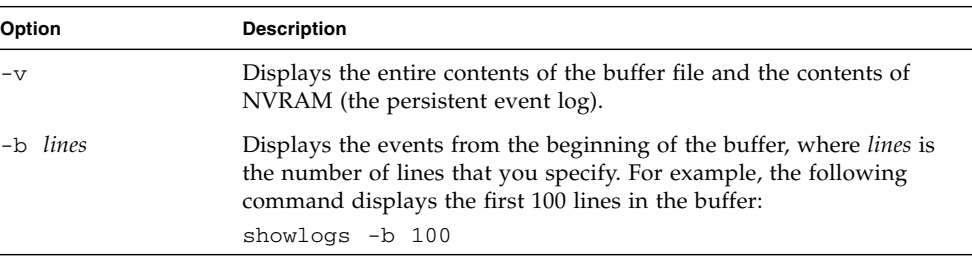

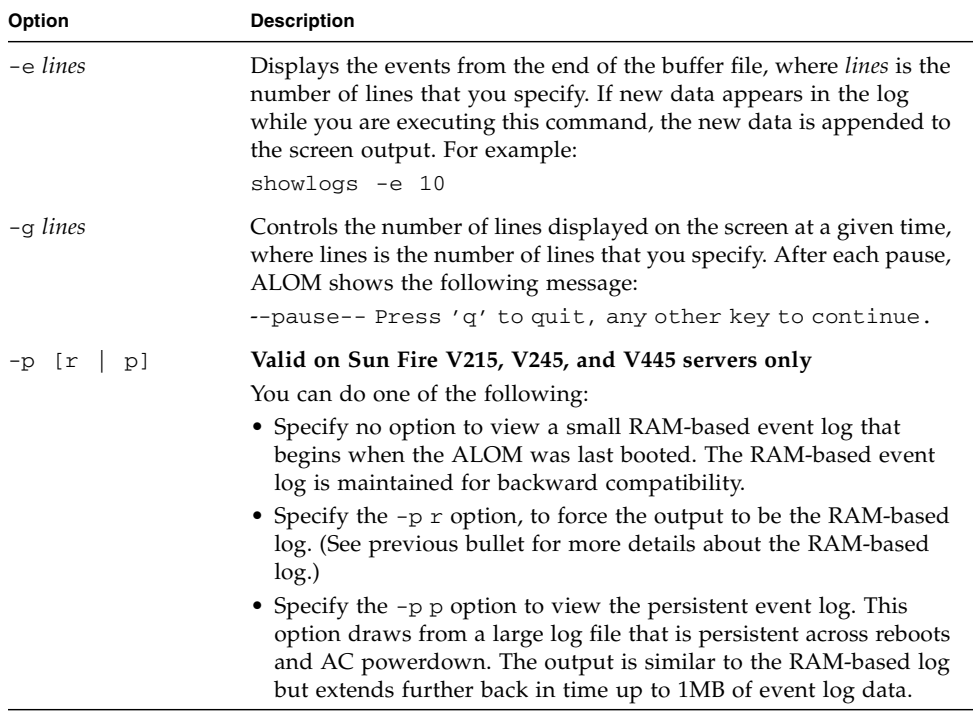

#### **TABLE 5-19** showlogs Command Options *(Continued)*

### Related Information

- ["ALOM Shell Commands" on page 54](#page-87-0)
- "[consolehistory](#page-98-0)" on page 65

## shownetwork

Use the shownetwork command to display the current ALOM network configuration.

**Note –** If you changed the ALOM network configuration since the last time you booted ALOM, the output from this command might not show the updated configuration information. Reboot ALOM to see the changed configuration. See ["Redirecting the System Console From ALOM to Other Devices" on page 40](#page-73-0) for information on rebooting ALOM.

## ▼ To Use the shownetwork Command

**Note –** You do not need user permissions to use this command.

● **At the** sc> **prompt, type the following command:**

```
sc> shownetwork option
```
Where *option* is -v, if desired.

The command output appears similar to the following example, with the actual IP addresses, netmask, and Ethernet addresses in your network configuration in place of *xxx.xxx.xxx.xxx*.

```
sc> shownetwork
SC network configuration is:
IP Address: XXX.XXX.XXX.XXX
Gateway address: XXX.XXX.XXX.XXX
Netmask: XXX.XXX.XXX.XXX
Ethernet Address: XX:XX:XX:XX:XX:XX
```
## Command Option

The shownetwork command uses one option: -v.

If you type **shownetwork -v**, ALOM returns additional information about your network, including information about your DHCP (Dynamic Host Configuration Protocol) server, if you have one configured. See ["Configuring Your Network Using](#page-59-0) [DHCP" on page 26.](#page-59-0)

### Related Information

["ALOM Shell Commands" on page 54](#page-87-0)

### showplatform

Use the showplatform command to display information about the host server's platform ID and status.

# ▼ To Use the showplatform Command

**Note –** You do not need user permissions to use this command.

● **At the** sc> **prompt, type** showplatform**.**

The host server returns information similar to the following:

**CODE EXAMPLE 5-7** Example of showplatform Command Output

```
sc> showplatform
SUNW, Netra-x40Domain Status
------ ------
vsp75-202-priv OS Running
```
If you have a Sun Fire V215, V245, or V445 server, this command also shows the Chassis Serial Number (CSN) in the output.

## Related Information

["ALOM Shell Commands" on page 54](#page-87-0)

## showsc

Use the showsc command to display information about the ALOM software configuration and firmware version.

# ▼ To Use the showsc Command

**Note –** You do not need user permissions to use this command.

● **Do one of the following:**

■ To display all configuration information for ALOM, type the following command at the sc> prompt:

sc> **showsc**

■ To display the values for a particular configuration variable, type the following command at the sc> prompt:

sc> **showsc** *param*

Where *param* is the *param* option. See ["Using ALOM Configuration Variables" on](#page-154-0) [page 121](#page-154-0) for further information.

For example, xir is the current value for the sys\_autorestart configuration variable:

```
sc> showsc sys_autorestart
xir
```
For more on sys\_autorestart, see "[sys\\_autorestart](#page-185-0)" on page 152.

The -v option provides additional details about the specified variable.

For example, to display the ALOM version, type either of the following:

sc> **showsc version** Advanced Lights Out Manager v1.5
```
sc> showsc version -v
Advanced Lights Out Manager v1.5
SC Firmware version: 1.4.0
SC Bootmon version: 1.4.0
SC Bootmon Build Release: 06
SC bootmon checksum: DE232BFF
SC Bootmon built Feb 23 2006, 15:18:17
SC Build Release: 06
SC firmware checksum: EAC2EF86
SC firmware built Feb 23 2006, 15:17:59
SC firmware flashupdate FEB 27 2006, 20:14:49
SC System Memory Size: 8 MB
SC NVRAM Version = a
SC hardware type: 1
```
■ To display the remote connection type for the SC, type the following command at the sc> prompt:

sc> **showsc if\_connection**

## Command Options

The showsc command uses the following options. If you type showsc without using any options, ALOM displays all of its configuration variables.

| Option        | <b>Description</b>                                                                                                    |
|---------------|----------------------------------------------------------------------------------------------------|
| $V -$         | When used with the <i>param</i> option, the $-v$ option might display<br>more detailed information about the specified configuration<br>variables (depending on the variable). |
| param         | Directs the showsc command to display the value of the<br>configuration variable or parameter you specified.                                                                   |
| if connection | Displays the remote connection type: none, telnet, or ssh.                                                                                                    |

**TABLE 5-20** showsc Command Options

## Related Information

["ALOM Shell Commands" on page 54](#page-87-0)

### showusers

Use the showusers command to display the list of users currently logged in to ALOM. The list includes details such as the type of connection, the duration of each user's session, the IP address of the client (if the user is using a network connection), and whether the user has the host system console's write lock (this determines whether the user can type input in a console session, or just monitor the console stream in read-only mode).

## ▼ To Use the showusers Command

**Note –** You do not need user permissions to use this command.

#### ● **At the** sc> **prompt, type the following command:**

sc> **showusers** *option*

Where *option* is -g *lines*, if desired.

For example:

```
sc> showusers
username connection login time client IP addr console
--------------------------------------------------------------
joeuser serial Sep 16 10:30
bigadmin net-3 Sep 14 17:24 123.123.123.123 system
sueuser net-2 Sep 15 12:55 123.223.123.223
```
If a user has more than one session running, each session is listed. The session that has system under console is the connection that has the console write lock.

If you see auto for the *username* as in the example following, the serial connection timed out on the login prompt and automatically took the console write lock. The *username* shows auto in the showusers command output entry for the serial connection. For example:

```
sc> showusers
username connection login time client IP addr console
--------------------------------------------------------------
auto serial Apr 14 10:30 system
```
See ["Resetting ALOM" on page 46,](#page-79-0) "console[" on page 61](#page-94-0), and "[resetsc](#page-114-0)" on [page 81](#page-114-0) for more information.

## Command Option

The showusers command uses one option: -g *lines*.

This option pauses the display after the number of lines you specify for *lines*. After each pause, ALOM returns the message:

--pause-- Press '**q**' to quit, any other key to continue

If ALOM encounters an alert condition or an event, it displays the information after this message. Press any key to continue, or press **q** to exit the display and return to the sc> prompt.

## ssh-keygen

Use the ssh-keygen command to generate a new set of Secure Shell (SSH) host keys and display the host key fingerprint on the system controller. The default format (rsa) of the fingerprint is as follows:

md5 1024 a3:28:0d:45:01:e4:ba:21:c8:13:90:df:4e:69:7a.5e

- ▼ To Use the ssh-keygen Command
	- **At the** sc> **prompt, type the following command:**

sc> **ssh-keygen** *options*

Where *options* are any of the options listed in [TABLE 5-21](#page-147-0).

### Command Options

The ssh-keygen command uses the following options.

<span id="page-147-0"></span>**TABLE 5-21** ssh-keygen Command Options

| Option    | <b>Description</b>                                                                                                    |
|-----------|----------------------------------------------------------------------------------------------------|
| $-1$      | Shows the fingerprint of the host key. The default format is RSA.                                                                                                    |
| $-t type$ | Displays the type of key: dsa or rsa. The default is rsa. RSA is the<br>public-key crypotosystem, and DSA is the Digital Signature<br>Algorithm, the standard for the U.S. government. |
| $-r$      | Regenerates the host key. This option is required if the host key<br>already exists.                                                                                                   |

## Related Information

■ "restartssh[" on page 82](#page-115-0)

## <span id="page-147-1"></span>useradd

Use the useradd command to add a user account to ALOM.

## ▼ To Use the useradd Command

**Note –** You must have user administration (u) level user permission to use this command. See "userperm[" on page 118](#page-151-0) for information on setting user permissions. ● **At the** sc> **prompt, type the following command:**

sc> **useradd** *username*

Where *username* is the name of the user whose account you want to add to ALOM. The *username* variable has the following restrictions:

- Valid characters include alphabetic (letter) and numeric characters, period (.), underscore  $(\_)$ , and hyphen  $(\-)$ .
- Maximum length is 16 characters, at least one of which must be a lowercase alphabetic character.
- First character must be alphabetic.

You can add a maximum of 15 unique user accounts to ALOM.

To assign a password to a user name, use the userpassword command. See "[userpassword](#page-149-0)" on page 116.

To set permission levels for a user name, use the userperm command. See "userperm[" on page 118](#page-151-0).

## Related Information

["ALOM Shell Commands" on page 54](#page-87-0)

## <span id="page-148-0"></span>userdel

Use the userdel command to delete an ALOM user account. Once the account is deleted, the deleted user's configuration information can never be recovered.

If the user name you specify is not on the list of ALOM users, ALOM returns an error message. Likewise, if there is only one user on the list, ALOM will not delete that user account.

**Note –** ALOM will not delete the default admin user account.

## ▼ To Use the userdel Command

**Note –** You must have user administration (u) level user permission to use this command. See "userperm[" on page 118](#page-151-0) for information on setting user permissions.

● **At the** sc> **prompt, type the following command:**

sc> **userdel** *useracct*

Where *useracct* is the name of the user account you want to delete.

## Command Option

The userdel command uses one option: -y.

If you specify the -y option, userdel deletes the account without prompting the following confirmation question:

Are you sure you want to delete user oldacct [y/n]?

### Related Information

["ALOM Shell Commands" on page 54](#page-87-0)

### <span id="page-149-0"></span>userpassword

Use the userpassword command to change the password for the specified user account. This command is for administrators who need to change user passwords on ALOM, but who might not know what the user account passwords are. If you are trying to change the password on your own ALOM account, use the password command. See "password[" on page 74.](#page-107-0)

# ▼ To Use the userpassword Command

**Note –** You must have user administration (u) level user permission to use this command. See "userperm[" on page 118](#page-151-0) for information on setting user permissions.

● **At the** sc> **prompt, type the following command:**

```
sc> userpassword username
```
Where *username* is the name of the user account for which you want to change the password.

When you use this command, ALOM does not prompt you for the existing password.

For example:

```
sc> userpassword msmith
New password:
Re-enter new password:
S<sub>C</sub>
```
## Password Restrictions

Passwords have the following restrictions:

- They must contain between six and eight characters.
- They must contain at least two alphabetic characters (uppercase or lowercase letters) and at least one numeric or special character.
- They must differ from your login name and any reverse or circular shift of your login name. For comparison purposes, uppercase and lowercase letters are equivalent.
- They must differ from the old password by at least three characters. For comparison purposes, uppercase and lowercase letters are equivalent.

### Related Information

["ALOM Shell Commands" on page 54](#page-87-0)

### <span id="page-151-1"></span><span id="page-151-0"></span>userperm

Use the userperm command to set or change permission levels for a specified user account. By default, the initial setup procedure creates the ALOM admin account. This account cannot be deleted, nor can you change the user permissions for the account.

## Permission Levels

All users can read ALOM information, but you need authorization to perform ALOM functions or change settings. There are four permission levels that increase a user's authorization. You can specify zero through four permission levels.

| <b>Permission Level</b> | <b>Description</b>                                                                                                    |
|-------------------------|----------------------------------------------------------------------------------------------------|
| a                       | Administrative permission. This user is authorized to change the<br>state of ALOM configuration variables and reboot ALOM. See<br>"Using ALOM Configuration Variables" on page 121 and<br>" $resetsc$ " on page 81.              |
| $\mathbf{u}$            | User administration permission. This user is authorized to add users<br>and delete users, change user permissions, and change the<br>authorization level of other users. See "useradd" on page 114 and<br>"userdel" on page 115. |
| $\mathbf C$             | Console permission. This user is authorized to connect to the host<br>server system console. See "console" on page 61.                                                                                                    |
| r                       | Reset/power permission. This user is authorized to reset the host<br>server, and power the server on and off. See "reset" on page 80,<br>"poweron" on page 77, and "poweroff" on page 76.                                        |

**TABLE 5-22** userperm Permission Levels

If you do not assign a permission level to the specified user (that is, you assign zero permission levels), then that user has read-only permission. This is the default level for a new ALOM user account.

**Note –** The default user permission for the account that you use when you start ALOM for the first time is read-only. After you set a password for the default admin account, the permissions change to cuar (full authorization).

To see a user's permission levels, use the usershow command. See "[usershow](#page-153-0)" on [page 120.](#page-153-0)

## ▼ To Use the userperm Command

**Note –** You must have user administration (u) level user permission to use this command.

● **At the** sc> **prompt, type the following command:**

```
sc> userperm username permission(s)
```
Where *username* is the name of the user to whom you want to assign permissions, and *permission(s*) is the permission(s) you want to assign to that user.

For example, to assign c and r user permissions to user msmith, type the following at the ALOM command prompt:

```
sc> userperm msmith cr
```
To see a user's permission levels, use the usershow command.

A user with read-only permission can use only the following commands:

- [help](#page-104-0)
- [password](#page-107-0)
- [showdate](#page-128-0)
- [shownetwork](#page-140-0)
- [showenvironment](#page-129-0)
- [showlogs](#page-138-0)
- [consolehistory](#page-98-0)
- [showsc](#page-142-0)
- [logout](#page-107-1)
- [showlocator](#page-137-0)

A user who has read-only permissions would appear in a similar manner to the user jeremy in the following example:

```
sc> usershow
Username Permissions Password
--------------- ----------------- ------------
admin cuar Assigned
jeremy ---- Assigned
```
## Related Information

["ALOM Shell Commands" on page 54](#page-87-0)

### <span id="page-153-0"></span>usershow

Use the usershow command to display a specified user's ALOM account, along with each user's permissions and whether a password has been assigned. See "userperm[" on page 118](#page-151-0) and "[userpassword](#page-149-0)" on page 116.

If you do not enter a username, usershow displays all of the ALOM accounts.

## ▼ To Use the usershow Command

**Note –** You must have user administration (u) level user permission to use this command. See "userperm[" on page 118](#page-151-0) for information on setting user permissions.

At the sc> prompt, type the following command:

sc> **usershow** *username*

Where *username* is the name of the specified user.

For example:

```
sc> usershow
Username Permissions Password?
admin cuar Assigned
wwilson cuar Assigned
jadams --cr None
```

```
sc> usershow wwilson
Username Permissions Password?
wwilson cuar Assigned
```
### Related Information

["ALOM Shell Commands" on page 54](#page-87-0)

# <span id="page-154-0"></span>Using ALOM Configuration Variables

This chapter contains information on ALOM configuration variables and consists of:

- ["Overview of the ALOM Configuration Variables" on page 121](#page-154-1)
- ["Serial Management Port Variables" on page 122](#page-155-0)
- ["Network Interface Variables" on page 123](#page-156-0)
- ["Managed System Interface Variables" on page 124](#page-157-0)
- ["Network Management and Notification Variables" on page 125](#page-158-0)
- ["System User Variables" on page 126](#page-159-0)
- ["Descriptions of Configuration Variables" on page 127](#page-160-0)

# <span id="page-154-1"></span>Overview of the ALOM Configuration Variables

ALOM has nonvolatile configuration variables that you can use to change ALOM behavior. The default values for these variables are preinstalled. You customize the variables for the first time using the setupsc interactive script command. You can change settings for individual variables using either the ALOM shell or the scadm set command. See "setupsc[" on page 94](#page-127-0) and "scadm set[" on page 176](#page-209-0) for more information.

# ▼ To Use Configuration Variables in the ALOM Command Shell

**Note –** You must have administrative (a) level user permission to set configuration variables from the ALOM shell. You must log in to the host server as superuser to set an ALOM configuration variable using the scadm utility. See "[userperm](#page-151-1)" on [page 118](#page-151-1) for more information about setting user permissions, and ["Overview of the](#page-194-0) scadm [Utility" on page 161](#page-194-0) for more on scadm.

From the ALOM command shell:

- To specify a value (or values) for this variable, use the setupsc command. See "setupsc[" on page 94](#page-127-0).
- To show the configuration variables and their settings, use the showsc command. See "showsc[" on page 109.](#page-142-1)
- To set a value for a configuration variable, use the [setsc](#page-125-0) command. See "setsc" [on page 92.](#page-125-0)
- To reset all variables to their factory defaults, use the setdefaults command. See "[setdefaults](#page-121-0)" on page 88.

Using the scadm utility:

- To view the current value, use the show command. See "[scadm show](#page-210-0)" on [page 177.](#page-210-0)
- To change the value, use the set command. See "scadm set[" on page 176.](#page-209-0)

## Related Information

"Overview of the scadm [Utility" on page 161](#page-194-0)

# <span id="page-155-0"></span>Serial Management Port Variables

The host system sets the serial management port variables when it starts up, so these variables are read-only. ALOM uses the serial management port variables to report the serial management (SERIAL MGT) settings on the host server. To view the settings for these variables, use the showsc command. See "showsc[" on page 109.](#page-142-1) To view the settings using the scadm utility, use the scadm showsc command. See "scadm show[" on page 177](#page-210-0)

You can view settings for the following serial port variables, but you cannot set or adjust them:

- "[ser\\_baudrate](#page-183-1)" on page 150
- $\blacksquare$  "ser\_data[" on page 150](#page-183-0)
- "ser\_parity[" on page 151](#page-184-0)
- "[ser\\_stopbits](#page-184-1)" on page 151

### Related Information

- ["Overview of the ALOM Configuration Variables" on page 121](#page-154-1)
- "setupsc[" on page 94](#page-127-0)
- "setsc[" on page 92](#page-125-0)
- "showsc[" on page 109](#page-142-1)

# <span id="page-156-0"></span>Network Interface Variables

Use the network interface variables to specify the network settings that ALOM uses across its Ethernet connection at the NET MGT port on the host server.

ALOM uses the following network interface variables:

- "[if\\_connection](#page-160-1)" on page 127
- "[if\\_emailalerts](#page-161-0)" on page 128
- "if\_network[" on page 129](#page-162-0)
- "if\_modem[" on page 131](#page-164-0)
- "netsc\_dhcp[" on page 136](#page-169-0)
- "[netsc\\_ipaddr](#page-171-0)" on page 138
- "[netsc\\_ipnetmask](#page-173-0)" on page 140
- "[netsc\\_ipgateway](#page-172-0)" on page 139
- "[netsc\\_tpelinktest](#page-174-0)" on page 141
- "[netsc\\_enetaddr](#page-170-0)" on page 137

From the ALOM command shell:

- To specify a value (or values) for this variable, use the setupsc command. See "setupsc[" on page 94](#page-127-0).
- To show the configuration variables and their settings, use the showsc command. See "showsc[" on page 109.](#page-142-1)
- To set a value for a configuration variable, use the [setsc](#page-125-0) command. See "setsc" [on page 92.](#page-125-0)
- To reset all variables to their factory defaults, use the setdefaults command. See "[setdefaults](#page-121-0)" on page 88.

Using the scadm utility:

- To view the current value, use the show command. See "[scadm show](#page-210-0)" on [page 177.](#page-210-0)
- To change the value, use the set command. See "scadm set[" on page 176.](#page-209-0)

### Related Information

["Overview of the ALOM Configuration Variables" on page 121](#page-154-1)

# <span id="page-157-0"></span>Managed System Interface Variables

Use the managed system interface variables to specify how ALOM behaves when it passes information to the host server. Some of these variables are configurable, and others are set by default and cannot be changed.

ALOM uses the following managed system interface variables:

- [sys\\_autorestart](#page-185-0) (settable) See "sys\_autorestart" on page 152.
- [sys\\_bootfailrecovery](#page-186-0) (settable) See "sys\_bootfailrecovery" on [page 153.](#page-186-0)
- [sys\\_bootrestart](#page-186-1) (settable) See "sys\_bootrestart" on page 153.
- [sys\\_boottimeout](#page-187-0) (settable) See "sys\_boottimeout" on page 154.
- [sys\\_eventlevel](#page-190-0) (settable) See "sys\_eventlevel" on page 157.
- $\Box$  [sys\\_hostname](#page-190-1) (not settable) See "sys\_hostname" on page 157.
- [sys\\_enetaddr](#page-189-0) (not settable) See "sys\_enetaddr" on page 156.
- $\Box$  [sys\\_maxbootfail](#page-191-0) (settable) See "sys\_maxbootfail" on page 158.
- [sys\\_wdttimeout](#page-191-1) (settable) See "sys\_wdttimeout" on page 158.
- [sys\\_xirtimeout](#page-192-0) (settable) See "sys\_xirtimeout" on page 159.

From the ALOM command shell:

- To specify a value (or values) for a settable variable, use the setupsc command. See "setupsc[" on page 94.](#page-127-0)
- To show the configuration variables and their settings, use the showsc command. See "showsc[" on page 109.](#page-142-1)
- To set a value for a settable variable, use the [setsc](#page-125-0) command. See "setsc" on [page 92.](#page-125-0)
- To reset all variables to their factory defaults, use the setdefaults command. See "[setdefaults](#page-121-0)" on page 88.

Using the scadm utility:

- To view the current value, use the show command. See "[scadm show](#page-210-0)" on [page 177.](#page-210-0)
- To change the value, use the set command. See "scadm set[" on page 176.](#page-209-0)

## Related Information

["Overview of the ALOM Configuration Variables" on page 121](#page-154-1)

# <span id="page-158-0"></span>Network Management and Notification Variables

Use the network management and notification variables to specify how ALOM manages the host system and sends alerts.

ALOM supports the following network management and notification variables:

- [mgt\\_mailhost](#page-167-0) See "mgt\_mailhost" on page 134.
- [mgt\\_mailalert](#page-165-0) See "mgt\_mailalert" on page 132.

From the sc> prompt at the ALOM command shell:

- To set up these variables, use the setupsc command. See "setupsc[" on page 94.](#page-127-0)
- To view the current settings, use the [showsc](#page-142-1) command. See "showsc" on [page 109.](#page-142-1)
- To change a value for a variable, use the [setsc](#page-125-0) command. See "setsc" on [page 92.](#page-125-0)

### Related Information

["Overview of the ALOM Configuration Variables" on page 121](#page-154-1)

# <span id="page-159-0"></span>System User Variables

The system user variables enable you to customize the way ALOM identifies and interacts with the host server. When you use the setupsc script to customize ALOM, you can reach these variables by responding **y** when setupsc prompts you. See "setupsc[" on page 94](#page-127-0) for more information.

- "[sc\\_backupuserdata](#page-174-1)" on page 141
- "[sc\\_clieventlevel](#page-176-1)" on page 143
- "[sc\\_clipasswdecho](#page-179-0)" on page 146
- "[sc\\_cliprompt](#page-176-0)" on page 143
- "[sc\\_clitimeout](#page-178-0)" on page 145
- "[sc\\_customerinfo](#page-179-1)" on page 146
- "[sc\\_escapechars](#page-180-0)" on page 147
- "[sc\\_powerondelay](#page-181-0)" on page 148
- "[sc\\_powerstatememory](#page-182-0)" on page 149

From the ALOM command shell:

- To specify a value (or values) for a settable variable, use the setupsc command. See "setupsc[" on page 94.](#page-127-0)
- To show the configuration variables and their settings, use the showsc command. See "showsc[" on page 109.](#page-142-1)
- To set a value for a settable variable, use the [setsc](#page-125-0) command. See "setsc" on [page 92.](#page-125-0)
- To reset all variables to their factory defaults, use the setdefaults command. See "[setdefaults](#page-121-0)" on page 88.

Using the scadm utility:

- To view the current value, use the show command. See "[scadm show](#page-210-0)" on [page 177.](#page-210-0)
- To change the value, use the set command. See "scadm set[" on page 176.](#page-209-0)

## Related Information

["Overview of the ALOM Configuration Variables" on page 121.](#page-154-1)

# <span id="page-160-0"></span>Descriptions of Configuration Variables

This section lists the descriptions of ALOM configuration variables in alphabetical order.

## <span id="page-160-1"></span>if\_connection

Use this variable with the setsc command to specify the remote connection type to the SC. "if\_connection [Options" on page 127](#page-160-2)

<span id="page-160-2"></span>**TABLE 6-1** if\_connection Options

| Option | <b>Description</b>                                                                                                    |
|--------|----------------------------------------------------------------------------------------------------|
| none   | Specifies no connection. Default for secure out-of-the-box configuration<br>on Sun Fire V210, V240, and V440 servers and Netra 210, 240, and 440<br>servers. |
| ssh    | Specifies a Secure Shell connection. Default for secure out-of-the-box<br>configuration on Sun Fire V215, V245, and V445 servers.                            |
| telnet | Specifies a Telnet connection.                                                                                                    |

You can specify if\_connection as an option to the showsc command, which shows you the remote connection type that is currently specified.

- ▼ To Use the setsc Command to Set the ifconnection Variable
	- **At the** sc> **prompt, type the following command:**

sc> **setsc if\_connection** *option*

Where *option* is none, ssh, or telnet. For Sun Fire V210, V240, V250, and V440 servers and Netra 210 and 240 servers, the default for secure out-of-the-box configurations is none, so you do not have to change this variable if you do not want a remote connection. For Sun Fire V215, V245, and V445 servers, the default is true to enable DHCP by default. See ["Default DHCP Connection \(Sun Fire V215,](#page-52-0) [V245, and V445 Servers\)" on page 19](#page-52-0).

You can choose only one of the three options. SSH and Telnet servers will not be enabled at the same time.

**Note –** After you change a connection type, you must reboot the SC for it to take effect.

### Related Information

- "setsc[" on page 92](#page-125-0)
- "showsc[" on page 109](#page-142-1)

## <span id="page-161-0"></span>if\_emailalerts

Use this variable to enable email alerts. When this variable is set to true (enabled), you can set values for the ALOM network management and notification variables. See ["Network Management and Notification Variables" on page 125](#page-158-0). The network management and notification variables, mgt\_mailhost and mgt\_mailalert, specify how to manage and enable email alerts. See "[mgt\\_mailhost](#page-167-0)" on page 134, and "[mgt\\_mailalert](#page-165-0)" on page 132.

**Note –** The if\_network variable must be enabled before you can enable if\_emailalerts. See "if\_network[" on page 129.](#page-162-0)

From the ALOM command shell:

- To specify a value for this variable, use the [setupsc](#page-127-0) command. See "setupsc" [on page 94.](#page-127-0)
- To set or change the value, use the setsc command. See "setsc[" on page 92](#page-125-0).
- To view the current value for this variable, use the showsc command. See "showsc[" on page 109](#page-142-1).
- ▼ To Use the setupsc Command to Set the if\_emailalerts Variable
	- **1. At the** sc> **prompt, type the following command:**

sc> **setupsc**

The setupsc script prompts you as follows:

Should the SC email alerts be enabled [y]?

**2. Type** y **to configure the interfaces; that is, to set the value to true.**

The default value for this variable is true (enabled).

- ▼ To Use the setsc Command to Change the if emailalerts Variable
	- **At the** sc> **prompt, type the following command:**

sc> **setsc if\_emailalerts** *response*

Where *response* is true to enable email alerts, or false to disable them.

## <span id="page-162-0"></span>if\_network

Use this variable to enable the ALOM network interface. When this variable is set to true (enabled), you are able to use the ALOM network interface variables. This variable is false by default on Sun Fire V210, V240, V250, and V440 servers and Netra 210, 240, and 440 servers. It is true by default on Sun Fire V215, V245, and

V445 servers. The default is different between these two groups of servers, because the latter servers are newer servers that were designed with security safeguards that allow enabling DHCP by default. See "netsc\_dhcp[" on page 136.](#page-169-0) The intent of the default settings is to ensure that the system controller is secure-by-default. See ["Network Interface Variables" on page 123.](#page-156-0)

#### **TABLE 6-2** if\_network Tasks

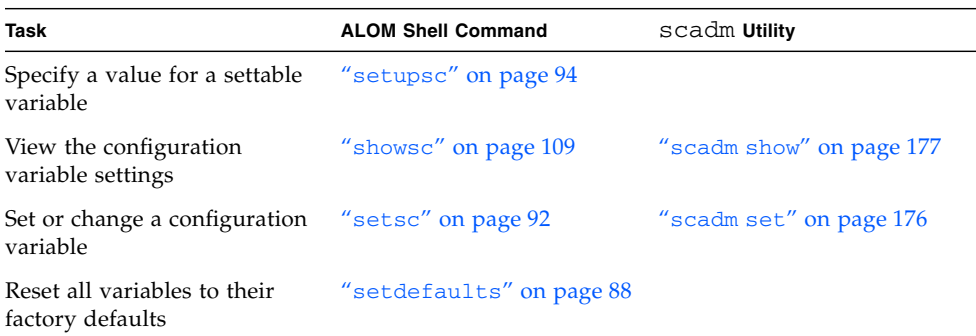

# ▼ To Use the setupsc Command to Set the if\_network Variable

**1. At the** sc> **prompt, type the following command:**

#### sc> **setupsc**

The setupsc script prompts you as follows: Do you wish to configure the enabled interfaces [y]?

#### **2. Type** y **to configure the interfaces.**

The default value for this variable is true (enabled).

# ▼ To Use the setsc Command to Change the if\_network Variable

● **At the** sc> **prompt, type the following command:**

```
sc> setsc if_network response
```
Where *response* is true to enable the network interface or false to disable it.

## <span id="page-164-0"></span>if\_modem

ALOM supports incoming serial modem communication from an external modem for remote management. To accept an incoming communication, you must configure the modem hardware and ALOM software locally before accessing the system remotely.

A modem attached to the serial management port (SERIAL MGT) has exclusive use of the port. You might want to configure ALOM for use on an Ethernet to enable local users to connect to ALOM through Telnet or Secure Shell. See ["Configuring](#page-48-0) [ALOM" on page 15](#page-48-0) or ["Configuring Your Network Manually" on page 27](#page-60-0) for further information.

# ▼ To Configure the Serial Management Port to Use a Modem

- **1. Set the** if\_modem **variable to** true **by doing one of the following:**
	- Log in to ALOM through a Telnet or Secure Shell session and type the following:

```
sc> setsc if_modem true
SC Alert: Serial Mgt port input is disabled until a modem call is
received.
```
■ Log in to the host server, use the scadm utility, and type the following:

```
# scadm set if_modem true
May 19 13:59:07 wgs40-232 rmclomv: Serial Mgt port input is
disabled until a modem call is received SC Alert: Serial Mgt port
input is disabled until a modem call is received
```
**2. Connect the modem to the serial management port (SERIAL MGT) and turn on the power to the modem.**

The DTR, CTS, and AA lights illuminate.

**Note –** After you set the if\_modem variable to true, input on the serial connection is disabled unless either the DCD signal on the serial management port goes high or the if\_modem variable is set back to false. You cannot use the SERIAL MGT port until you connect a modem to it. However, you can use Telnet or Secure Shell to connect to ALOM through the NET MGT port.

# ▼ To Return the Serial Management Port to Use Without a Modem

- **1. Power off the modem.**
- **2. Disconnect the RJ-45 modem connection from the serial management port (SERIAL MGT).**
- **3. If another device was attached to the serial management port before you removed it to connect the modem, reconnect that device to the serial management port.**
- **4. Set the** if\_modem **variable to** false **by doing one of the following:**
	- Log in to ALOM through a Telnet or Secure Shell session and type the following:

sc> **setsc if\_modem false**

■ Log in to the host system using the scadm utility, and type the following:

```
# scadm set if_modem false
```
## <span id="page-165-0"></span>mgt\_mailalert

Use this variable to configure email alerts. The procedure for setting up email alerts varies slightly, depending on which method you use. You can specify up to eight email addresses.

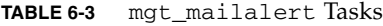

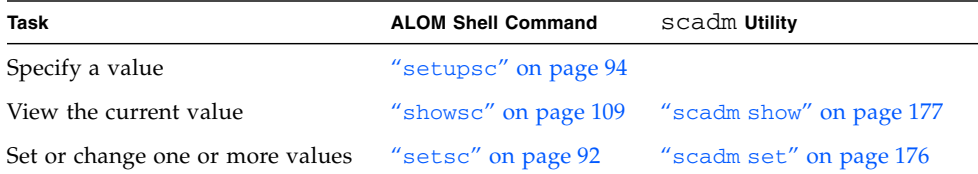

# ▼ To Use the setupsc Command to Set the mgt\_mailalert Variable

**1. At the** sc> **prompt, type the following command:**

sc> **setupsc**

The setupsc script prompts you as follows. Default values appear in brackets after each question.

Enter the number of email recipients to configure [0]? **2**

#### **2. Type the number of email recipients.**

For each recipient you specify, the script asks the following question, substituting *n* for the number of the recipient it is currently configuring. For example, if you enter 2 as in the above example, you are prompted to configure email alerts for address 1, and then for address 2.

```
Enter the email address for recipient n (maximum of 128 characters)
[]? johnsmith@sysadmin.com
```
**3. Type the email address of the recipient, as shown in the above example.**

ALOM accepts email addresses of up to 128 characters. The script then asks:

```
Enter the level of events to send to recipient <n> where valid
settings are 1 (critical), 2 (critical and major) and 3 (critical,
major and minor) [2]?
```
**4. Type the response that corresponds to the levels of alerts you want sent to the recipient.**

# ▼ To Use the setsc Command to Change the mgt\_mailalert Variable

■ To send an email alert, type the following command at the sc> prompt:

sc> **setsc mgt\_mailalert** *email level*

Where *email* is the email address to which you want the alert sent, and *level* is the level of alerts (critical, major, or minor) you want sent.

For example:

```
sc> setsc mgt_mailalert kevin@abc.com 1
```
■ To remove a mgt\_mailalert entry, specify the values for this variable again, omitting the alert level.

For example, to remove the entry for the previous example, type the following:

```
sc> setsc mgt_mailalert kevin@abc.com
```
## Related Information

- ["Overview of the ALOM Configuration Variables" on page 121](#page-154-1)
- ["Network Management and Notification Variables" on page 125](#page-158-0)
- "showsc[" on page 109](#page-142-1)

## <span id="page-167-0"></span>mgt\_mailhost

Use this variable to specify the IP (Internet Protocol) addresses of one or two mail servers to which ALOM delivers email alerts.

#### **TABLE 6-4** mgmt\_mailhost Tasks

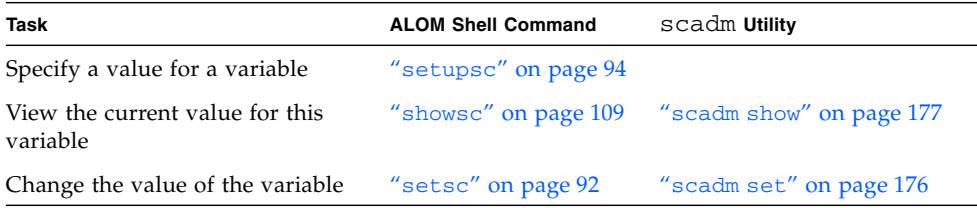

# ▼ To Use the setsc Command to Change the mgt\_mailhost Variable

**1. At the** sc> **prompt, type the following command:**

```
sc> setsc mgt_mailhost ipaddr1 ipaddr2
```
Where *ipaddr1* and *ipaddr2* are the IP addresses of the mail hosts you want to specify.

For example, to specify one mail server using setsc, type the following command at the sc> prompt, substituting the IP address of your mail server for *xxx.xxx.xxx.xxx*:

sc> **setsc mgt\_mailhost** *xxx.xxx.xxx.xxx*

The default IP address is 0.0.0.0.

**Note –** The default IP address of 0.0.0.0 is not a valid IP address. You must enter a valid IP address for this command.

**2. To specify two mail servers, type the following command. Use a single space to separate the IP address of the first mail server from the IP address of the second server.**

sc> **setsc mgt\_mailhost** *xxx.xxx.xxx.xxx yyy.yyy.yyy.yyy*

▼ To Use the scadm Utility to Change the mgt\_mailhost Variable

**1. At the server's superuser prompt, type the following command:**

# **scadm set mgt\_mailhost** *ipaddr1 ipaddr2*

Where *ipaddr1* and *ipaddr2* are the IP addresses of the mail hosts you want to specify. For example, to specify one mail server using the scadm set command, type the following command at the # prompt, substituting the IP address of your mail server for *xxx.xxx.xxx.xxx*:

```
# scadm set mgt_mailhost xxx.xxx.xxx.xxx
```
The default IP address is 0.0.0.0.

**Note –** The default IP address of 0.0.0.0 is not a valid IP address. You must enter a valid IP address for this command.

**2. To specify two mail servers, type the following command. Use a single space to separate the IP address of the first mail server from the IP address of the second server.**

# **scadm set mgt\_mailhost** *xxx.xxx.xxx.xxx yyy.yyy.yyy.yyy*

### Related Information

- ["Network Management and Notification Variables" on page 125](#page-158-0)
- ["Overview of the ALOM Configuration Variables" on page 121](#page-154-1)
- "showsc[" on page 109](#page-142-1)

## <span id="page-169-0"></span>netsc\_dhcp

Use this variable to specify whether you want to use DHCP (Dynamic Host Configuration Protocol) to obtain your network configuration. The available values are true and false. The default value is false on Sun Fire V210, V240, V250, and V440 and Netra 210, 240, and 440 servers. The default is true on Sun Fire V215,

V245, and V445 servers. The default is different between these two groups of servers, because the latter servers are newer servers that were designed with security safeguards that allow enabling DHCP by default.

**TABLE 6-5** netsc\_dhcp Tasks

| Task                             | <b>ALOM Shell Command</b> | scadm Utility            |
|----------------------------------|---------------------------|--------------------------|
| Specify a value for a variable   | "setupsc" on page 94      |                          |
| View the current value           | "showsc" on page $109$    | "scadm show" on page 177 |
| Change the value of the variable | "setsc" on page 92        | "scadm set" on page 176  |

### Related Information

- ["Network Interface Variables" on page 123](#page-156-0)
- ["Overview of the ALOM Configuration Variables" on page 121](#page-154-1)
- "showsc[" on page 109](#page-142-1)

## <span id="page-170-0"></span>netsc\_enetaddr

Use this variable to display the MAC address (Ethernet address) for ALOM in the standard six-byte format (for example, 0a:2c:3f:1a:4c:4d). This variable is set at the factory. You cannot set or change this variable.

From the ALOM command shell:

■ To view this current value for this variable, use the showsc command. See "showsc[" on page 109](#page-142-1).

Using the scadm utility:

■ To view the current value, use the show command. See "[scadm show](#page-210-0)" on [page 177.](#page-210-0)

- ["Network Interface Variables" on page 123](#page-156-0)
- ["Overview of the ALOM Configuration Variables" on page 121](#page-154-1)
- "showsc[" on page 109](#page-142-1)

## <span id="page-171-0"></span>netsc\_ipaddr

Use this variable to specify the ALOM IP (Internet Protocol) address.

**TABLE 6-6** netsc\_ipaddr Tasks

| Task                             | <b>ALOM Shell Command</b> | scadm Utility            |
|----------------------------------|---------------------------|--------------------------|
| Specify a value for a variable   | "setupsc" on page $94$    |                          |
| View the current value           | "showsc" on page 109      | "scadm show" on page 177 |
| Change the value of the variable | "setsc" on page 92        | "scadm set" on page 176  |

The default IP address supplied by this variable is  $0.0000$ .

**Note –** If you are using DHCP to obtain your ALOM network configuration, you do not need to set this variable. If netsc\_dhcp is set to true, then the setupsc script does not ask you to set netsc\_ipaddr. See "netsc\_dhcp[" on page 136](#page-169-0) and "setupsc[" on page 94](#page-127-0) for further information.

A typical IP address contains four sets of numbers between 0 and 255, separated by decimal points. This is referred to as standard dot notation.

If the IP address you specify does not work with the subnet mask and gateway addresses you specify, ALOM returns the following error message, substituting the values for *netsc\_ipgateway* and *netsc\_ipnetmask*:

Error: Invalid IP address for gateway address *netsc\_ipgateway* and IP netmask *netsc\_ipnetmask*.

Check that all the values you entered are correct. See "[netsc\\_ipgateway](#page-172-0)" on [page 139,](#page-172-0) and "[netsc\\_ipnetmask](#page-173-0)" on page 140 for more information. If you need help obtaining the correct IP address, ask your network administrator.

- ["Network Interface Variables" on page 123](#page-156-0)
- ["Overview of the ALOM Configuration Variables" on page 121](#page-154-1)
- "showsc[" on page 109](#page-142-1)

## <span id="page-172-0"></span>netsc\_ipgateway

Use this variable to specify the IP (Internet Protocol) address for the default IP gateway (also called a router). This gateway enables ALOM to access different subnetworks, other than the one to which it is connected.

**TABLE 6-7** netsc\_ipgateway Tasks

| Task                             | <b>ALOM Shell Command</b> | scadm Utility            |
|----------------------------------|---------------------------|--------------------------|
| Specify a value for a variable   | "setupsc" on page $94$    |                          |
| View the current value           | "showsc" on page 109      | "scadm show" on page 177 |
| Change the value of the variable | "setsc" on page 92        | "scadm set" on page 176  |

The default IP address supplied by this variable is  $0.0000$ .

**Note –** If you are using DHCP to obtain your ALOM network configuration, you do not need to set this variable. If netsc\_dhcp is set to true, then the setupsc script does not ask you to set netsc\_ipgateway. See "netsc\_dhcp[" on page 136](#page-169-0) and "setupsc[" on page 94](#page-127-0) for further information.

A typical IP address contains four sets of numbers between 0 and 255, separated by decimal points. This is referred to as standard dot notation.

If the IP address you specify does not work with the subnet mask and ALOM IP addresses you specify, ALOM returns the following error message, substituting the values for *netsc\_ipnetmask* and *netsc\_ipaddr*:

Error: Invalid IP gateway address for IP address *netsc\_ipaddr* and IP netmask *netsc\_ipnetmask*.

Check that all the values you entered are correct. See "[netsc\\_ipgateway](#page-172-0)" on [page 139](#page-172-0) and "[netsc\\_ipaddr](#page-171-0)" on page 138 for further information on these commands. If you need help obtaining the correct IP address, ask your network administrator.

- ["Network Interface Variables" on page 123](#page-156-0)
- ["Overview of the ALOM Configuration Variables" on page 121](#page-154-1)
- "showsc[" on page 109](#page-142-1)

## <span id="page-173-0"></span>netsc\_ipnetmask

Use this variable to specify the ALOM IP (Internet Protocol) netmask.

**TABLE 6-8** netsc\_ipnetmask Tasks

| Task                             | <b>ALOM Shell Command</b> | scadm Utility            |
|----------------------------------|---------------------------|--------------------------|
| Specify a value for a variable   | "setupsc" on page 94      |                          |
| View the current value           | "showsc" on page 109      | "scadm show" on page 177 |
| Change the value of the variable | "setsc" on page 92        | "scadm set" on page 176  |

The default IP address supplied by this variable is 255.255.255.0 (Class C network).

**Note –** If you are using DHCP to obtain your ALOM network configuration, you do not need to set this variable. If netsc\_dhcp is set to true, then the setupsc script does not ask you to set netsc\_ipnetmask. See "netsc\_dhcp[" on page 136](#page-169-0) and "setupsc[" on page 94](#page-127-0) for further information.

A typical IP address contains four sets of numbers between 0 and 255, separated by decimal points. This is referred to as standard dot notation.

If the IP address you specify does not work with the subnet mask and ALOM IP addresses you specify, ALOM returns the following error message, substituting the values for netsc\_ipnetmask and netsc\_ipadddr:

```
Error: Invalid IP netmask for IP address netsc_ipaddr and IP gateway
netsc_ipgateway.
```
Check that all the values you entered are correct. See "[netsc\\_ipgateway](#page-172-0)" on [page 139](#page-172-0) and "[netsc\\_ipaddr](#page-171-0)" on page 138 for further information on these commands If you need help obtaining the correct IP address, ask your network administrator.

- ["Network Interface Variables" on page 123](#page-156-0)
- ["Overview of the ALOM Configuration Variables" on page 121](#page-154-1)
- "showsc[" on page 109](#page-142-1)

## <span id="page-174-0"></span>netsc\_tpelinktest

Use this variable to enable 10BASE-T Ethernet link integrity tests. If you are using ALOM in a hub that does not support Ethernet link integrity tests or that has them disabled, set this variable to false. Changes to this variable take effect after the next ALOM reset. Users on the Ethernet network will not be able to log in to ALOM while the tests are running.

**TABLE 6-9** netsc\_tpelinktest Tasks

| Task                             | <b>ALOM Shell Command</b> | scadm Utility            |
|----------------------------------|---------------------------|--------------------------|
| Specify a value for a variable   | "setupsc" on page $94$    |                          |
| View the current value           | "showsc" on page 109      | "scadm show" on page 177 |
| Change the value of the variable | "setsc" on page 92        | "scadm set" on page 176  |

**Note –** ALOM and the local hub need Ethernet link integrity tests enabled or disabled consistently. If this setting is not consistent, communication might not be possible.

This variable works like the OpenBoot PROM environment variable tpelinktest?, which is available on some Sun servers.

## Related Information

- ["Network Interface Variables" on page 123](#page-156-0)
- ["Overview of the ALOM Configuration Variables" on page 121](#page-154-1)
- "showsc[" on page 109](#page-142-1)

## <span id="page-174-1"></span>sc\_backupuserdata

This variable specifies whether the local user database on ALOM (that is, user, password, and permission information) should be backed up. When this variable is set to true, this data is backed up on the system configuration card (SCC) in systems that have an SCC. If your host server does not have an SCC, this variable has no effect.

If you are running the setupsc script, setupsc asks the following question:

```
Should the SC user database be stored on the SCC [n]?
```
The values for this variable are as follows.

- true Backs up the user database to the SCC.
- false No backup. (This is the default value).

**TABLE 6-10** sc\_backuserdata Tasks

| Task                             | <b>ALOM Shell Command</b> | scadm Utility            |
|----------------------------------|---------------------------|--------------------------|
| View the current value           | "showsc" on page 109      | "scadm show" on page 177 |
| Change the value of the variable | "setsc" on page 92        | "scadm set" on page 176  |

## <span id="page-176-1"></span>sc\_clieventlevel

Use this variable to specify the level of ALOM events that you want ALOM to display in the ALOM shell during an ALOM session. There are four levels of events:

- $\Box$  0 (None) Display no events
- $\blacksquare$  1 (Critical) Critical events only
- 2 (Major) Critical and major events
- 3 (Minor) Critical, major, and minor

The default value for this variable is 2 (Major).

**TABLE 6-11** sc\_clieventlevel Tasks

| Task                             | <b>ALOM Shell Command</b> | scadm Utility            |
|----------------------------------|---------------------------|--------------------------|
| Specify a value for a variable   | "setupsc" on page 94      |                          |
| View the current value           | "showsc" on page 109      | "scadm show" on page 177 |
| Change the value of the variable | "setsc" on page 92        | "scadm set" on page 176  |

## Related Information

- ["Overview of the ALOM Configuration Variables" on page 121](#page-154-1)
- ["Managed System Interface Variables" on page 124](#page-157-0)
- "showsc[" on page 109](#page-142-1)

## <span id="page-176-0"></span>sc\_cliprompt

Use this variable to change the ALOM shell prompt. The default prompt is sc>.

You can specify any string of characters for the prompt, up to a maximum of 16 characters. The characters allowed in the string are alphanumeric, hyphen, and underscore.

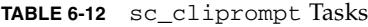

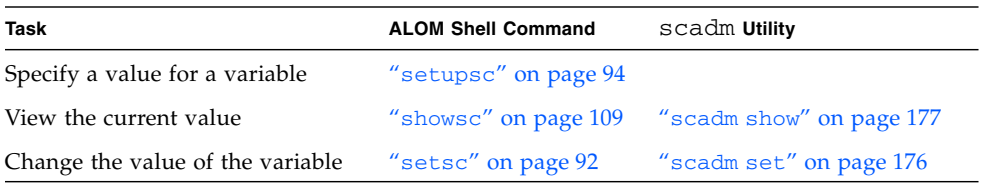

- ▼ To Use the setsc Command to Change the sc\_cliprompt Variable
	- **At the** sc> **prompt, type the following command:**

sc> **setsc sc\_cliprompt** *prompt*

Where *prompt* is the desired ALOM command prompt.

For example, if your host name is ernie and your host's ALOM name is ernie-sc, type the following command to specify ernie-sc as your ALOM shell prompt:

```
sc> setsc sc_cliprompt ernie-sc
ernie-sc>
```
In addition, you can set this variable through the setupsc command. See "setupsc[" on page 94](#page-127-0). The setupsc command prompts you for the following:

Enter the SC cli prompt (maximum of 16 characters) [sc] ?

To use the default prompt of sc>, press Return.

- ▼ To Use the scadm Utility to Change the sc\_cliprompt Variable
	- **At the server's superuser prompt, type the following command:**

# **scadm set cliprompt** *prompt*

Where *prompt* is the desired ALOM command prompt.

- ["Overview of the ALOM Configuration Variables" on page 121](#page-154-1)
- ["System User Variables" on page 126](#page-159-0)
- "showsc[" on page 109](#page-142-1)

## <span id="page-178-0"></span>sc\_clitimeout

Use this variable to specify the number of seconds that an ALOM shell session can be idle before an automatic logout occurs. You can specify values from 0 to 10,000 seconds. If you specify a value between 1 and 59 seconds, the variable will automatically be set to the minimum value of 60 seconds. The default value is 0 seconds (no idle time). If you specify a value that has more than five digits in it, the time-out will be set to 0.

**Note –** If the ALOM session is in console mode, automatic logout will not occur, even when this variable is set. See "console[" on page 61.](#page-94-1)

For example, to set the automatic logout interval to 60 seconds, type the following command at the ALOM shell prompt:

```
sc> setsc sc_clitimeout 60
```
You can specify a value for the time-out using the setupsc command. See "setupsc[" on page 94](#page-127-0). The setupsc script prompts you to enter a value as follows:

Enter the SC CLI time-out in seconds (maximum of 10000s) [0]?

**TABLE 6-13** sc\_clitimeout Tasks

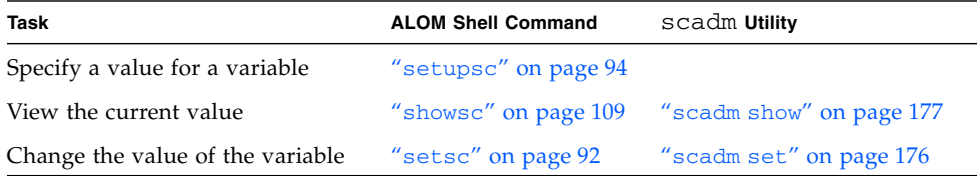

- ["Overview of the ALOM Configuration Variables" on page 121](#page-154-1)
- ["System User Variables" on page 126](#page-159-0)
- "showsc[" on page 109](#page-142-1)

## <span id="page-179-0"></span>sc\_clipasswdecho

Use this variable to turn password echo on and off. When password echo is on, each character that a user types when logging in to ALOM is echoed to the screen with an asterisk (\*). Note that the actual password is never echoed to the screen.

The default value for this variable is y (echo asterisks to screen).

For example, to change the value of this variable to  $n \cdot (no \cdot echo)$  type the following command at the ALOM shell prompt:

```
sc> setsc sc_clipasswdecho n
```
You can specify a value for this variable using the setupsc command. The setupsc script prompts you to enter a value as follows:

```
Should password entry echo '*'s [y] ?
```
**TABLE 6-14** sc\_passwdecho Tasks

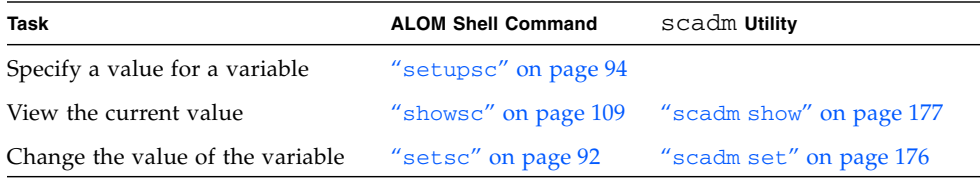

## Related Information

- ["Overview of the ALOM Configuration Variables" on page 121](#page-154-1)
- ["System User Variables" on page 126](#page-159-0)
- "showsc[" on page 109](#page-142-1)

## <span id="page-179-1"></span>sc\_customerinfo

Use this variable to store information about the host server, or any other information you want to enter that identifies the host server to ALOM. If you answer y when the setupsc utility asks Do you wish to configure the SC parameters  $[y]$ ?, then the setupsc utility returns the following prompt:

```
Enter any customer data for this platform (maximum of 40
characters) []?
```
For example:

```
Enter any customer data for this platform (maximum of 40
characters) []? This is the test lab server.
```
See "setupsc[" on page 94](#page-127-0) for more information about this command.

**TABLE 6-15** sc\_customerinfo Tasks

| Task                             | <b>ALOM Shell Command</b> | scadm Utility            |
|----------------------------------|---------------------------|--------------------------|
| Specify a value for a variable   | "setupsc" on page $94$    |                          |
| View the current value           | "showsc" on page 109      | "scadm show" on page 177 |
| Change the value of the variable | "setsc" on page 92        | "scadm set" on page 176  |

#### Related Information

- ["Overview of the ALOM Configuration Variables" on page 121](#page-154-0)
- ["System User Variables" on page 126](#page-159-0)
- "showsc[" on page 109](#page-142-0)

#### sc\_escapechars

Use this variable to change the escape character sequence. The default escape character sequence you use to switch from a console session back to ALOM is **#.** (pound-period). You can specify between two characters and six characters to customize the escape character sequence. The second character must always be a period (.).

You can specify a value for this variable using the setupsc command. The setupsc script prompts you to enter a value as follows:

```
Enter the console session escape sequence (2 characters). The first
character can be any printable characters or control-A through
control- Y except for control-C, control-D, control-H, control-J,
or control-M. The second character must be a ".". [#.]?
```
See "setupsc[" on page 94](#page-127-0) for more information about that command.

**TABLE 6-16** sc\_escapechars Tasks

| Task                             | <b>ALOM Shell Command</b> | scadm Utility            |
|----------------------------------|---------------------------|--------------------------|
| Specify a value for a variable   | "setupsc" on page 94      |                          |
| View the current value           | "showsc" on page 109      | "scadm show" on page 177 |
| Change the value of the variable | "setsc" on page 92        | "scadm set" on page 176  |

#### Related Information

- ["Overview of the ALOM Configuration Variables" on page 121](#page-154-0)
- ["System User Variables" on page 126](#page-159-0)
- "showsc[" on page 109](#page-142-0)

#### sc\_powerondelay

Use this variable to cause the server to wait for a short time before powering on. The delay is a random interval of one to five seconds. Delaying the server power-on helps minimize current surges on the main power source. This is important when multiple servers in racks power on after a power outage.

You can set the power-on delay using the setupsc command. When the setupsc script asks the following question, type **y** to enable the delay or **n** to disable it:

```
Should poweron sequencing be disabled [y]?
```
See "setupsc[" on page 94](#page-127-0) for more information about that command.

From the ALOM command shell and from the scadm utility, the values for this variable are enable and disable.

For example, from the scadm utility, type the following command to enable the delay:

```
# set sc_powerondelay enable
```
To disable the delay, type the following: .

```
# set sc_powerondelay disable
```
#### **TABLE 6-17** sc\_powerondelay Tasks

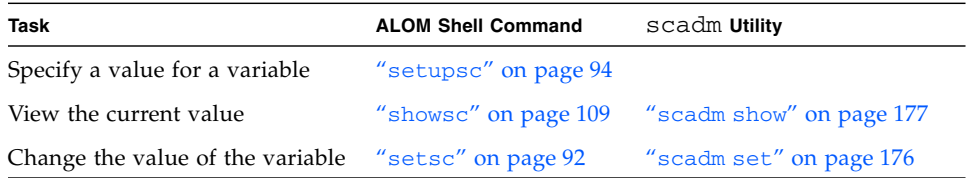

#### Related Information

- ["Overview of the ALOM Configuration Variables" on page 121](#page-154-0)
- ["System User Variables" on page 126](#page-159-0)
- "showsc[" on page 109](#page-142-0)

#### sc\_powerstatememory

ALOM runs as soon as power is applied to the host server, even if the server is powered off. When you first apply power to the host server, ALOM starts to run, but the server does not start up until you power it on.

The sc\_powerstatememory variable enables you to specify the state of the host server as false (keep the host server off) or true (return the server to the state it was in when the power was removed). This is useful in the event of a power failure, or if you physically move the server to a different location.

For example, if the host server is running when power is lost and the sc\_powerstatememory variable is set to false, the host server remains off when power is restored. If the sc\_powerstatememory variable is set to true, the host server restarts when the power is restored.

The values for this variable are as follows.

- true Keeps the state of the host server when power was removed, and returns the server to that state when power is reapplied.
- false Keeps the server off when power is applied.

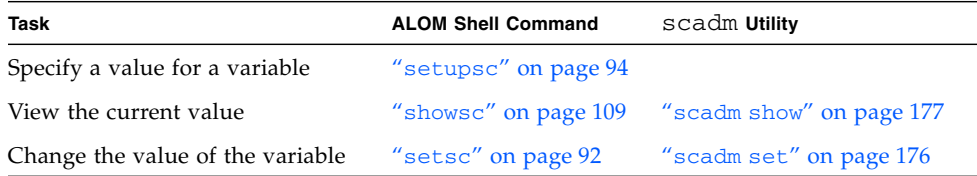

**TABLE 6-18** sc\_powerstatememory Tasks

- ["Overview of the ALOM Configuration Variables" on page 121](#page-154-0)
- ["System User Variables" on page 126](#page-159-0)
- "showsc[" on page 109](#page-142-0)

#### ser\_baudrate

This variable sets the serial management port (SERIAL MGT) baud rate. Its value is preset and cannot be changed.

The default setting is 9600.

From the sc> prompt:

■ To view the current setting for this variable, use the showsc command. See "showsc[" on page 109](#page-142-0) for more information about this command.

Using the scadm utility:

■ To view the current value for this variable, use the show command. See "[scadm](#page-210-0) show[" on page 177](#page-210-0).

#### Related Information

- ["Overview of the ALOM Configuration Variables" on page 121](#page-154-0)
- ["System User Variables" on page 126](#page-159-0)
- "showsc[" on page 109](#page-142-0)

#### ser\_data

This variable sets the number of serial management port (SERIAL MGT) data bits. Its value is preset and cannot be changed.

The default setting is 8.

From the sc> prompt:

■ To view the current value for this variable, use the showsc command. See "showsc[" on page 109](#page-142-0) for more information about this command.

Using the scadm utility:

■ To view the current value for this variable, use the show command. See "[scadm](#page-210-0) show[" on page 177](#page-210-0).

- ["Overview of the ALOM Configuration Variables" on page 121](#page-154-0)
- ["System User Variables" on page 126](#page-159-0)
- "showsc[" on page 109](#page-142-0)

### ser\_parity

This variable sets the serial management port (SERIAL MGT) parity. Its value is preset and cannot be changed.

The default setting is none.

From the sc> prompt:

■ To view the current setting for this variable, use the showsc command. See "showsc[" on page 109](#page-142-0) for more information about this command.

Using the scadm utility:

■ To view the current value for this variable, use the show command. See "[scadm](#page-210-0) show[" on page 177](#page-210-0).

#### Related Information

- ["Serial Management Port Variables" on page 122](#page-155-0)
- ["Overview of the ALOM Configuration Variables" on page 121](#page-154-0)
- "showsc[" on page 109](#page-142-0)

### ser\_stopbits

This variable sets the number of serial management port (SERIAL MGT) stop bits. Its value is preset and cannot be changed.

The default setting is 1.

From the sc> prompt:

■ To view the current setting for this variable, use the showsc command. See "showsc[" on page 109](#page-142-0) for more information about this command.

Using the scadm utility:

■ To view the current value for this variable, use the show command. See "[scadm](#page-210-0) show[" on page 177](#page-210-0).

- ["Serial Management Port Variables" on page 122](#page-155-0)
- ["Overview of the ALOM Configuration Variables" on page 121](#page-154-0)
- "showsc[" on page 109](#page-142-0)

#### sys\_autorestart

ALOM has a "watchdog" function that monitors the host server and detects when the host encounters a hang condition or stops running. Use this variable to specify the action ALOM should take when the watchdog function times out while waiting for a response from the host. Note that when the watchdog function discovers a hang condition, the ALOM event log registers an event.

sys\_autorestart has three options:

- none Do nothing except log the event to the ALOM event log.
- $\blacksquare$  xir Perform an XIR (externally initiated reset). The time-out value for the XIR is set by the sys\_xirtimeout variable (default time-out value is 900 seconds, or 15 minutes). See "[sys\\_xirtimeout](#page-192-0)" on page 159.
- reset Perform a server reset, booting to the Solaris Operating System. See "reset[" on page 80.](#page-113-0)

The default value is xir.

**Note –** For the xir and reset options, an event is logged to the ALOM event log.

#### **TABLE 6-19** sys\_autorestart Tasks

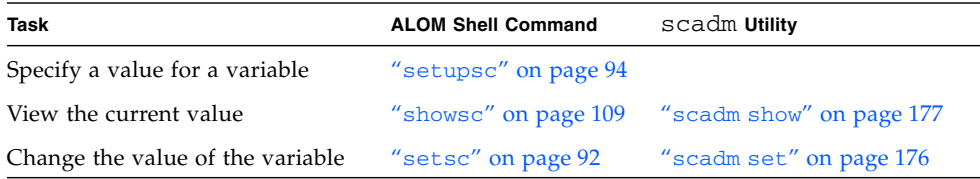

- ["Overview of the ALOM Configuration Variables" on page 121](#page-154-0)
- ["Managed System Interface Variables" on page 124](#page-157-0)
- "showsc[" on page 109](#page-142-0)

# sys\_bootfailrecovery

The sys\_bootfailrecovery variable tells ALOM what recovery action to take if the host system fails to boot after the value set in the sys\_maxbootfail variable is met (see "[sys\\_maxbootfail](#page-191-0)" on page 158 for more information).

Note that the boot timer will be disabled for the host reset or reboot after the action set through the sys\_bootfailrecovery variable is taken; it will not be enabled again until after the user application restarts the watchdog timer.

sys\_bootfailrecovery has three options:

- none Do nothing except log the event to the ALOM event log.
- $\blacksquare$  powercycle Power cycle the host system.
- poweroff Power off the host system.

The default value is none.

**TABLE 6-20** sys\_bootfailrecovery Tasks

| Task                             | <b>ALOM Shell Command</b> | scadm Utility            |
|----------------------------------|---------------------------|--------------------------|
| Specify a value for a variable   | "setupsc" on page $94$    |                          |
| View the current value           | "showsc" on page 109      | "scadm show" on page 177 |
| Change the value of the variable | "setsc" on page 92        | "scadm set" on page 176  |

### Related Information

- ["Overview of the ALOM Configuration Variables" on page 121](#page-154-0)
- ["Managed System Interface Variables" on page 124](#page-157-0)
- "showsc[" on page 109](#page-142-0)

#### <span id="page-186-0"></span>sys\_bootrestart

Use the sys\_bootrestart variable to set the action that ALOM will take if the host fails to boot within the amount of time set through the sys\_boottimeout variable (see "[sys\\_boottimeout](#page-187-0)" on page 154 for more information).

sys\_bootrestart has three options:

- none Do nothing.
- $\blacksquare$  xir Perform an XIR (externally initiated reset) if ALOM doesn't get the watchdog enable message before the value set through the sys\_boottimeout variable is reached.

■ reset – Perform a server reset, booting to the Solaris Operating System. See "reset[" on page 80.](#page-113-0)

The default value is none.

**Note –** For the xir and reset options, an event is logged to the ALOM event log.

**Note –** If you set the sys bootrestart property to xir, you must also set the OpenBoot PROM NVRAM variable auto-boot-on-error? to true and the error-reset-recovery variable to boot. In addition, for this option to work reliably, the system must reboot followed by an xir, which might not happen in all cases; for example, if the system fails to find the boot disk and drops down to the ok prompt. Because of these restrictions, you might want to set the sys\_bootrestart property to reset for a more consistent behavior.

**TABLE 6-21** sys\_bootrestart Tasks

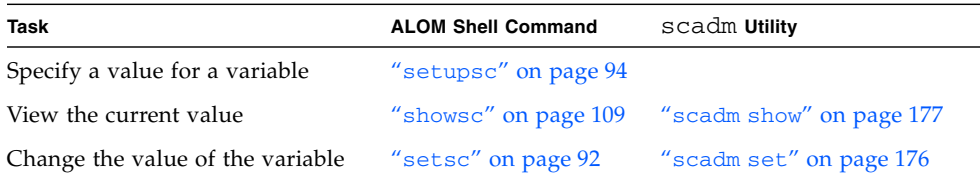

### <span id="page-187-0"></span>sys\_boottimeout

ALOM will start a boot time-out timer once the host system is powered on or reset. If the host fails to boot by the time this timer expires, it will perform an action that you set through the [sys\\_bootrestart](#page-186-0) variable (see "sys\_bootrestart" on [page 153](#page-186-0) for more information). Use the sys\_boottimeout variable to set the amount of time that ALOM will wait for the host to boot before performing that action. The default value is 120 seconds.

**Note –** Choose the value of this variable carefully. Consider the system configuration and the typical amount of time it takes for the system to boot completely when deciding on a value for this variable. You must also have the autoboot setting in the OpenBoot PROM for the host system set to true; if you have the auto-boot setting set to false, the system will not reboot automatically after being powered on or reset and ALOM will view this as a boot failure.

#### **TABLE 6-22** sys\_boottimeout Tasks

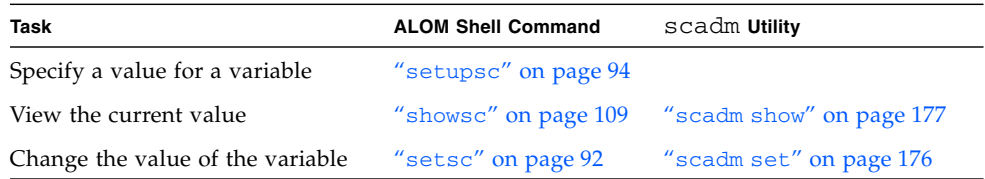

# ▼ To Use the setsc Command to Change the sys\_boottimeout Variable

● **At the** sc> **prompt, type the following command:**

sc> **setsc sys\_boottimeout** *value*

Where *value* is the amount of time in seconds that ALOM will wait for the watchdog enable message before performing the action you set through the sys\_bootrestart variable.

For example, to set the ALOM boot time-out value to 240 seconds, type the following command at the sc> prompt:

```
sc> setsc sys_boottimeout 240
```
#### Related Information

- ["Overview of the ALOM Configuration Variables" on page 121](#page-154-0)
- ["Managed System Interface Variables" on page 124](#page-157-0)
- "showsc[" on page 109](#page-142-0)

### sys\_consolegrablogout

The sys consolegrablogout variable determines whether ALOM should automatically log out of a user session if the console session write lock is taken by another user. See "console[" on page 61](#page-94-0) for more information.

**Note –** For the Netra 240 and 440 servers, this variable is always set to true (the default) and cannot be changed.

● **To see the status of this parameter, at the** sc> **prompt type:**

```
sc> showsc sys_consolegrablogout
```
#### Related Information

- ["Overview of the ALOM Configuration Variables" on page 121](#page-154-0)
- ["Managed System Interface Variables" on page 124](#page-157-0)
- "showsc[" on page 109](#page-142-0)

#### sys\_enetaddr

This variable is automatically configured by the system software, so you cannot set it or change it. The value is read and determined from the server's Ethernet address (MAC address) and then stored as a variable in ALOM.

From the sc> prompt:

■ To view the current setting for this variable, use the showsc command. See "showsc[" on page 109](#page-142-0) for more information about this command.

Using the scadm utility:

■ To view the current value for this variable, use the show command. See "[scadm](#page-210-0) show[" on page 177](#page-210-0).

- ["Overview of the ALOM Configuration Variables" on page 121](#page-154-0)
- ["Managed System Interface Variables" on page 124](#page-157-0)
- "showsc[" on page 109](#page-142-0)

### <span id="page-190-0"></span>sys\_eventlevel

Use this variable to specify the level of ALOM events that you want ALOM to send to the host server. There are four levels of events:

- $\Box$  0 (None) Send no events
- $\blacksquare$  1 (Critical) Critical events only
- 2 (Major) Critical and major events
- 3 (Minor) Critical, major, and minor events

The default value for this variable is 2 (Major).

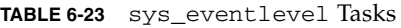

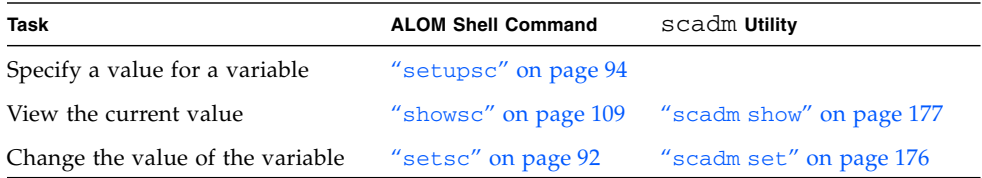

#### Related Information

- ["Overview of the ALOM Configuration Variables" on page 121](#page-154-0)
- ["Managed System Interface Variables" on page 124](#page-157-0)
- "showsc[" on page 109](#page-142-0)

### sys\_hostname

The sys hostname variable is automatically configured by the system software, so you cannot set it or change it. When the host server boots and starts to communicate with ALOM, ALOM reads the host name from the server's operating system and stores it in this variable.

From the sc> prompt:

■ To view the current setting for this variable, use the showsc command. See "showsc[" on page 109](#page-142-0) for more information about this command.

Using the scadm utility:

■ To view the current value for this variable, use the show command. See "[scadm](#page-210-0) show[" on page 177](#page-210-0).

- ["Overview of the ALOM Configuration Variables" on page 121](#page-154-0)
- ["Managed System Interface Variables" on page 124](#page-157-0)
- "showsc[" on page 109](#page-142-0)

### <span id="page-191-0"></span>sys\_maxbootfail

The sys\_maxbootfail variable allows you to set a limit to the number of times that the recovery action applied through the sys\_bootrestart variable is allowed to be taken, keeping the system from performing the recovery action continuously (see "[sys\\_bootrestart](#page-186-0)" on page 153 for more information). The default value for this variable is 3.

**TABLE 6-24** sys\_maxbootfail Tasks

| Task                             | <b>ALOM Shell Command</b> | scadm Utility            |
|----------------------------------|---------------------------|--------------------------|
| Specify a value for a variable   | "setupsc" on page 94      |                          |
| View the current value           | "showsc" on page 109      | "scadm show" on page 177 |
| Change the value of the variable | "setsc" on page 92        | "scadm set" on page 176  |

#### Related Information

- ["Overview of the ALOM Configuration Variables" on page 121](#page-154-0)
- ["Managed System Interface Variables" on page 124](#page-157-0)
- "showsc[" on page 109](#page-142-0)

#### sys\_wdttimeout

Use the sys\_wdttimeout variable to set the ALOM watchdog time-out. The default value is 60 seconds.

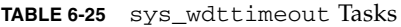

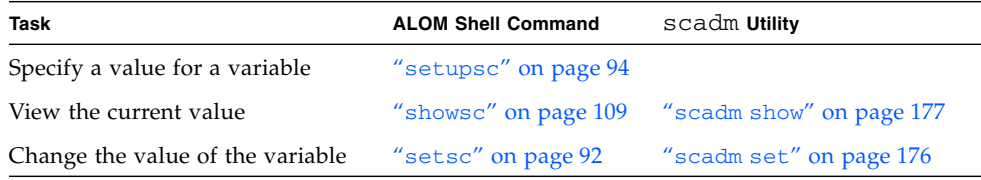

# To Use the setsc Command to Change the sys\_wdttimeout Variable

● **At the** sc> **prompt, type the following command:**

```
sc> setsc sys_wdttimeout value
```
Where *value* is the amount of time in seconds that you want to set the ALOM watchdog time-out value to.

For example, to set the ALOM watchdog time-out value to 120 seconds, type the following command at the sc> prompt:

```
sc> setsc sys_wdttimeout 120
```
#### Related Information

- ["Overview of the ALOM Configuration Variables" on page 121](#page-154-0)
- ["Managed System Interface Variables" on page 124](#page-157-0)
- "showsc[" on page 109](#page-142-0)

## <span id="page-192-0"></span>sys\_xirtimeout

**Note –** This variable works only when the sys\_autorestart variable is set to xir.

This variable enables you to set a time-out value for the XIR (externally initiated reset) you specified using the sys\_autorestart variable. If the XIR does not complete within the specified number of seconds, ALOM aborts the XIR and forces the server to perform a hard reset instead. If you specify a time-out of zero seconds, the XIR never times out after a watchdog XIR event.

If you want to specify a value other than zero seconds, choose a time-out value of 900 to 10,800 seconds (15 minutes to 3 hours). If you specify a value between 1 and 899, the value defaults to 900. If you specify a value over 10,800, that value defaults to 10,800. If you specify a value that has more than five digits in it, the time-out will be set to 0.

You can specify a value for this variable while running the setupsc command. When you set this variable using setupsc, the following prompt is displayed:

```
How many seconds should be allowed for an XIR to complete (maximum
time-out of 10800s) [900]?
```
#### **TABLE 6-26** sys\_xirtimeout Tasks

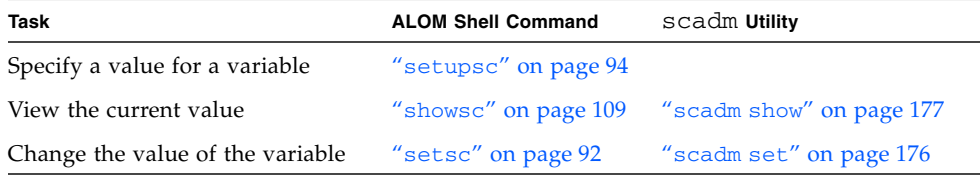

- ["Overview of the ALOM Configuration Variables" on page 121](#page-154-0)
- ["Managed System Interface Variables" on page 124](#page-157-0)
- "showsc[" on page 109](#page-142-0)

# Using the scadm Utility

This chapter introduces the System Controller Administration (scadm) utility, and shows how to use it in managing the system. The chapter consists of:

- "Overview of the scadm [Utility" on page 161](#page-194-0)
- ["To Get Started With the](#page-195-0) scadm Utility" on page 162
- ["To Set Your Path to the](#page-195-1) scadm Utility" on page 162
- "List of scadm [Commands" on page 164](#page-197-0)
- "Descriptions of scadm [Commands" on page 166](#page-199-0)

# <span id="page-194-0"></span>Overview of the scadm Utility

The System Controller Administration (scadm) utility, which is part of the Solaris Operating System, enables you to perform many ALOM tasks while logged in to the host server.

The scadm commands control several functions, and some allow you to view or set ALOM environment variables. See "List of scadm [Commands" on page 164](#page-197-0) for an overview of the commands, and ["Using ALOM Configuration Variables" on](#page-154-1) [page 121](#page-154-1) for an explanation of configuration variables.

You must be logged in to the host as superuser before you can use the scadm utility.

**Note –** The scadm utility does not work when you are running SunVTS™ software on the server.

The scadm utility sends its output to stdout. You can use scadm in scripts to manage and configure ALOM from the host system. See ["Creating a Script to Send](#page-82-0) [Alerts From ALOM" on page 49](#page-82-0).

For more information about the scadm utility, refer to the scadm man page. Type man scadm at the system prompt. The man page for scadm comes with your version of the Solaris Operating System.

# <span id="page-195-0"></span>▼ To Get Started With the scadm Utility

**1. Set your path to the** scadm **utility.**

See ["To Set Your Path to the](#page-195-1) scadm Utility" on page 162.

- **2. Log in to the host system as** superuser**.**
- **3. Type** scadm **at the superuser prompt, and then type the command you want to use.** See "List of scadm [Commands" on page 164](#page-197-0)

**Note –** The scadm utility does not work when you are running SunVTS software on the server.

#### Related Information

"List of scadm [Commands" on page 164](#page-197-0)

# <span id="page-195-1"></span>▼ To Set Your Path to the scadm Utility

To set your path to the scadm utility, perform these two steps:

#### **1. Find out the proper platform name for your system.**

See ["To Find Your System's Platform Name" on page 163](#page-196-0).

#### **2. Set the path to** scadm **on your system.**

Refer to your Solaris Operating System documentation for more information about how to set the path. The procedure differs depending on which command shell you are using in the Solaris Operating System, as well as which file you want to use to contain path information.

The scadm utility resides in the following directory:

/usr/platform/*platform-name*/sbin

Where *platform-name* is the platform name for your system.

# <span id="page-196-0"></span>▼ To Find Your System's Platform Name

● **At the system prompt, type** uname -i**.**

The system returns a result similar to the following:

% **uname -i** SUNW,*servermodel*

Where *servermodel* is the your server model. The default installation directory for the ALOM software will be in the following directory:

```
/usr/platform/SUNW,servermodel/sbin
```
Where *servermodel* is the your server model.

For example, if your server model is a Sun Fire V440 server, you would see the following output from the uname -i command:

```
% uname -i
SUNW,Sun-Fire-V440
```
and the default installation directory for the ALOM software would be in:

```
/usr/platform/SUNW,Sun-Fire-V440/sbin
```
- ["To Get Started With the](#page-195-0) scadm Utility" on page 162
- "List of scadm [Commands" on page 164](#page-197-0)
- "scadm [Error Messages" on page 200](#page-233-0)

# <span id="page-197-0"></span>List of scadm Commands

The scadm commands provide equivalent functionality to that of the ALOM commands.

# Summary of scadm Commands

The following list describes the commands for the scadm utility.

**TABLE 7-1** List of scadm Commands

| Command                        | <b>Description</b>                                                                                              | See:                            |
|--------------------------------|----------------------------------------------------------------------------------------------------|---------------------------------|
| scadm consolehistory<br>$[-a]$ | For Sun Fire V215, V245, or V445<br>servers only, displays the SC console<br>log.                               | "scadm date" on page 167        |
| scadm date                     | Displays the date and time.                                                                                     | "scadm date" on page 167        |
| scadm download                 | For Sun Fire V215, V245, or V445<br>servers, downloads alomfw to the<br>ALOM flash PROM.                        | "scadm download" on page 168    |
|                                | For all other servers, downloads<br>alommainfw and alombootfw to the<br>ALOM flash PROM.                        |                                 |
| scadm fruhistory [-a]          | For Sun Fire V215, V245, or V445<br>servers only, shows the SC FRU log.                                         | "scadm fruhistory" on page 170  |
| scadm help                     | Displays a list of scadm commands<br>and brief descriptions and syntax for<br>each command.                     | "scadm help" on page 170        |
| scadm loghistory [-a]          | Displays the events logged in the<br>ALOM event buffer.                                                         | "scadm loghistory" on page 172  |
| scadm modem setup              | Communicates with the modem on<br>supported servers. The Netra does not<br>support outgoing modem transactions. | "scadm modem_setup" on page 173 |
| scadm resetrsc [-s]            | Resets ALOM immediately. The -s<br>option specifies a soft reset.                                               | "scadm resetrsc" on page 173    |
| scadm send_event [-c]          | Sends a custom message as an event.<br>The -c option assigns a critical level to<br>the event.                  | "scadm send_event" on page 175  |
| scadm set                      | Sets the specified ALOM configuration<br>variable to the assigned value.                                        | "scadm set" on page 176         |

| Command    |                    | <b>Description</b>                                                             | See:                             |
|------------|--------------------|--------------------------------------------------------------------------------|----------------------------------|
| scadm show |                    | Displays the current value of the<br>specified ALOM configuration<br>variable. | "scadm show" on page 177         |
|            | scadm shownetwork  | Displays the current network<br>configuration information.                     | "scadm shownetwork" on page 178  |
|            | scadm useradd      | Adds an ALOM user account.                                                     | "scadm useradd" on page 179      |
|            | scadm userdel      | Deletes an ALOM user account.                                                  | "scadm userdel" on page 180      |
|            | scadm userpassword | Sets or changes a user's password.                                             | "scadm userpassword" on page 180 |
|            | scadm userperm     | Sets or changes a user's permissions.                                          | "scadm userperm" on page 181     |
|            | scadm usershow     | Shows the information for an ALOM<br>user account.                             | "scadm usershow" on page 183     |
|            | scadm version [-v] | Displays ALOM version information.<br>The -v option provides verbose output.   | "scadm version" on page 185      |

**TABLE 7-1** List of scadm Commands *(Continued)*

# ▼ To Use the scadm Commands

Make sure that you have set your path to the scadm utility and have logged in to the host system as superuser; or use the cd command to move to the /usr/platform/*platform*/sbin directory, where *platform* is the platform name for your host server. See ["To Set Your Path to the](#page-195-1) scadm Utility" on page 162 to set your path and find out the platform name of your server.

● **To use a command, type the following at the host system's superuser prompt. Substitute the command you want to use for** *command***.**

# **scadm** *command*

#### Related Information

"scadm [Error Messages" on page 200](#page-233-0)

# <span id="page-199-0"></span>Descriptions of scadm Commands

### <span id="page-199-1"></span>scadm consolehistory

Use the scadm consolehistory command to display the SC's console log. The SC maintains a running log which captures all console output. This log is maintained as a first-in, first-out buffer. New console output may displace old console output if the buffer is full. By default, only the last eight kilobytes of the console log file are displayed.

**Note –** This command is supported on Sun Fire V215, V245, and V445 servers only.

# ▼ To Use the scadm consolehistory Command

#### **1. Log in to the host server as superuser.**

- **2. Do one of the following:**
	- To display the last eight kilobytes of the SC's console log, type the following command:

#### # **scadm consolehistory**

■ To display all the entries in the SC's console log, type the following command:

# **scadm consolehistory -a**

- "List of scadm [Commands" on page 164](#page-197-0)
- "scadm [Error Messages" on page 200](#page-233-0)

### <span id="page-200-0"></span>scadm date

Use the scadm date command to show the ALOM date and time. This command works like the ALOM shell command showdate.

**Note –** Your host server uses local time, but ALOM uses Coordinated Universal Time (UTC). ALOM does not accept time zone conversions or daylight time changes.

# ▼ To Use the scadm date Command

- **1. Log in to the host server as superuser.**
- **2. At the system's superuser prompt, type the following command:**

#### # **scadm date**

As an example of output:

```
# scadm date
MON SEP 16 21:45:00 2002 UTC
```
The date command shows values in the mmddHHMMccyy.SS format as described below.

| Option           | <b>Description</b>                     |
|------------------|----------------------------------------|
| mm               | Month                                  |
| dd               | Day                                    |
| HH               | Hour (24-hour system)                  |
| МM               | Minutes                                |
| . S <sub>S</sub> | Seconds                                |
| cc               | Century (first two digits of the year) |
| УУ               | Year (last two digits of the year)     |

**TABLE 7-2** scadm date Command Options

- "List of scadm [Commands" on page 164](#page-197-0)
- "scadm [Error Messages" on page 200](#page-233-0)

### <span id="page-201-0"></span>scadm download

Use the download command to program the ALOM firmware. This command works like the ALOM shell command flashupdate. See "[flashupdate](#page-101-0)" on [page 68](#page-101-0) for more on that command.

You can find the links to the download sites on the ALOM product page at:

<http://www.sun.com/servers/alom.html>

**Note –** If you have a Sun Fire V215, V245, or V445 server, you have a single image to install (alomfw). All other servers require two images (alombootfw and alommainfw). Prior to running the flashupdate command, see the README file for your server for instructions about installing the images on the server.

**Note –** Downloading the main firmware image can take up to 10 minutes. The boot monitor (bootmon) image download process can take several minutes to complete. After the download is complete, ALOM automatically resets.

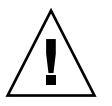

**Caution** – Do not use the scadm resetrsc command while a firmware update is in progress. If you must reset ALOM manually, wait until after the update is complete. Otherwise, you could corrupt the ALOM firmware and render it unusable.

# ▼ To Use the scadm download Command

- **1. Log in to the host server as superuser.**
- **2. Do one of the following:**

■ **For Sun Fire V215, V245, and V445 servers**, type the following command to download the image**:**

# **scadm download /usr/platform/***platform-name***/lib/images/alomfw**

Where *platform-name* is the platform name for your host server.

- **For all other servers**, do the following:
- **a. To download the ALOM main image, type the following command:**

# **scadm download /usr/platform/***platform-name***/lib/images/alommainfw**

Where *platform-name* is the platform name for your host server.

**b. To download the boot monitor image, type the following command:**

# **scadm download boot /usr/platform/***platform-name***/lib/images/alombootfw**

Where *platform-name* is the platform name for your host server.

See ["To Set Your Path to the](#page-195-1) scadm Utility" on page 162 to set your path and find out the platform name of your server.

#### Command Option

The download command uses one option: boot.

This option directs the download command to program the boot monitor with the downloaded file you specify.

**Note –** Downloading the main firmware image may take up to 10 minutes. The bootmonitor download process can take several minutes to complete.

- "List of scadm [Commands" on page 164](#page-197-0)
- "scadm [Error Messages" on page 200](#page-233-0)

### <span id="page-203-1"></span>scadm fruhistory

**Note –** The fruhistory command is available on Sun Fire V215, V245, and V445 servers only.

Use the scadm fruhistory command to display the most recent entries in the field-replaceable unit (FRU) log maintained by the SC. The optional -a argument causes the entire FRU log history to be displayed. This command is similar to the ALOM shell command showfru.

# ▼ To Use the scadm fruhistory Command

- **1. Log in to the host server as superuser.**
- **2. Do one of the following:**
	- To display the most recent entries in the FRU log, type the following command:

#### # **scadm fruhistory**

■ To display all the entries in the FRU log, type the following command:

```
# scadm fruhistory -a
```
#### Related Information

- "List of scadm [Commands" on page 164](#page-197-0)
- "scadm [Error Messages" on page 200](#page-233-0)

#### <span id="page-203-0"></span>scadm help

Use the help command to list the available commands for the scadm utility and shows their syntax.

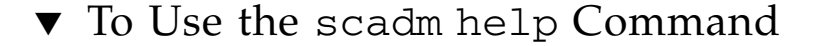

**1. Log in to the host server as superuser.**

#### **2. At the system's superuser prompt, type the following command:**

# **scadm help**

For example:

**CODE EXAMPLE 7-1** scadm help Commands

```
# scadm help
USAGE: scadm <command> [options]
  For a list of commands, type "scadm help"
scadm- COMMANDS SUPPORTED
  help, date, set, show, resetrsc, download, send_event, modem_setup,
  useradd, userdel, usershow, userpassword, userperm, shownetwork,
   consolehistory, fruhistory, loghistory, version
SCADM - COMMAND DETAILS
   scadm help => this message
   scadm date [-s] | [[mmdd]HHMM | mmddHHMM[cc]yy] [.SS] => print or set date
   scadm set <variable> <value> => set variable to value
   scadm show [variable] => show variable(s)
   scadm resetrsc [-s] => reset SC (-s soft reset)
   scadm download [boot] <file> => program firmware or [boot] monitor
   scadm send_event [-c] "message" => send message as event (-c CRITICAL)
   scadm modem_setup => connect to modem port
   scadm useradd <username> => add SC user account
   scadm userdel <username> => delete SC user account
   scadm usershow [username] =>show user details
   scadm userpassword <username> => set user password
   scadm userperm <username> [cuar] => set user permissions
   scadm shownetwork => show network configuration
   scadm consolehistory [-a] => show SC console log
   scadm fruhistory [-a] => show SC FRU log
   scadm loghistory [-a] => show SC event log
   scadm version [-v] => show SC version (-v verbose)
#
```
- "List of scadm [Commands" on page 164](#page-197-0)
- "scadm [Error Messages" on page 200](#page-233-0)

## <span id="page-205-0"></span>scadm loghistory

Use the scadm loghistory command to display the most recent entries in the ALOM event buffer. These events include server reset events and all ALOM or scadm commands that change the state of the system (such as reset, poweroff, and poweron in the ALOM command shell). This command is similar to the ALOM shell command showlogs. Each event recorded in the log has the following format:

*date time errorcode*: *message*

Where *date time* is the date and time at which the event occurred, as recorded by ALOM, *errorcode* is the code for the logged event, and *message* is a short description of the event.

The optional -a argument causes the entire SC event log history to be displayed. The -a argument is available *only* on the Sun Fire V215, V225, and V445 servers running the Solaris 10 6/06 OS.

# ▼ To Use the scadm loghistory Command

#### **1. Log in to the host server as superuser.**

- **2. Do one of the following:**
	- **For Sun Fire V215, V225, and V445 servers running the Solaris 10 6/06 OS,** at the superuser prompt, type the following command to display all the entries in the SC event log:

# **scadm loghistory -a**

■ **For all servers**, at the superuser prompt, type the following command to display the most recent entries in the SC event log:

#### # **scadm loghistory**

The following example shows an event log entry:

```
MAR 08 13:41:21 wgs-48-49: 00060000: "SC Login: User admin Logged
on."
```
**Note –** Timestamps recorded in console logs reflect server time. Timestamps shown in the ALOM event log reflect UTC (Coordinated Universal Time).

#### Related Information

- "List of scadm [Commands" on page 164](#page-197-0)
- "scadm [Error Messages" on page 200](#page-233-0)

### <span id="page-206-1"></span>scadm modem\_setup

The scadm modem setup command is not supported on the Netra 240, Netra 440, Sun Fire V210, Sun Fire V240, Sun Fire V250, or Sun Fire V440 servers. For information about how to set up an external modem to support incoming transactions, see the description of the if modem variable (see "if modem" on [page 131\)](#page-164-0).

#### Related Information

- "List of scadm [Commands" on page 164](#page-197-0)
- "scadm [Error Messages" on page 200](#page-233-0)

#### scadm resetrsc

Use the scadm resetrsc command to reset ALOM. This command works like the ALOM shell command resetsc. See "resetsc[" on page 81](#page-114-0) for more information on that command.

<span id="page-206-0"></span>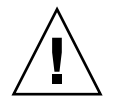

**Caution –** Do not use the scadm resetrsc command while a firmware update (scadm download or flashupdate) is in progress. If you must reset ALOM, wait until after the update is complete. Otherwise, you could corrupt the ALOM firmware and render it unusable. See"[scadm download](#page-201-0)" on page 168 and "[flashupdate](#page-101-0)" on page  $68$  for more information.

# ▼ To Use the scadm resetrsc Command

**1. Log in to the host server as superuser.**

**2. At the superuser prompt, type the following command:**

```
# scadm resetrsc option
```
Where *option* is -s, if desired.

This command causes ALOM to reset immediately.

**Note –** The host server does not respond after you type the scadm resetrsc command; the reset occurs immediately.

After you reset ALOM, the serial connection times out at the login prompt after one minute and takes the console write lock automatically if no one else has it by then. The *username* field shows auto in the showusers command output entry for the serial interface. For example:

```
sc> showusers
username connection login time client IP addr console
--------------------------------------------------------------
auto serial Apr 14 10:30 system
```
The word system under console means that the connection has the console write lock.

If you use the console -f command after resetting ALOM and the serial connection times out, you receive this message:

#### sc> **console -f**

```
Warning: User <auto> currently has write permission to this console
and forcibly removing them will terminate any current write actions
and all work will be lost. Would you like to continue? [y/n]y
```
**3. Type** y **for yes, if you want to obtain the console write lock.**

See "console[" on page 61,](#page-94-0) "resetsc[" on page 81](#page-114-0), and "showusers[" on page 112](#page-145-0) for more information.

#### Command Option

The resetrsc command uses one option: -s.

This option causes a soft reset to occur. If you type scadm resetrsc without using the -s option, a hard reset occurs.

- "List of scadm [Commands" on page 164](#page-197-0)
- "scadm [Error Messages" on page 200](#page-233-0)

# <span id="page-208-0"></span>scadm send\_event

All events recorded in the ALOM event log can be sent as email alerts.

Use the scadm send\_event command to send the events to the following destinations:

- **Email**—You can send alerts to email addresses that you configure using the mgt\_mailalert configuration variable. See "[mgt\\_mailalert](#page-165-0)" on page 132 for more information.
- **The server's syslog**—You set up this option using the sys\_eventlevel configuration variable. See "[sys\\_eventlevel](#page-190-0)" on page 157.
- **All users currently logged in to ALOM**—You configure this option using the sc\_clieventlevel configuration variable. See "[sc\\_clieventlevel](#page-176-0)" on [page 143.](#page-176-0)

# ▼ To Use the scadm send event Command

- **1. Log in to the host server as superuser.**
- **2. At the superuser prompt, type the following command:**

```
# scadm send_event "message"
```
Where *message* is your customized message.

For example:

Using the -c option sends a critical event:

# **scadm send\_event -c "Restarting the server at 4:00 PM"**

Using the send\_event without the -c option sends a major event:

```
# scadm send_event "TEST"
```
- "List of scadm [Commands" on page 164](#page-197-0)
- "scadm [Error Messages" on page 200](#page-233-0)
- ["Sending Customized Alerts" on page 46](#page-79-0)

#### <span id="page-209-1"></span><span id="page-209-0"></span>scadm set

Use the scadm set command to set an ALOM configuration variable to the desired value. This command works like the ALOM shell command setsc. See ["Overview](#page-86-0) [of the ALOM Command Shell" on page 53](#page-86-0) for more information.

# ▼ To Use the scadm set Command

- **1. Log in to the host server as superuser.**
- **2. At the superuser prompt, type the following command:**

# **scadm set** *variable value*

Where *variable* is the name of the variable you want to set, and *value* is its value. For example:

```
# scadm set netsc_ipaddr 123.123.123.123
```
Note that the set command accepts only two parameters: a variable and one value string. If the value string that you want to set in the variable contains more than one word, enclose the entire value string in quotation marks. For example:

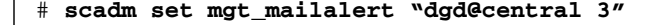

- "List of scadm [Commands" on page 164](#page-197-0)
- "scadm [Error Messages" on page 200](#page-233-0)

#### <span id="page-210-1"></span><span id="page-210-0"></span>scadm show

Use the scadm show command to view the value for the specified ALOM configuration variable. This command works like the ALOM shell command showsc. See ["Overview of the ALOM Command Shell" on page 53](#page-86-0) for more information on that command.

# ▼ To Use the scadm show Command

- **1. Log in to the host server as superuser.**
- **2. At the superuser prompt, type the following command:**

# **scadm show** *variable*

Where *variable* is the name of the variable.

For example:

```
# scadm show netsc_ipaddr
xxx.xxx.xxx.xxx
```
Typing **scadm show** with no variables displays the values for all variables.

**CODE EXAMPLE 7-2** Example of scadm show Output

```
# scadm show
if_network="true"
if_modem="false"
if_emailalerts="false"
sys_autorestart="xir"
sys_xirtimeout="900"
netsc_tpelinktest="true"
netsc_dhcp="false"
netsc_ipaddr="129.148.40.233"
netsc_ipnetmask="255.255.255.0"
netsc_ipgateway="129.148.40.254"
mgt_mailhost=""
mgt_mailalert=""
sc_customerinfo=""
sc_escapechars="#."
sc_powerondelay="true"
sc_powerstatememory="false"
```

```
sc_clipasswdecho="true"
sc_cliprompt="sc"
sc_clitimeout="0"
sc_clieventlevel="2"
sc_backupuserdata="true"
sys_eventlevel="2"
```
- "List of scadm [Commands" on page 164](#page-197-0)
- "scadm [Error Messages" on page 200](#page-233-0)

#### <span id="page-211-0"></span>scadm shownetwork

Use the scadm shownetwork command to display the current network configuration. This command is similar to the ALOM shell command shownetwork. See "[shownetwork](#page-140-0)" on page 107 for more on that command.

**Note –** If you have changed the network configuration since the last time you rebooted the host server, the output from this command might not show the updated configuration information. Reboot your server to see the changed configuration.

# ▼ To Use the scadm shownetwork Command

The command output appears similar to the following example, with the actual IP addresses, netmask, and Ethernet addresses in your network configuration in place of *XXX.XXX.XXX.XXX*.

- **1. Log in to the host server as superuser.**
- **2. At the superuser prompt, type the following command:**

```
# scadm shownetwork
SC network configuration is:
IP address: XXX.XXX.XXX.XXX
Gateway Address: XXX.XXX.XXX.XXX
Netmask: XXX.XXX.XXX.XXX
Ethernet Address: XX:XX:XX:XX:XX:XX
```
- "List of scadm [Commands" on page 164](#page-197-0)
- "scadm [Error Messages" on page 200](#page-233-0)

### <span id="page-212-0"></span>scadm useradd

Use the scadm useradd command to add a user account to ALOM. This command is similar to the ALOM shell command useradd. See "useradd[" on page 114](#page-147-0) for more on that command.

You can add a maximum of 15 unique user accounts to ALOM.

# ▼ To Use the scadm useradd Command

- **1. Log in to the host server as superuser.**
- **2. At the superuser prompt, type the following command:**

# **scadm useradd** *username*

Where *username* is the name of the user you want to add. The *username* variable has the following restrictions:

- Valid characters are alphabetic (letter) and numeric characters, period (.), underscore  $(\_)$ , and hyphen  $(\-)$ .
- Maximum length is 16 characters, at least one of which must be a lowercase alphabetic character.
- First character must be alphabetic.

To assign a password to a user name, use the scadm userpassword command. See "[scadm userpassword](#page-213-1)" on page 180.

To set permission levels for a user name, use the scadm userperm command. See "[scadm userperm](#page-214-0)" on page 181.

- "List of scadm [Commands" on page 164](#page-197-0)
- "scadm [Error Messages" on page 200](#page-233-0)

### <span id="page-213-0"></span>scadm userdel

Use the scadm userdel command to delete a user account from ALOM. This command is similar to the ALOM shell command [userdel](#page-148-0). See "userdel" on [page 115](#page-148-0) for more on that command.

**Note –** You cannot delete the default admin account from ALOM.

# ▼ To Use the scadm userdel Command

- **1. Log in to the host server as superuser.**
- **2. At the superuser prompt, type the following command:**

# **scadm userdel** *username*

Where *username* is the name of the user you want to delete.

#### Related Information

- "List of scadm [Commands" on page 164](#page-197-0)
- "scadm [Error Messages" on page 200](#page-233-0)

#### <span id="page-213-1"></span>scadm userpassword

Use the scadm userpassword command to set or change the password for the specified user account. This command is similar to the ALOM shell command [userpassword](#page-149-0). See "userpassword" on page 116 for more on that command.

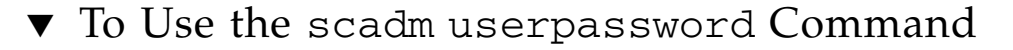

#### **1. Log in to the host server as superuser.**

**2. At the superuser prompt, type the following command:**

```
# scadm userpassword username
```
Where *username* is the name of the user for whom you want to set or change the password.

This command does not prompt you for the existing password.

For example:

```
# scadm userpassword msmith
```

```
New password:
```

```
Re-enter new password:
```
# Password Restrictions

Passwords have the following restrictions:

- They can contain at least six to eight characters.
- They must contain at least two alphabetic characters (uppercase or lowercase letter) and at least one numeric or special character. Alphabetic characters can be both uppercase and lowercase.
- They must differ from your login name and any reverse or circular shift of your login name. For comparison purposes, uppercase and lowercase letters are equivalent.
- The new password must differ from the old by at least three characters. For comparison purposes, uppercase and lowercase letters are equivalent.

#### Related Information

- "List of scadm [Commands" on page 164](#page-197-0)
- "scadm [Error Messages" on page 200](#page-233-0)

#### <span id="page-214-0"></span>scadm userperm

Use the userperm command to set or change permission levels for a specified user account. This command is similar to the ALOM shell command userperm. See "userperm[" on page 118](#page-151-0) for more information.

**Note –** If there is only one account on ALOM (admin account), that account cannot be deleted, nor can you remove the **a** or **u** user permissions from that account.

## Permission Levels

All users can read ALOM information, but you need authorization to perform ALOM functions or change settings. There are four permission levels that increase a user's authorization.

| <b>Permission Level</b> | <b>Description</b>                                                                                                    |
|-------------------------|----------------------------------------------------------------------------------------------------|
| a                       | Administrative. This user is authorized to change the state of ALOM<br>configuration variables. See "Using ALOM Configuration Variables"<br>on page 121.                                                                                                    |
| u                       | User administration. This user is authorized to add users and delete<br>users, change user permissions, and change the authorization level<br>of other users. See "scadm useradd" on page 179 and "scadm<br>userdel" on page 180 for more information.                                 |
| $\mathbf C$             | Console permission. This user is authorized to connect to the host<br>server system console. See "console" on page 61 for more<br>information on the console command.                                                                                                    |
| r                       | Reset/power permission. This user is authorized to reset the host<br>server, power the server on and off, and reboot ALOM. See "reset"<br>on page 80, "poweron" on page 77, "poweroff" on page 76, and<br>"scadm resetrsc" on page 173 for detailed information of these<br>processes. |

**TABLE 7-3** scadm userperm Permission Levels

If you do not assign a permission level to the specified user (that is, you assigned zero permission levels), then that user has read-only permission. This is the default level for a new ALOM user account.

**Note –** The default user permission for the account that you use when you start ALOM for the first time is cuar (full authorization). This account is the admin account, and it cannot be deleted, nor can its permissions be changed.

To see a user's permission levels, use the usershow command. See "[scadm](#page-216-0) usershow[" on page 183.](#page-216-0)
### ▼ To Use the scadm userperm Command

- **1. Log in to the host server as superuser.**
- **2. At the superuser prompt, type the following command:**

```
# scadm userperm username perms
```
Where *username* is the specified user account and *perms* is the permission level(s) you want to set or change (if any).

For example, to assign  $\sigma$  and  $\tau$  user permissions to user msmith, you would type the following from the system superuser prompt:

```
# scadm userperm msmith cr
```
#### Related Information

- "List of scadm [Commands" on page 164](#page-197-0)
- "scadm [Error Messages" on page 200](#page-233-0)

### <span id="page-216-0"></span>scadm usershow

The scadm usershow command shows a specified user's ALOM account, along with each user's permissions and whether a password has been assigned. See "[scadm userperm](#page-214-0)" on page 181, and "[scadm userpassword](#page-213-0)" on page 180 for more on permissions and passwords. To see this information for a particular user, type the desired user name after the usershow command. If you do not enter any user names, usershow displays all of the accounts. This command is similar to the ALOM shell command usershow. See "usershow[" on page 120](#page-153-0) for more on that command.

### ▼ To Use the scadm usershow Command

- **1. Log in to the host server as superuser.**
- **2. To see the information for one user, type the following command at the superuser prompt:**

# **scadm usershow** *username*

Where *username* is the name of the specified user whose information you want to show, if desired. If you do not any user names, usershow displays all of the accounts.

For example:

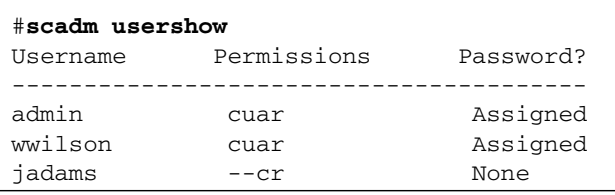

**CODE EXAMPLE 7-3** Example of scadm usershow Specific User Output

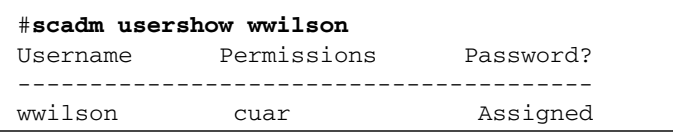

#### Related Information

- "List of scadm [Commands" on page 164](#page-197-0)
- "scadm [Error Messages" on page 200](#page-233-0)

### scadm version

Use the scadm version command to display ALOM version information.

### ▼ To Use the scadm version Command

- **1. Log in to the host server as superuser.**
- **2. At the superuser prompt, type the following command:**

# **scadm version** *option*

Where *option* is  $-v$ , if desired.

For example:

```
# scadm version
SC Version v1.4
SC Bootmon Version: v1.4.0
SC Firmware Version: v1.4.0
```

```
# scadm version -v
SC Version v1.4
SC Bootmon Version: v1.4.0
SC Bootmon checksum: DE232BFF
SC Firmware Version: v1.4.0
SC Build Release: 06
SC firmware checksum: EAC2EF86
SC firmware built: Feb 23 2006, 15:17:59
SC System Memory Size 8MB
SC NVRAM Version = a
```
### Related Information

- "List of scadm [Commands" on page 164](#page-197-0)
- "scadm [Error Messages" on page 200](#page-233-0)

# Using OpenBoot PROM

Some features in the OpenBoot PROM support ALOM. To use these features, type a command at the ok prompt. This chapter contains information on the following headings:

- ["Switching Between the ALOM Command Shell and the OpenBoot PROM](#page-220-0) [Prompt" on page 187](#page-220-0)
- "The reset-sc [Command" on page 189](#page-222-0)
- "The .sc [Command" on page 189](#page-222-1)

<span id="page-220-0"></span>Switching Between the ALOM Command Shell and the OpenBoot PROM Prompt

- ▼ To Switch From the sc> Prompt to the ok Prompt
	- **Do one of the following:**

■ If the Solaris Operating System is running on the host server, type the following commands at the sc> prompt:

```
sc> break
Are you sure you want to send a break to the system [y/n]? y
sc> console
ok
```
■ If the host server is already at the OpenBoot PROM prompt (ok), type the following command at the sc> prompt:

```
sc> console
ok
```
- ▼ To Switch From the ok Prompt to the sc> Prompt
	- **1. To switch from the OpenBoot PROM prompt to the ALOM command shell, type the following command at the** ok **prompt:**

ok **#.** sc>

**Note –** #. (pound-period) is the default escape character sequence to switch to the ALOM command prompt. To change the escape character sequence, use the sc\_escapechars variable. See "[sc\\_escapechars](#page-180-0)" on page 147.

**2. To return to the Solaris Operating System from the** ok **prompt, type the following command:**

ok **go**

## <span id="page-222-0"></span>The reset-sc Command

Use the reset-sc command to reset ALOM from the OpenBoot PROM prompt  $(ok).$ 

● **To use the command, type** reset-sc **at the** ok **prompt.**

For example:

ok **reset-sc**

## <span id="page-222-1"></span>The .sc Command

Use the .sc command to probe ALOM and to obtain its status from the OpenBoot PROM (ok) prompt.

To use the command, follow these steps:

**1. At the** sc> **prompt in ALOM, type the following command:**

sc> **break -y**

**2. Type the following command:**

ok **setenv auto-boot? fals**e

**3. Type the following command:**

ok **reset-all**

**4. At the** ok **prompt, type the following command:**

ok **.sc**

For example:

**CODE EXAMPLE 8-1** Example of the .sc Command Output

ok **.sc** SEEPROM: OK I2C: OK Ethernet: OK Ethernet (2): OK CPU: OK RAM: OK Console: OK SC Control line: OK FlashRAM Boot CRC: OK FlashRAM Main CRC: OK

# Troubleshooting

This chapter consists of tables of the most common issues you might experience with ALOM, shell error messages you see in ALOM, common scadm error messages, and troubleshooting suggestions. It contains the following sections:

- ["Modem Configuration Troubleshooting" on page 191](#page-224-0)
- ["Troubleshooting ALOM Problems" on page 192](#page-225-0)
- ["Using ALOM to Troubleshoot Server Problems" on page 193](#page-226-0)
- ["ALOM Shell Error Messages" on page 194](#page-227-0)
- "scadm [Error Messages" on page 200](#page-233-1)

## <span id="page-224-0"></span>Modem Configuration Troubleshooting

[TABLE A-1](#page-224-1) provides solutions for common modem configuration problems.

<span id="page-224-1"></span>**TABLE A-1** Modem Troubleshooting

| <b>Issue</b>                                       | <b>Solution</b>                                                                                                    |
|----------------------------------------------------|----------------------------------------------------------------------------------------------------|
|                                                    | ALOM modem does not answer Verify that cabling is set up correctly. See "if_modem" on<br>page 131 for additional information. |
| ALOM modem answers then<br>immediately hangs up    | Verify if modem variable is set to true.                                                                                      |
| ALOM modem answers, but<br>connections appear dead | 1. Type the ALOM escape character <b>#</b> . (pound-period) to<br>see if you can return to the sc> prompt.                    |
|                                                    | 2. Ensure that the serial management port speed and<br>modem port speed are set to the same value.                            |
|                                                    | 3. Try disabling data compression. On many modems, this<br>is done by using the AT&K0 modem command.                          |

# Troubleshooting ALOM Problems

[TABLE A-2](#page-225-1) provides a list of common ALOM difficulties and their solutions.

<span id="page-225-1"></span>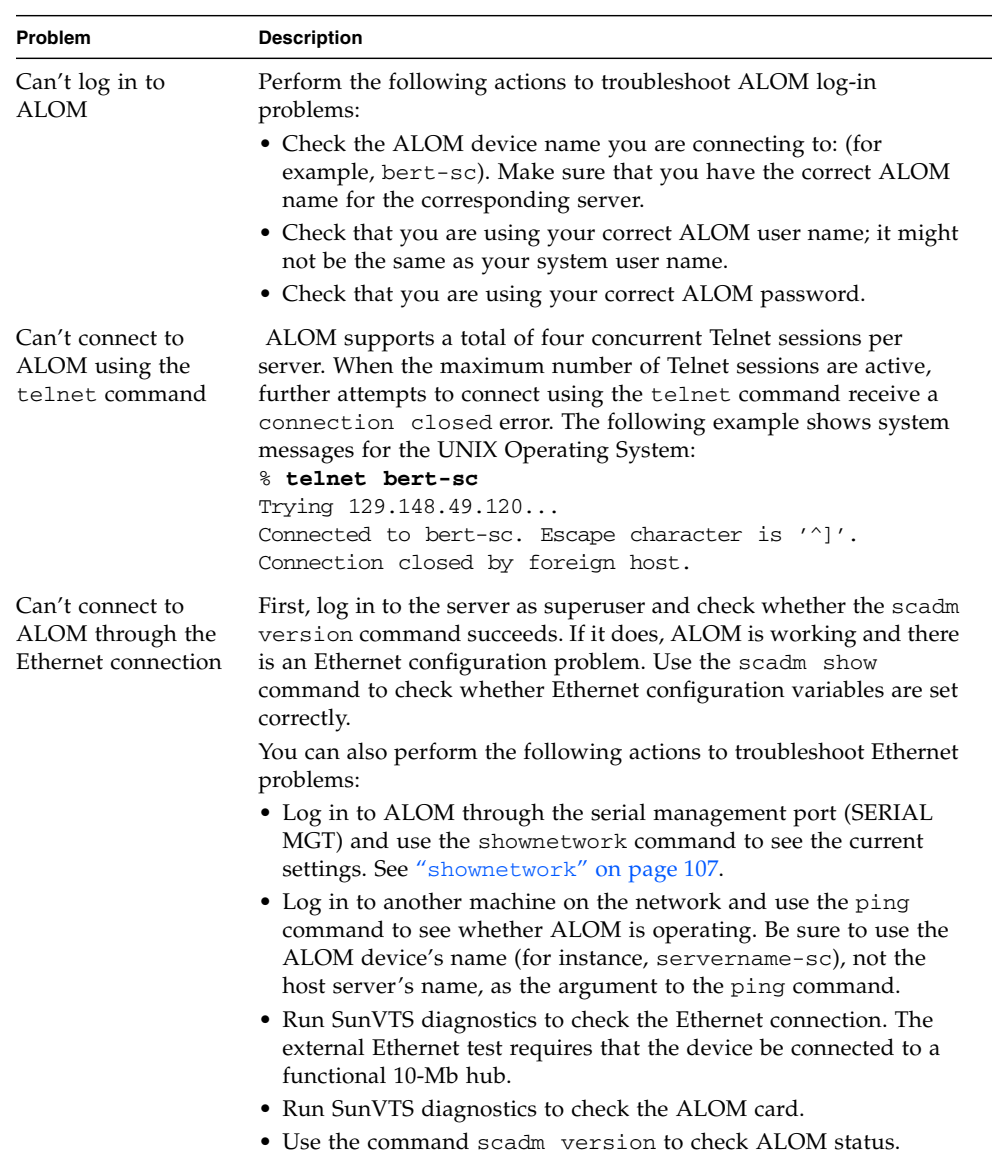

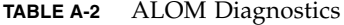

<span id="page-225-0"></span>

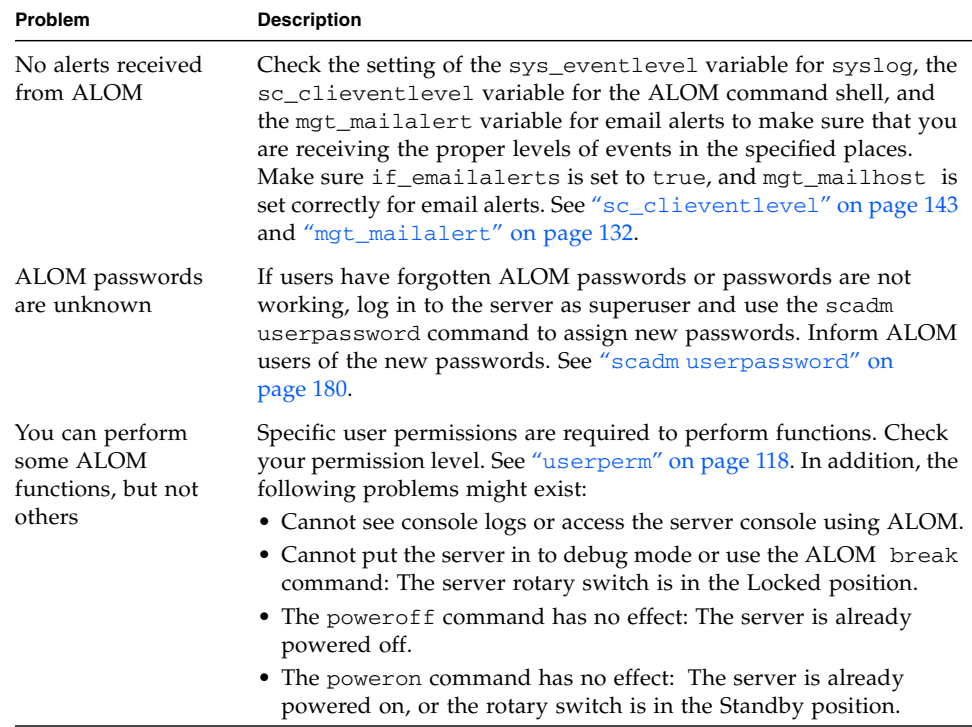

#### **TABLE A-2** ALOM Diagnostics *(Continued)*

## <span id="page-226-0"></span>Using ALOM to Troubleshoot Server Problems

ALOM is useful for troubleshooting a server that is not responding. If the server is responsive, connect to it, and use standard troubleshooting tools such as Sun Management Center, SunVTS, and OpenBoot Diagnostics.

If the server is not responding, log in to your ALOM account and do the following:

- Check the ALOM event log and server environmental status for problems. See "showlogs[" on page 105,](#page-138-0) and "[showenvironment](#page-129-0)" on page 96 for more information.
- Check console logs for recent error messages. See "[consolehistory](#page-98-0)" on [page 65.](#page-98-0)
- Try connecting to the system [console](#page-94-0) to reboot the system. See "console" on [page 61.](#page-94-0)

### Using the System Console Write Lock

Although multiple users can connect to the system console from ALOM, only one user at a time has write access to the console; that is, only one user can type commands into the system console. Any characters that other users type are ignored. This is referred to as a *write lock*, and the other user sessions are in *read-only mode*. If no other users are currently logged in to the system console, then you obtain the write lock automatically when you execute the console command. To see which user has the write lock, use the showusers command. See "[showusers](#page-145-0)" on [page 112](#page-145-0) for more information.

### Resetting the Host Server After a Time-out

ALOM has a *watchdog* feature that senses when the host server's operating system might be frozen. The watchdog function periodically checks whether the host server's operating system is running. If the host server does not respond, the watchdog times out after a specified period of time. You can either use the reset command from the ALOM command shell to manually reset the server, or you can configure the sys\_autorestart variable to automatically reset the host server when the watchdog detects a time-out. See "reset[" on page 80,](#page-113-0) and "[sys\\_autorestart](#page-185-0)" on page 152 for further information.

## <span id="page-227-0"></span>ALOM Shell Error Messages

This section contains information about certain types of error messages you might see when using the ALOM command shell:

- ["Usage Errors" on page 195](#page-228-0)
- ["General Errors" on page 196](#page-229-0)
- ["FRU Errors" on page 199](#page-232-0)

These messages appear in response to a command you typed at the sc> prompt.

### <span id="page-228-0"></span>Usage Errors

This list describes usage error messages that are displayed when you typed the command using improper command syntax. See the description of the command for the correct syntax.

| <b>Error Message</b>                                                           | <b>Command/Description</b>                                                                                                    | See:                                                                                          |
|--------------------------------------------------------------------------------|----------------------------------------------------------------------------------------------------|-----------------------------------------------------------------------------------------------|
| Error: Invalid command<br>option. Type help to<br>list commands.               | You typed the command incorrectly. Type <b>help</b> to<br>list commands.                                                                                                    | "help" on page 71                                                                             |
| Error: Invalid command<br>options Usage: usage string                          | You typed the shell command correctly, but used an<br>incorrect option for that command. usage string<br>describes the proper syntax for command options.<br>Check the command options and retype the<br>command.                                                                                                    |                                                                                               |
| Error: Invalid<br>configuration parameter                                      | You specified a nonexistent configuration variable<br>when using the setsc or showsc command. Check<br>the configuration variables and their values in your<br>configuration table and retype the command.                                                                                                    | "setsc" on page 92,<br>"showsc" on<br>page 109,<br>"Configuration<br>Worksheet" on<br>page 24 |
| Error: Invalid image.<br>Please check file<br>integrity and specified<br>path. | An error occurred when you tried to execute the<br>flashupdate command. Make sure that the path<br>you specified is correct for the firmware image you<br>want to download. If the path is correct, contact the<br>administrator for the server where the image is<br>located.                                         | "flashupdate" on<br>page 68                                                                   |
| Error: Invalid setting<br>for parameter param                                  | You specified an incorrect value for the<br>configuration variable specified in param. Check<br>the configuration variable you want to use and<br>retype the command.                                                                                                    | "Configuration<br>Worksheet" on<br>page 24                                                    |
| Error: Unable to<br>program flash device<br>when system is locked              | Your host server's rotary switch is in the Locked<br>position. Refer to the server's documentation and<br>set the rotary switch to the Normal (Unlocked)<br>position, then execute the flashupdate command<br>again.                                                                                                   | "flashupdate" on<br>page 68                                                                   |
| Error: Unable to set<br>clock while managed<br>system OS is running            | You tried to set the ALOM date and time while the<br>host server was running. If you must set the ALOM<br>date and time, make sure that the system is<br>powered off first. The Solaris Operating System<br>synchronizes system time with ALOM time while<br>the server is booting, and periodically while<br>running. |                                                                                               |

**TABLE A-3** Usage Error Messages

### General Errors

ALOM reports the following general errors.

<span id="page-229-0"></span>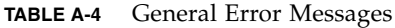

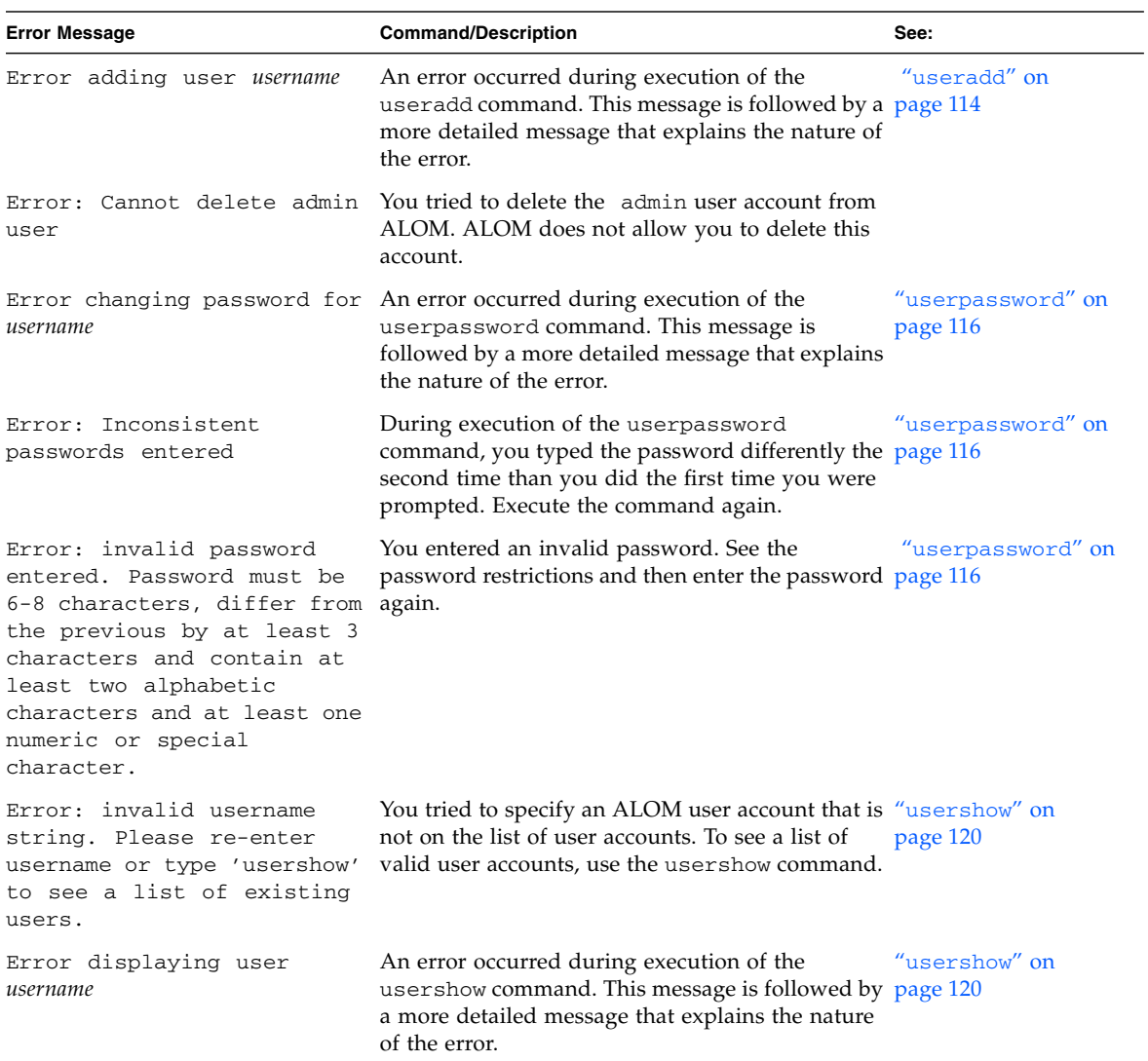

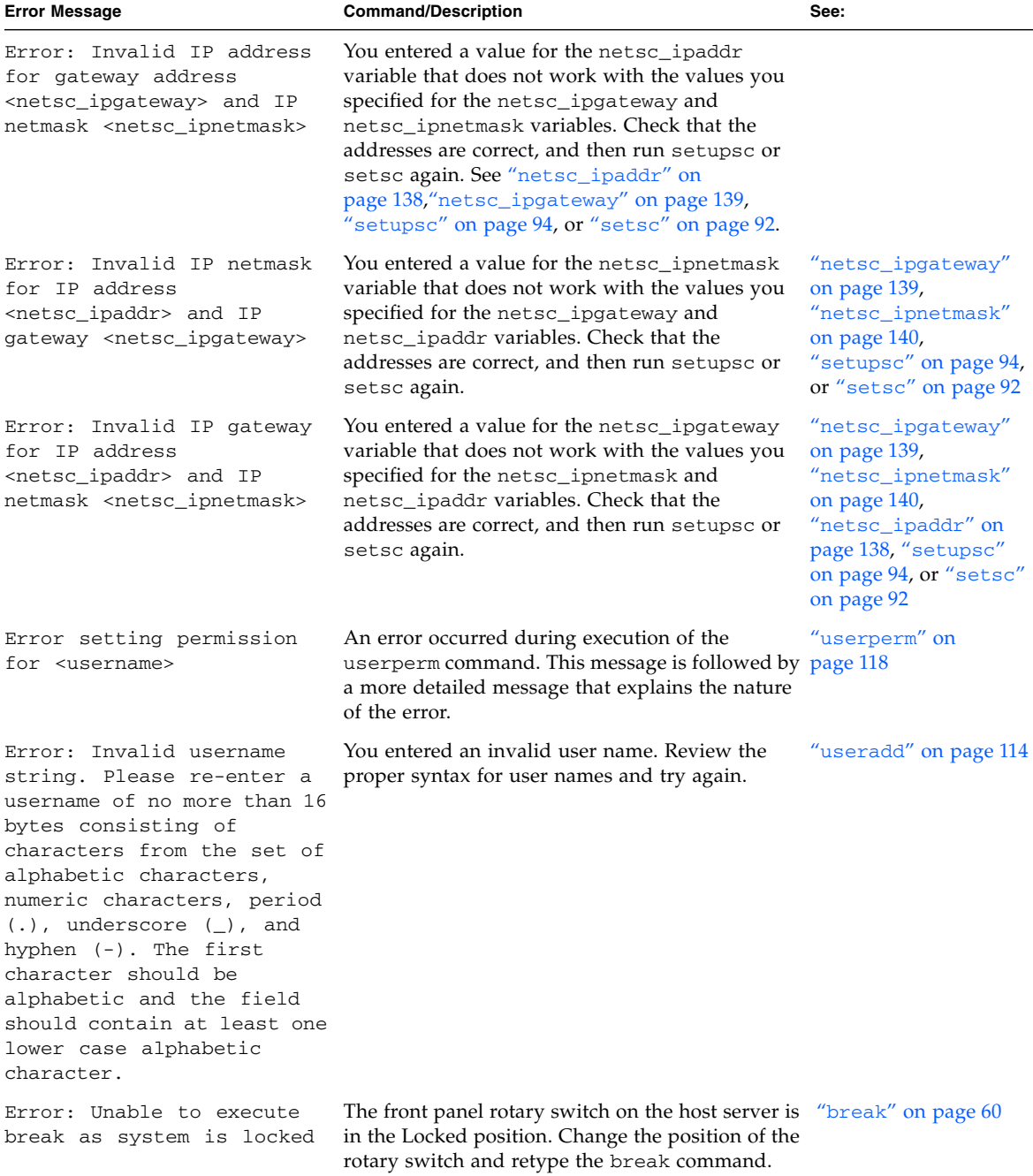

#### **TABLE A-4** General Error Messages *(Continued)*

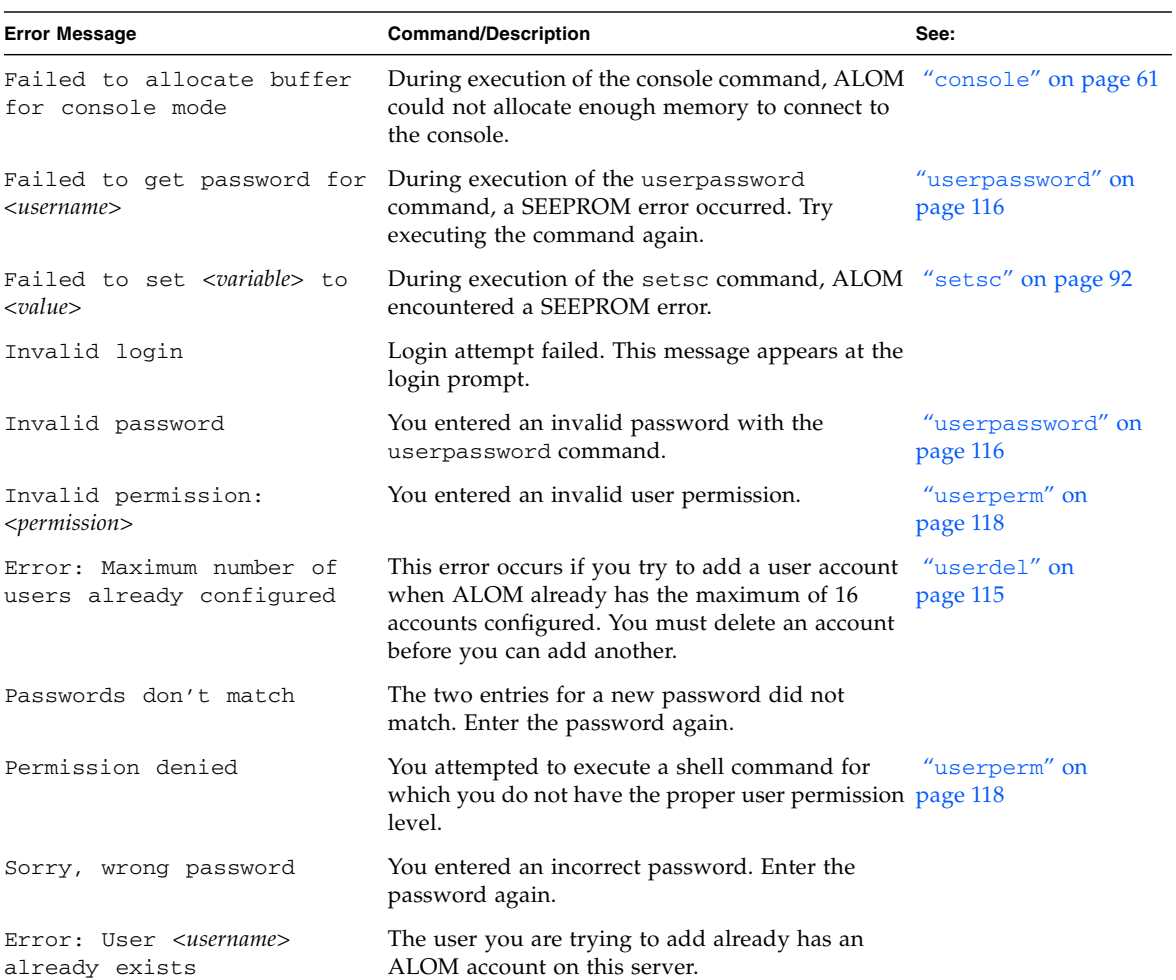

#### **TABLE A-4** General Error Messages *(Continued)*

### FRU Errors

The following error messages appear when ALOM detects problems with fieldreplaceable units (FRUs).

<span id="page-232-0"></span>**TABLE A-5** FRU Error Messages

| <b>Error Message</b>                            | <b>Command/Description</b>                                                                                                    | See:                      |
|-------------------------------------------------|----------------------------------------------------------------------------------------------------|---------------------------|
| Error: xxx is currently<br>powered off          | <i>xxx</i> is the name of the FRU to which you tried to<br>send a command. The FRU is currently powered off.<br>You must turn it back on before it will accept<br>commands.                                |                           |
| Error: xxx is currently<br>powered on           | <i>xxx</i> is the name of the FRU to which you tried to<br>send a poweron command. The FRU is already<br>powered on.                                                                                       | "poweron" on page 77      |
| Error: xxx is currently<br>prepared for removal | <i>xxx</i> is the name of the FRU to which you tried to<br>send a removefru command. The FRU is already<br>powered off and ready for removal.                                                              | "removefru" on<br>page 79 |
| Error: Invalid FRU name                         | You entered a FRU command without specifying an "showfru" on<br>option, or you specified an invalid FRU name with page 101<br>the command. Check that you have a valid FRU<br>name and retype the command. |                           |

### Related Information

["ALOM Shell Commands" on page 54](#page-87-0)

## scadm Error Messages

The following table lists common scadm error messages and their causes. These messages appear in alphabetical order.

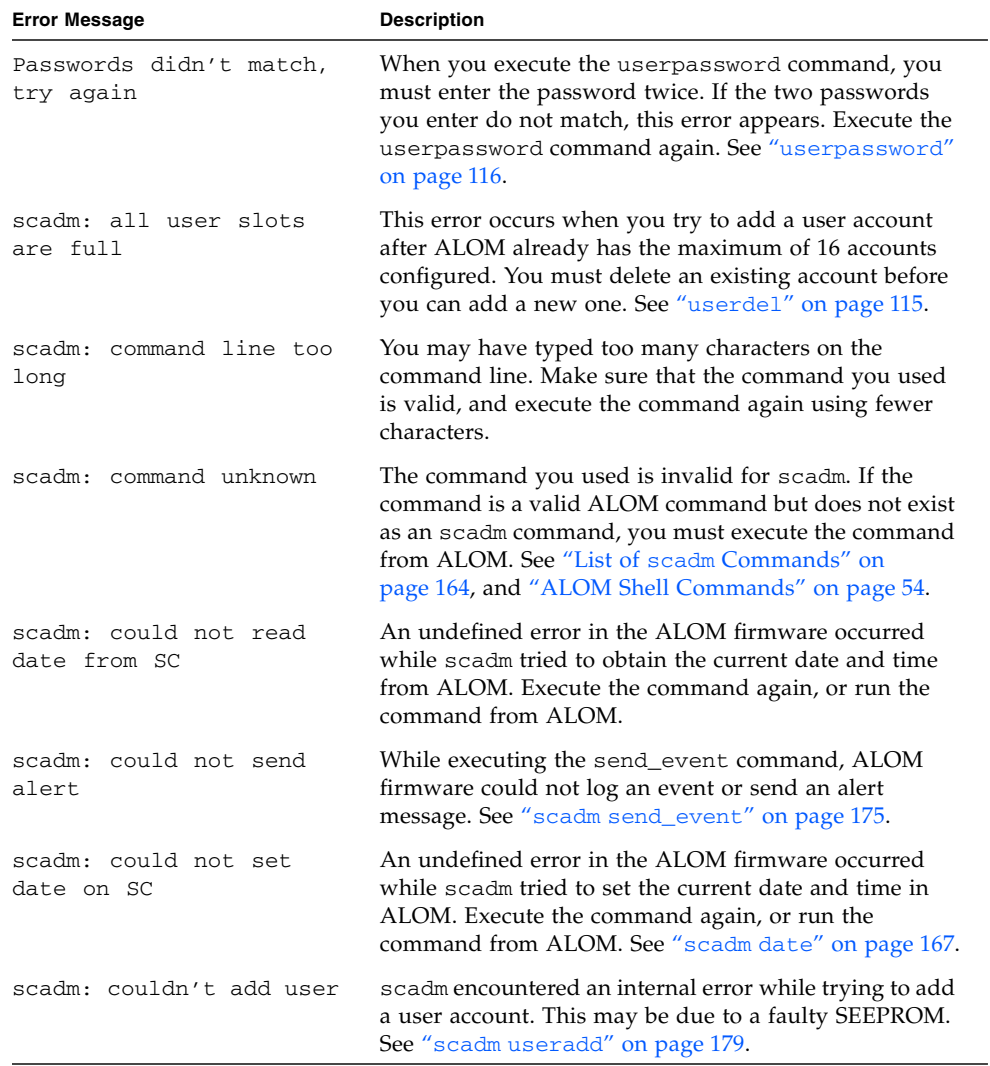

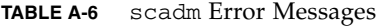

<span id="page-233-1"></span>

<span id="page-233-0"></span>■

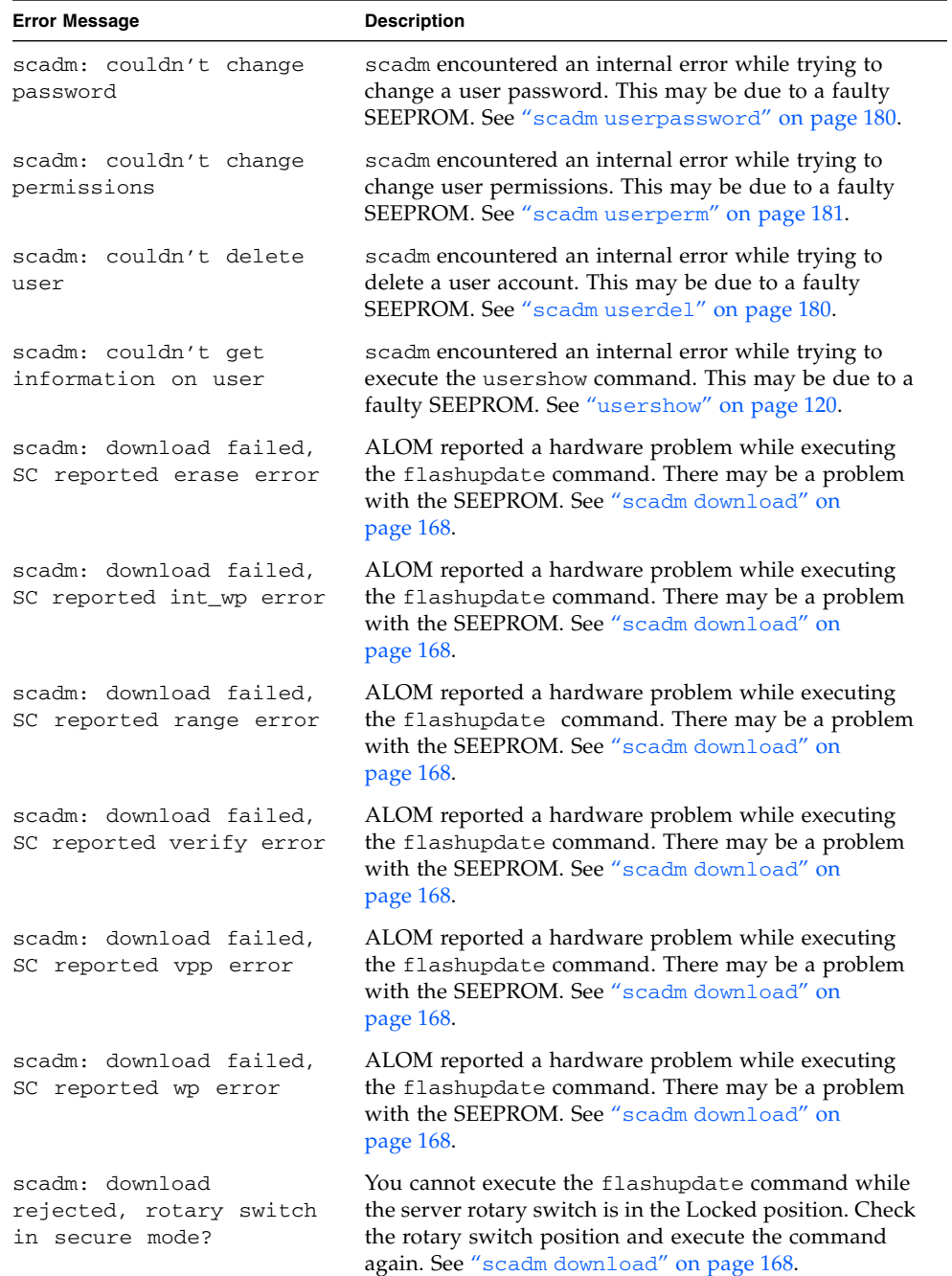

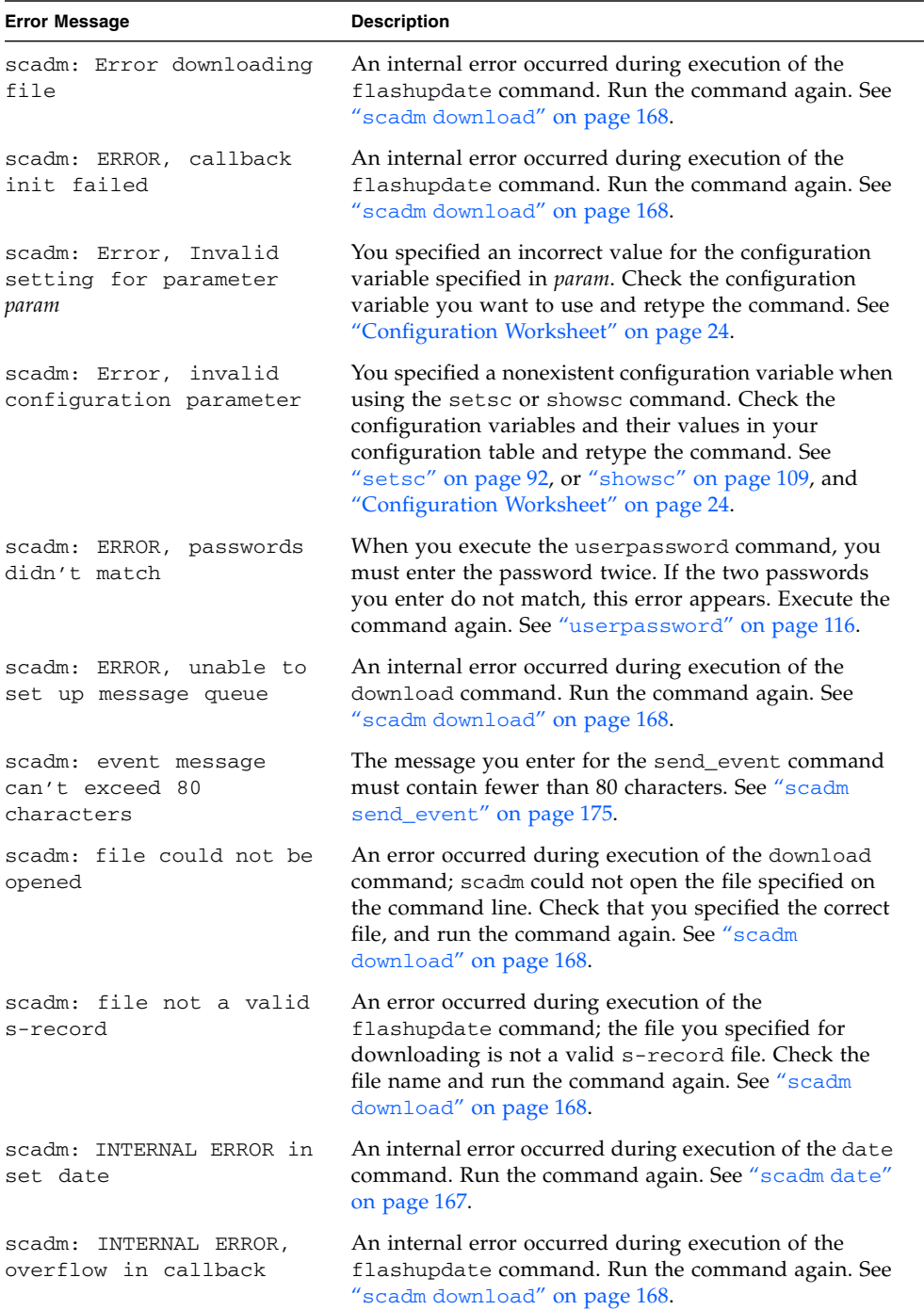

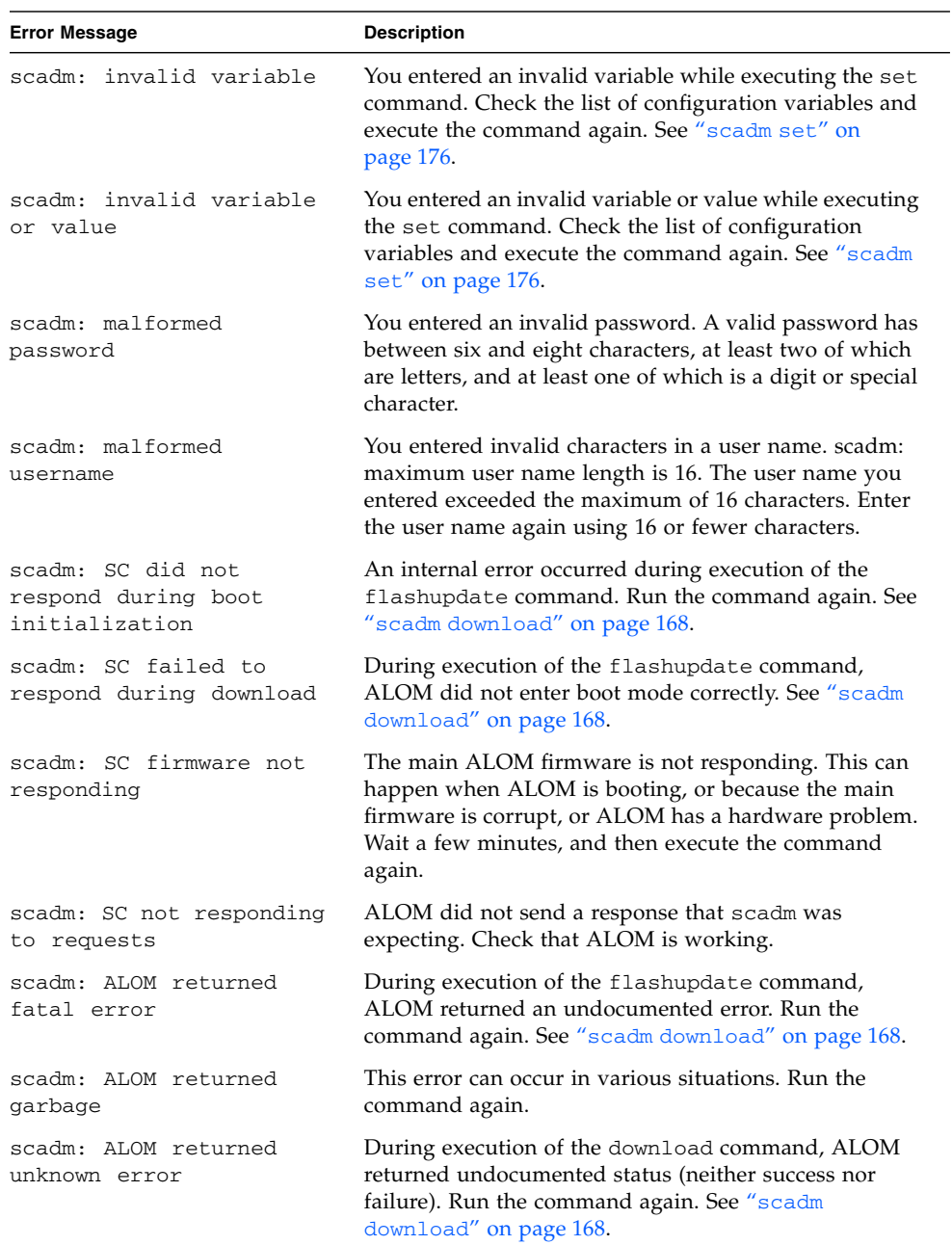

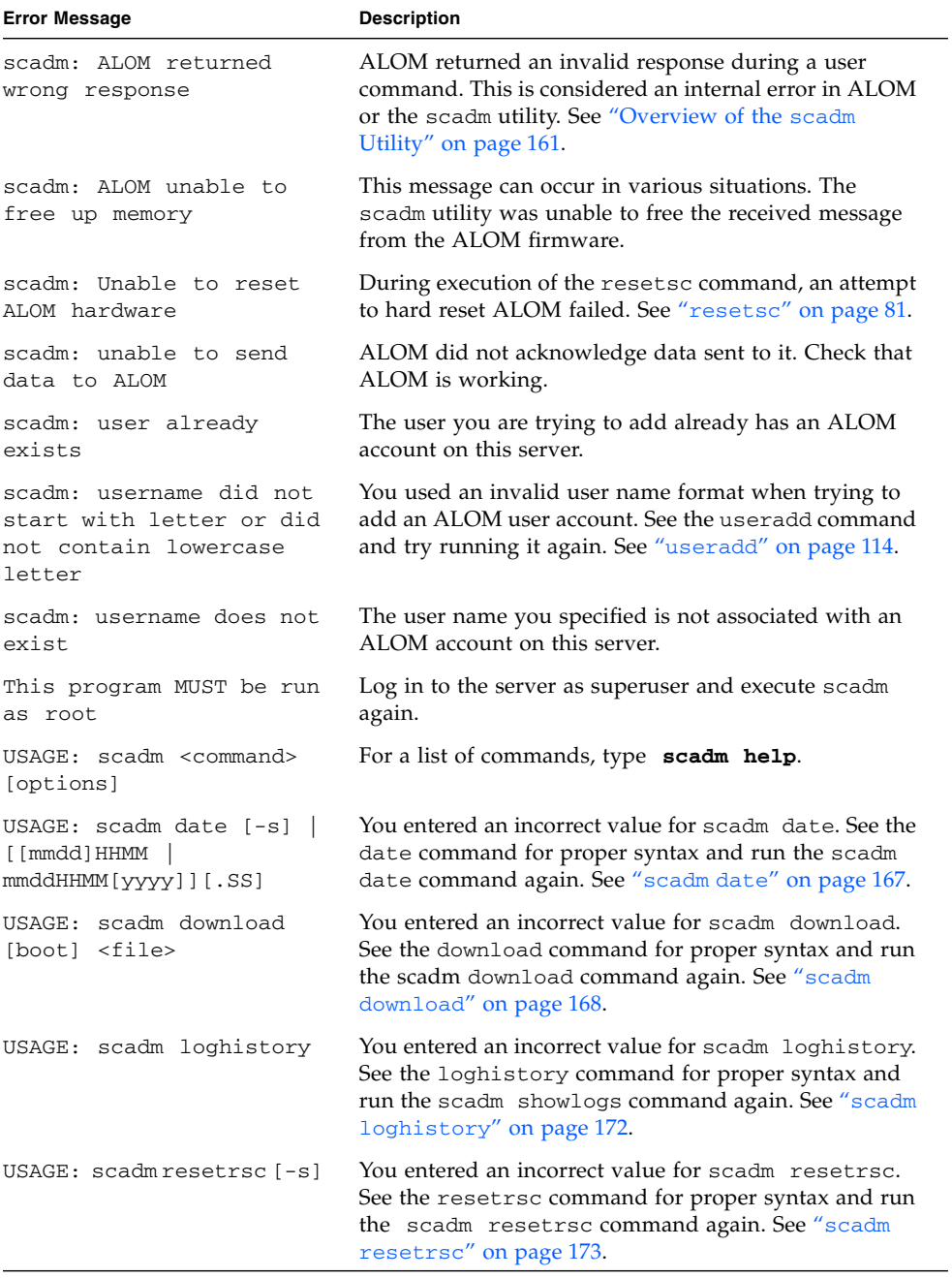

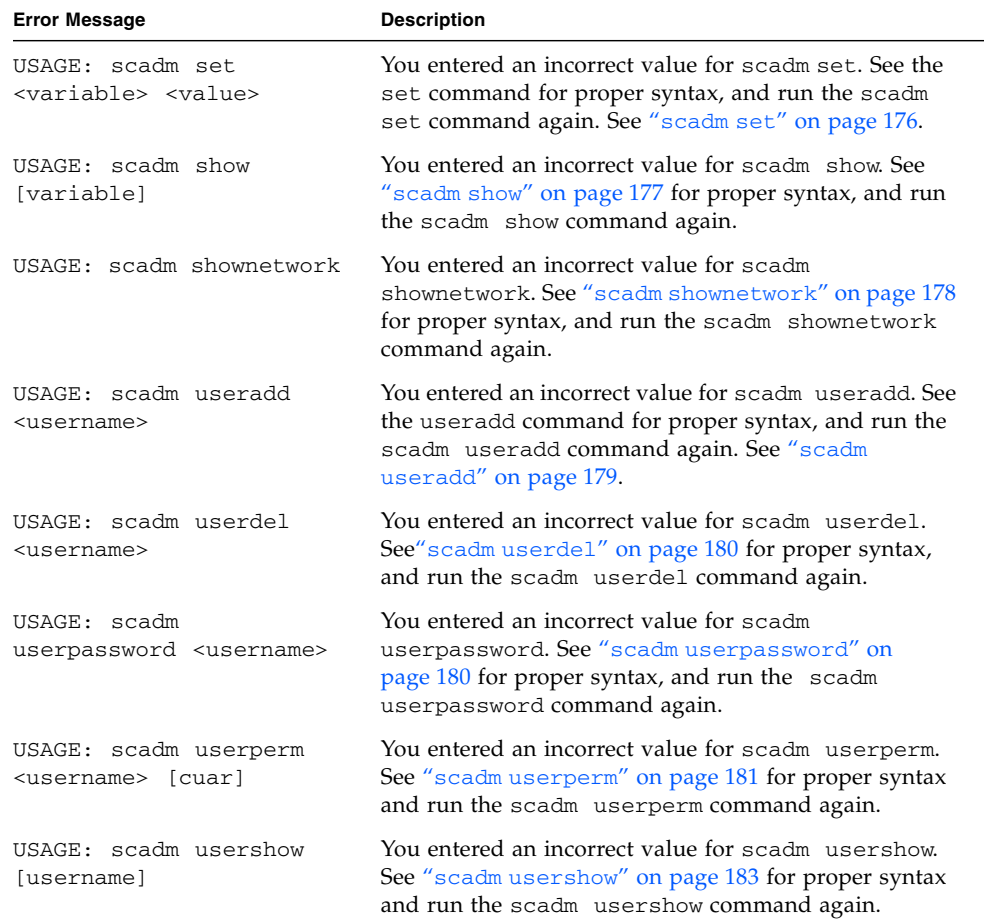

# Understanding the ALOM Watchdog Timer

This appendix gives information on the ALOM watchdog timer.

**Note –** The ALOM watchdog feature is not supported on all servers. For more information about whether your host system is supported, refer to the Release Notes for your version of the ALOM software.

ALOM features a watchdog mechanism to detect and respond to a system hang, should one ever occur. The ALOM watchdog is a timer that is continually reset by a user application as long as the operating system and user application are running. In the event of a system hang, the user application is no longer able to reset the timer. The timer will then expire and will perform an action set by the user, eliminating the need for operator intervention.

To fully understand the ALOM watchdog timer, you must understand certain terms associated with the feature's components and how all of the components interact.

- 1. If the ALOM watchdog timer is enabled, it will automatically begin monitoring the host server and will detect when the host or application encounters a hang condition or stops running. The default *time-out period* is 60 seconds; in other words, if the ALOM watchdog timer does not hear from the host system within that 60-second window, it will automatically perform the action that you specify in the sys\_autorestart variable (see "[sys\\_autorestart](#page-185-0)" on page 152). You can change the time-out period through the sys\_wdttimeout variable (see "[sys\\_wdttimeout](#page-191-0)" on page 158).
- 2. If you set XIR as the function that ALOM would perform once the watchdog timer time-out period is reached, then ALOM will attempt to XIR the host system. If the XIR does not complete within the specified number of seconds (set through the sys\_xirtimeout variable), then ALOM forces the server to perform a hard reset instead (see "[sys\\_xirtimeout](#page-192-0)" on page 159).
- 3. The ALOM watchdog should be enabled by the user application after the host system is booted. ALOM starts a timer to detect host boot failures as soon as the host is powered on or reset. The host is considered fully booted once the ALOM watchdog timer is started. If the host fails to boot within a certain amount of time, it will take an action that you have specified. You use the sys\_boottimeout variable to specify the amount of time that the ALOM watchdog will wait for the host to boot (see "[sys\\_boottimeout](#page-187-0)" on page 154). You specify the action it will take if it doesn't boot in that time through the sys\_bootrestart variable (see "[sys\\_bootrestart](#page-186-0)" on page 153).
- 4. You can set the maximum number of attempted reboots using the sys\_maxbootfail variable to keep the system from going through an endless cycle of reboots (see "[sys\\_maxbootfail](#page-191-1)" on page 158). If the system goes through the number of reboots set through the sys\_maxbootfail variable, then ALOM will perform an action that you set through the sys\_bootfailrecovery variable (see "[sys\\_bootfailrecovery](#page-186-1)" on page 153).

Note that the boot timer will be disabled for the host reset or reboot after the action set through the sys\_bootfailrecovery variable is taken; it will not be enabled again until after the user application restarts the watchdog timer.

## Driver Properties

The following property must be present in the

/platform/sun4u/kernel/drv/rmclomv.conf file for the ALOM watchdog to function:

rmclomv-watchdog-mode="app";

This property tells the watchdog subsystem to disable the kernel level heartbeat mechanism. Comment out or remove this line to enable the kernel level watchdog.

The ntwdt driver will have an associated driver configuration file (ntwdt.conf) that will specify the following parameters:

- "[ntwdt-autorestart](#page-242-0)" on page 209
- "[ntwdt-boottimeout](#page-242-1)" on page 209
- "[ntwdt-bootrestart](#page-242-2)" on page 209
- "[ntwdt-xirtimeout](#page-243-0)" on page 210
- "[ntwdt-maxbootfail](#page-243-1)" on page 210
- "[ntwdt-bootfailrecovery](#page-243-2)" on page 210

### <span id="page-242-0"></span>ntwdt-autorestart

This property indicates the action to be taken if the watchdog timer expires. Following are the acceptable values for this property:

- xir Perform an XIR (externally initiated reset).
- reset Perform a server reset, booting to the Solaris Operating System.

Note that if you enter any value other than those listed above, the software will automatically default to the xir value.

### <span id="page-242-1"></span>ntwdt-boottimeout

When the host system begins to boot the Solaris operating system, the ntwdt-boottimeout value specifies the amount of time, in seconds, that the watchdog system must be programmed. Note that if the application watchdog is enabled, the user program must program the watchdog system using the LOMIOCDOGTIME or LOMIOCDOGCTL input/output control devices (ioctls); otherwise, the kernel does it automatically. If the watchdog is not programmed, then ALOM takes the recovery action.

### <span id="page-242-2"></span>ntwdt-bootrestart

This property specifies the action to be taken when the boot timer expires. Following are the acceptable values for this property:

- $\blacksquare$  none  $\lightharpoonup$  Do nothing except log the event to the ALOM event log.
- $\blacksquare$  xir Perform an externally initiated reset (XIR).
- reset Perform a server reset, booting to the Solaris Operating System.

Note that if you enter any value other than those listed above, the software will automatically default to the xir value.

**Note –** If you set the ntwdt-bootrestart property to xir, you must also set the OpenBoot PROM NVRAM variable auto-boot-on-error? to true and the error-reset-recovery variable to boot. In addition, for this option to work reliably, the system must reboot followed by an xir, which might not happen in all cases; for example, if the system fails to find the boot disk and drops down to the ok prompt. Because of these restrictions, you might want to set the ntwdt-bootrestart property to reset for a more consistent behavior.

### <span id="page-243-0"></span>ntwdt-xirtimeout

This property specifies how long ALOM will wait, in seconds, to issue a system reset if the ntwdt-autorestart property is set to xir and the watchdog timer expires, but the system did not reset successfully. Acceptable values for this property range are from 900 (15 minutes) to 10800 (180 minutes). Any value entered that is outside of this range will be ignored.

### <span id="page-243-1"></span>ntwdt-maxbootfail

This property allows you to set a limit to the number of times that the recovery action applied through the ntwdt-bootfailrecovery property is allowed to be taken, keeping the system from performing the recovery action continuously. The maximum value for this property is 6. Any value entered that is above 6 will be ignored.

### <span id="page-243-2"></span>ntwdt-bootfailrecovery

This property tells ALOM what recovery action to take if the host system fails to boot after the value set in the ntwdt-maxbootfail property is met. Following are the acceptable values for this property:

- none Do nothing except log the event to the ALOM event log.
- powercycle Power cycle the host system.
- poweroff Power off the host system.

Note that if you enter any value other than those listed above, the software will automatically default to the powercycle value.

# Understanding the User APIs

The ntwdt driver provides several application programming interfaces (APIs) to application programs. You must open the /dev/ntwdt device node before issuing the watchdog ioctls. Note that only a single instance of open() is allowed on /dev/ntwdt; more than one instance of open() will generate the following error message:

```
EAGAIN
The driver is busy, try again.
```
The following APIs are used with the ALOM watchdog timer:

- "[LOMIOCDOGTIME](#page-244-0)" on page 211
- "[LOMIOCDOGCTL](#page-245-0)" on page 212
- "[LOMIOCDOGPAT](#page-245-1)" on page 212
- "[LOMIOCDOGSTATE](#page-246-0)" on page 213

## Setting the Time-out Period

The time-out period for the ALOM watchdog is set using the LOMIOCDOGTIME API.

### <span id="page-244-0"></span>LOMIOCDOGTIME

This API sets the time-out period of the watchdog. This ioctl programs the watchdog hardware with the time specified in this ioctl.

The argument is a pointer to an unsigned integer. This integer holds the new time-out period for the watchdog in multiples of 1 second.

The watchdog framework will only allow time-outs in excess of 1 second. You can specify any time-out period in the range of 1 second to 180 minutes.

If the watchdog function is enabled, the time-out period is immediately reset so that the new value can take effect. An error (EINVAL) is displayed if the time-out period is less than 1 second or longer than 180 minutes.

**Note –** Setting the time-out period to a value of 0 means that the watchdog timer is uninitialized, so once you arm the watchdog timer, you cannot set the time-out period back to 0. Any attempt to set the time-out period to 0 will be unsuccessful. If you want to disable the watchdog timer, do not attempt to set the time-out period to 0; use the LOMIOCDOGCTL API instead (see "[LOMIOCDOGCTL](#page-245-0)" on page 212 for more information).

**Note –** This ioct1 is not intended for general purpose use. Setting the watchdog time-out to too low a value may cause the system to receive a hardware reset if the watchdog and reset functions are enabled. If the time-out is set too low, the user application must be run with a higher priority (for example, as a real time thread) and must be patted more often to avoid an unintentional expiration.

To change the base unit back to seconds, either remove the line above from the ntwdt.conf file or change the value on that line from 1 to 10:

ntwdt-time-unit=10;

# Enabling or Disabling the ALOM Watchdog

The enabling or disabling of the ALOM watchdog is done through the LOMIOCDOGCTL API.

### <span id="page-245-0"></span>LOMIOCDOGCTL

This API enables or disables the watchdog reset function. The ALOM watchdog is programmed with appropriate values.

The argument is a pointer to the  $l$ om  $d$ ogctl  $\pm$  structure (described in greater detail in ["Data Structures" on page 213](#page-246-1)). The reset\_enable member is used to enable or disable the system reset function. The dog\_enable member is used to enable or disable the watchdog function. An error (EINVAL) is displayed if the watchdog is disabled but reset is enabled.

# Patting the ALOM Watchdog

The patting of the ALOM watchdog is done through the LOMIOCDOGPAT API.

#### <span id="page-245-1"></span>LOMIOCDOGPAT

This API resets (pats) the watchdog so that the watchdog starts ticking from the beginning. This input/output control device (ioctl) requires no arguments. If the watchdog is enabled, this ioct1 must be used at regular intervals that are less than the watchdog time-out.

## Getting the State of the Watchdog Timer

The state of the ALOM watchdog is shown using the LOMIOCDOGSTATE API.

### <span id="page-246-0"></span>LOMIOCDOGSTATE

This API gets the state of the watchdog and reset functions and retrieves the current time-out period for the watchdog. If LOMIOCDOGSTATE was never issued to set up the time-out period prior to this ioctl, the watchdog is not enabled in the hardware.

The argument is a pointer to the lom\_dogstate\_t structure (described in greater detail in ["Data Structures" on page 213\)](#page-246-1). The structure members are used to hold the current states of the watchdog reset circuitry and current watchdog time-out period. Note that this is not the time remaining before the watchdog is triggered.

## <span id="page-246-1"></span>Data Structures

All data structures and ioctls are defined in the lom io.h file.

### Watchdog/Reset State Data Structure

Following is the watchdog/reset state data structure.

**CODE EXAMPLE B-1** Watchdog/Reset State Data Structure

```
typedef struct {
   int reset_enable; /* reset enabled iff non-zero */
   int dog_enable; /* watchdog enabled iff non-zero */
   uint_t dog_timeout; /* Current watchdog timeout */
} lom_dogstate_t;
```
### Watchdog/Reset Control Data Structure

Following is the watchdog/reset control data structure.

```
CODE EXAMPLE B-2 Watchdog/Reset Control Data Structure
```

```
typedef struct {
int reset_enable; /* reset enabled iff non-zero */
int dog_enable; /* watchdog enabled iff non-zero */
} lom_dogctl_t;
```
## Error Messages

[TABLE B-1](#page-247-0) lists the error messages that might be displayed and what they mean.

<span id="page-247-0"></span>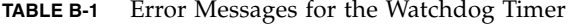

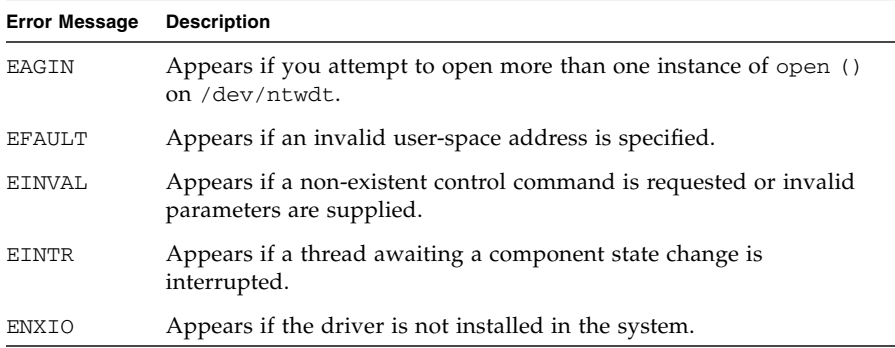

## Sample ALOM Watchdog Program

Following is a sample program for the ALOM watchdog program.

**CODE EXAMPLE B-3** Example Program for ALOM Watchdog Program

```
#include "lom_io.h"
main() {
uint_t timeout = 30; /* 30 seconds */
lom_dogctl_t dogctl;
int fd = open("/dev/ntwdt", O_RDWR);
dogctl.reset_enable = 1;
dogctl.dog_enable = 1;
/* Set timeout */
ioctl(fd, LOMIOCDOGTIME, (void *)&timeout);
/* Enable watchdog */
ioctl(fd, LOMIOCDOGCTL, (void *)&dogctl);
/* Keep patting */
While (1) {
ioctl(fd, LOMIOCDOGPAT, NULL);
sleep (5);
}
}
```
# Glossary

This glossary defines abbreviations in the *Advanced Lights Out Manager (ALOM) 1.6 Administration Guide*.

## Numbers

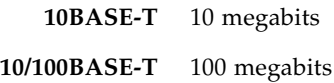

## A

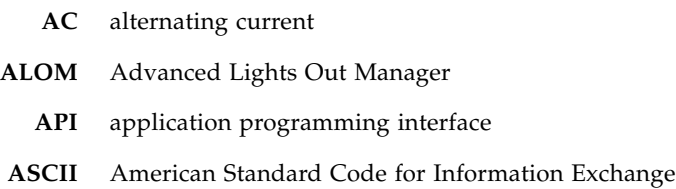

## C

- **CLI** command-line interface
- **CPU** central processing unit

### D

- **DHCP** Dynamic Host Configuration Protocol
	- **DNS** domain name service
	- **DSA** Digital Signature Algorithm, digital authentication standard of the U.S. government

### F

- **FRU** field-replaceable unit
- **FTP** File Transfer Protocol

### G

**Gb** gigabit

## I

- **ID** identifier
- **IDPROM** host ID PROM
- ioctl**(2)** input/output control device
	- **IP** Internet Protocol
# K

**KB** kilobyte

### L

**LED** light-emitting diode

### M

- **MAC** Media Access Control, a hardware address that uniquely identifies each node of a network
	- **Mb** megabit
	- **MB** megabyte

## N

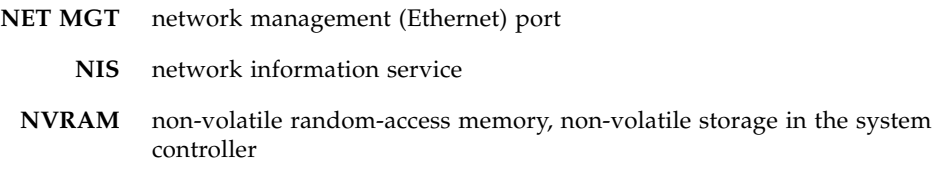

### P

- **PCI** peripheral component interconnect
- **PROM** programmable read-only memory

### R

- **RAM** random-access memory
- **RSA** Rivest, Shamir, and Adleman, the inventors of the RSA public-key cryptosystem.

### S

- **SC** system controller
- **SCC** system configuration card
- scp**(1)** secure copy command
- **SEEPROM** serial electrically erasable programmable read-only memory
	- sftp**(1)** secure file transfer program
- **SER MGT** serial management port
- **SERIAL MGT** serial management port
	- **SMTP** Simple Mail Transfer Protocol
	- **Solaris OS** Solaris Operating System
		- **SSH** Solaris Secure Shell
		- ssh**(1)** OpenSSH secure shell client command (remote login program)

### T

- **Telnet** Virtual terminal protocol that enables users of one host to log in to a remote host
- telnet**(1)** User interface to a remote system using the Telnet protocol

U **UTC** Coordinated Universal Time  $\overline{\text{V}}$ **vpp** versatile preprocessor (Perl)

W

**wp** web page write function

# X

**XIR** externally initiated reset

### Index

#### **Symbols**

.sc [command, 189](#page-222-0)

#### **A**

[adding user accounts, 33,](#page-66-0) [114,](#page-147-0) [179](#page-212-0) [alarm status, 49,](#page-82-0) [96](#page-129-0) [alarms, setting, 85](#page-118-0) alerts [email, 132](#page-165-0) [email, configuring, 28](#page-61-0) [setting, 175](#page-208-0) ALOM (Advanced Lights Out Management) [circuitry, 2](#page-35-0) [command shell, 53](#page-86-0) [introduction, 1](#page-34-0) [list of commands, 54](#page-87-0) [software, 3](#page-36-0) ALOM commands bootmode[, 57](#page-90-0) break[, 60](#page-93-0) console[, 61](#page-94-0) consolehistory[, 65](#page-98-0) flashupdate[, 68](#page-101-0) help[, 71](#page-104-0) logout[, 74](#page-107-0) password[, 74](#page-107-1) poweroff[, 76](#page-109-0) poweron[, 77](#page-110-0) removefru[, 79](#page-112-0) reset[, 80](#page-113-0) setalarm[, 85](#page-118-0) setdate[, 86](#page-119-0)

setdefaults[, 88](#page-121-0) setlocator[, 91](#page-124-0) setsc[, 92](#page-125-0) setupsc[, 94](#page-127-0) showdate[, 95](#page-128-0) showenvironment[, 96](#page-129-1) [showfru](#page-134-0) showlocator[, 104](#page-137-0) showlogs[, 105](#page-138-0) shownetwork[, 107](#page-140-0) showplatform[, 108](#page-141-0) showsc[, 109](#page-142-0) showusers[, 112](#page-145-0) useradd[, 114](#page-147-0) userdel[, 115](#page-148-0) userpassword[, 116](#page-149-0) userperm[, 118](#page-151-0) usershow[, 120](#page-153-0) [ALOM error messages,](#page-227-0) 194 to [199](#page-232-0) ALOM watchdog timer [APIs, 210](#page-243-0) [data structures, 213](#page-246-0) [description, 207](#page-240-0) [disabling, 212](#page-245-0) [enabling, 212](#page-245-0) [getting state of, 213](#page-246-1) ntwdt\_bootfailrecovery [variable, 210](#page-243-1) ntwdt-autorestart [variable, 209](#page-242-0) ntwdt-bootrestart [variable, 209](#page-242-1) ntwdt-boottimeout [variable, 209](#page-242-2) ntwdt-maxbootfail [variable, 210](#page-243-2) ntwdt-xirtimeout [variable, 210](#page-243-3) [patting, 212](#page-245-1)

[sample program, 215](#page-248-0) [setting time-out period, 211](#page-244-0) [automatic restart, 152](#page-185-0)

#### **B**

backing up [ALOM configuration, 51](#page-84-0) [user data, 141](#page-174-0) [baud rate, setting, 150](#page-183-0) [beginning ALOM setup, 15](#page-48-0) boot [log, 65](#page-98-1) bootmode [command, 57](#page-90-0) break [command, 60](#page-93-0) [bring server to OpenBoot PROM prompt, 48](#page-81-0)

#### **C**

changing [another's password, 116](#page-149-0) password with scadm[, 180](#page-213-0) [permissions, 118](#page-151-0) [prompts, 143](#page-176-0) [your own password, 74](#page-107-1) [circuitry, 2](#page-35-0) [clearing alarms, 85](#page-118-0) [CLI \(command-line interface\), 1,](#page-34-1) [53](#page-86-0) [closing connection, 74](#page-107-0) [command shell, 53 to](#page-86-0) [120](#page-153-1) [entering options, 54](#page-87-1) [error messages,](#page-227-0) 194 to [199](#page-232-1) [number of, 53](#page-86-1) *[see also](#page-86-2)* sc commands [communication ports, 16](#page-49-0) [components monitored, 2](#page-35-1) configuration [planning, 16](#page-49-1) [tasks, 15](#page-48-0) [variables,](#page-62-0) 29, [121 to](#page-154-0) [160](#page-193-0) [configuration setting, changing, 92](#page-125-0) configuring [ALOM, 94](#page-127-0) [email alerts, 28](#page-61-0) [external modem, 21](#page-54-0) [connecting to ALOM, overview, 3,](#page-36-1) [32](#page-65-0) [connecting to console, 61](#page-94-0) [connectors, 22 to](#page-55-0) [23](#page-56-0)

console [command, 61](#page-94-0) console users [multiple, 61](#page-94-0) [showing, 112](#page-145-0) consolehistory [command, 65](#page-98-1) controlling [boot behavior, 57](#page-90-0) [locator LED, 48](#page-81-1) [Coordinated Universal Time \(UTC\), 87](#page-120-0) [current users, showing, 112](#page-145-0) [customer data, 146](#page-179-0) customizing ALOM software [overview, 29](#page-62-0) [steps to take, 15](#page-48-0) with setupsc[, 94](#page-127-0)

#### **D**

[data bits, setting, 150](#page-183-1) date [current, 95](#page-128-0) [setting date and time, 86](#page-119-0) setting with scadm[, 166,](#page-199-0) [167](#page-200-0) [DB-25 signals, 23](#page-56-0) [default boot device, 57](#page-90-0) [defaults, resetting, 88](#page-121-0) [delaying power-on, 148](#page-181-0) [deleting user accounts, 37,](#page-70-0) [115,](#page-148-0) [180](#page-213-1) [DHCP server information, displaying, 107](#page-140-0) [DHCP variable, 136](#page-169-0) [diagnostics, 191](#page-224-0) displaying [locator LED state, 104](#page-137-0) [system information, 109](#page-142-0) [users, 120](#page-153-1) [downloading ALOM firmware, 69,](#page-102-0) [168](#page-201-0)

#### **E**

[email alerts, 132](#page-165-0) [configuring, 28](#page-61-0) [ending session, 74](#page-107-0) [entering ALOM commands, 53](#page-86-0) [environment, 49,](#page-82-0) [96](#page-129-0) [error messages, list, 194](#page-227-0) [escape characters, changing, 147](#page-180-0) Ethernet

[address variable, 156](#page-189-0) [link integrity, 141](#page-174-1) [MAC variable, 137](#page-170-0) [port, 18](#page-51-0) event alerts [in ALOM shell, 143](#page-176-1) [setting, 175](#page-208-0) [event history,](#page-203-0) 170, [172](#page-205-0) [event levels,](#page-176-1) 143, [157](#page-190-0)

#### **F**

[factory defaults, 88](#page-121-0) [failed state of device, definition, 4](#page-37-0) [fault state of device, definition, 4](#page-37-0) field-replaceable units *[see](#page-134-0)* FRU firmware [installing new version, 68](#page-101-0) [updating, 5](#page-38-0) [version, 109](#page-142-0) flashupdate [command, 68](#page-101-0) [forcing server shutdown, 47,](#page-80-0) [80](#page-113-0) [front panel locator LED, 48](#page-81-1) **FRU** [error messages, 199](#page-232-2) [PROM status, 101](#page-134-0) [removing, 79](#page-112-0)

#### **H**

[hard disk drive status, 49,](#page-82-0) [96](#page-129-0) [hard reset of server, 81](#page-114-0) help [command, 71](#page-104-0) help for scadm[, 170](#page-203-1) [history in event buffer, 105](#page-138-0) [host identifier, 146](#page-179-0) [hostname variable, 157](#page-190-1)

#### **I**

[idle session, 145](#page-178-0) if\_modem [variable, 131](#page-164-0) if\_network [variable, 129](#page-162-0) [introduction to ALOM, 1](#page-34-0) IP variable [address, 138](#page-171-0) [gateway, 139](#page-172-0)

[netmask, 140](#page-173-0)

#### **K**

[keyswitch, 5](#page-38-0)

#### **L**

[LED indicators, setting, 85](#page-118-0) [LED status, 49,](#page-82-0) [96](#page-129-0) list [ALOM error messages,](#page-227-0) 194 to [199](#page-232-0) [ALOM shell commands, 54](#page-87-0) scadm [commands, 164](#page-197-0) scadm [error messages, 200](#page-233-0) [locator LED, 91](#page-124-0) [controlling, 48](#page-81-1) [status, 104](#page-137-0) [turning on/off, 91](#page-124-0) [logging in to ALOM, 32](#page-65-1) logout [command, 74](#page-107-0) [logs, 65](#page-98-1)

#### **M**

[man page location, 162](#page-195-0) [memory of power state, 149](#page-182-0) [messages in buffers, 65](#page-98-1) modem [configuration troubleshooting, 191](#page-224-1) [configuring external, 21](#page-54-0) [connector, 22](#page-55-0) [enabling, 131](#page-164-0) [monitored components, 2](#page-35-1) [multiple options, entering, 54](#page-87-1)

#### **N**

[NET MGT port, 18](#page-51-0) [netmask variable, 140](#page-173-0) netsc\_enetaddr [variable, 137](#page-170-0) netsc\_ipaddr [variable, 138](#page-171-0) netsc\_ipgateway [variable, 139](#page-172-0) netsc\_ipnetmask [variable, 140](#page-173-0) netsc\_tpelinktest [variable, 141](#page-174-1) network [displaying current configuration,](#page-140-0) 107, [178](#page-211-0) [enabling, 129](#page-162-0) [variables, 123](#page-156-0)

[notification variables, 125](#page-158-0) ntwdt\_bootfailrecovery [variable, 210](#page-243-1) [ntwdt-autorestart variable, 209](#page-242-0) ntwdt-autorestart [variable, 209](#page-242-0) [ntwdt-bootfailrecovery variable, 210](#page-243-1) [ntwdt-bootrestart variable, 209](#page-242-1) ntwdt-bootrestart [variable, 209](#page-242-1) [ntwdt-boottimeout variable, 209](#page-242-2) ntwdt-boottimeout [variable, 209](#page-242-2) [ntwdt-maxbootfail variable, 210](#page-243-2) ntwdt-maxbootfail [variable, 210](#page-243-2) [ntwdt-xirtimeout variable, 210](#page-243-3) ntwdt-xirtimeout [variable, 210](#page-243-3) [number of Telnet sessions, 53](#page-86-1)

#### **O**

[OpenBoot PROM commands, 187](#page-220-0) [OpenBoot PROM prompt, bring server to, 48](#page-81-0) [operation mode switch, 5](#page-38-0) [options, entering, 54](#page-87-1)

#### **P**

[parity, serial port, 151](#page-184-0) password [changing another's, 116](#page-149-0) changing with scadm[, 180](#page-213-0) [changing your own, 74](#page-107-1) [echo, 146](#page-179-1) [rules, 75,](#page-108-0) [117](#page-150-0) password [command, 74](#page-107-1) path, setting to scadm[, 161](#page-194-0) permissions [admin account, 32](#page-65-2) [setting or changing, 118](#page-151-0) setting with scadm[, 181](#page-214-0) [planning configuration, 16](#page-49-1) [platform name, identifying, 163](#page-196-0) [platform, showing, 108](#page-141-0) port [NET MGT, 18](#page-51-0) [reconfiguring, 41](#page-74-0) [SERIAL MGT, 17](#page-50-0) [power state, 149](#page-182-0) [power supply status, 2,](#page-35-0) [49,](#page-82-0) [96](#page-129-0) [powering off host server, 76](#page-109-0)

[powering on host server, 28](#page-61-1) powering on host server, sc [command, 77](#page-110-0) poweroff [command, 76](#page-109-0) poweron [command, 77](#page-110-0) prompts [changing, 143](#page-176-0) [toggling, 39](#page-72-0)

#### **R**

[reading, 65](#page-98-1) [read-only mode, 61](#page-94-0) [read-only users, showing, 112](#page-145-0) [reconfigure ALOM port, 41](#page-74-0) [redirect system console, 40](#page-73-0) removefru [command, 79](#page-112-0) [removing FRUs, 79](#page-112-0) [removing user accounts, 37](#page-70-0) reset [command, 80](#page-113-0) reset-sc [command, 189](#page-222-1) resetsc [command, 81](#page-114-0) [resetting ALOM, 46](#page-79-0) [resetting server, 80,](#page-113-0) [194](#page-227-1) [options, 47](#page-80-1) [RJ-45 signals, 22](#page-55-0) [rotary switch, 5](#page-38-0) [rotary switch status, 49,](#page-82-0) [96](#page-129-0) run [log, 65](#page-98-1) running setup [script, 94](#page-127-1) running setupsc [script, 42](#page-75-0)

#### **S**

sc command, help[, 71](#page-104-0) sc [commands, 53 to](#page-86-0) [120](#page-153-1) sc\_backupuserdata [variable, 141](#page-174-0) sc\_clieventlevel [variable, 143](#page-176-1) sc\_clipasswdecho [variable, 146](#page-179-1) sc\_cliprompt [variable, 143](#page-176-0) sc\_clitimeout [variable, 145](#page-178-0) sc\_customerinfo [variable, 146](#page-179-0) sc\_escapechars [variable, 147](#page-180-0) sc\_powerondelay [variable, 148](#page-181-0) sc\_powerstatememory [variable, 149](#page-182-0) scadm [commands,](#page-197-0) 164 to [185](#page-218-0) date[, 166,](#page-199-0) [167](#page-200-0)

download[, 168](#page-201-0) help[, 170](#page-203-1) loghistory[, 170,](#page-203-0) [172](#page-205-0) modem\_setup[, 173](#page-206-0) resetrsc[, 173](#page-206-1) send\_event[, 175](#page-208-0) set[, 176](#page-209-0) show[, 177](#page-210-0) shownetwork[, 178](#page-211-1) useradd[, 179](#page-212-0) userdel[, 180](#page-213-1) userpassword[, 180](#page-213-0) userperm[, 181](#page-214-0) usershow[, 183](#page-216-0) scadm [error messages, 200](#page-233-0) scadm [list of commands, 164](#page-197-0) scadm [setting path, 161](#page-194-0) scadm [utility, overview, 161](#page-194-0) script, setup[, running, 94](#page-127-1) script, setupsc[, running, 42](#page-75-0) ser\_baudrate variable[, 150](#page-183-0) ser\_data [variable, 150](#page-183-1) ser\_parity [variable, 151](#page-184-0) ser\_stopbits [variable, 151](#page-184-1) [SERIAL MGT port, 17,](#page-50-0) [28](#page-61-1) [serial port, 17](#page-50-0) [attaching modem, 21](#page-54-0) [modem configuring, 131](#page-164-0) [parity, 151](#page-184-0) [setting baud rate, 150](#page-183-0) [setting data bits, 150](#page-183-1) [variables, 122](#page-155-0) server [platform information, 108](#page-141-0) [problems, 192](#page-225-0) [reset, hard, 81](#page-114-0) [shutdown, to force, 47](#page-80-0) [server-specific, 5](#page-38-0) [session idle, 145](#page-178-0) [set permissions, 181](#page-214-0) [set time-out, 159](#page-192-0) setalarm [command, 85](#page-118-0) setdate [command, 86](#page-119-0) setdefaults [command, 88](#page-121-0) setlocator [command, 91](#page-124-0) setsc [command, 92](#page-125-0)

setting [alarms, 85](#page-118-0) [configuration variable, 176](#page-209-0) [date, 166,](#page-199-0) [167](#page-200-0) [OpenBoot NVRAM variables, 57](#page-90-0) path to scadm [utility, 161](#page-194-0) [user permissions, 118](#page-151-0) setting up  *[see also](#page-54-0)* configuring [tasks, 15](#page-48-0) [variables, 29](#page-62-0) [setup script, 94](#page-127-1) setupsc command, 16, [94](#page-127-0) [shell prompt, changing, 143](#page-176-0) [show FRU status, 101](#page-134-0) showdate [command, 95](#page-128-0) showenvironment [command, 49,](#page-82-0) [96](#page-129-0) showfru [command, 101](#page-134-0) showing [configuration variables, 177](#page-210-0) [current date, 95](#page-128-0) [network configuration, 178](#page-211-1) [user accounts, 183](#page-216-0) [users, 120](#page-153-1) showlocator [command, 104](#page-137-0) showlogs [command, 105](#page-138-0) shownetwork [command, 107](#page-140-0) showplatform [command, 108](#page-141-0) showsc [command, 109](#page-142-0) showusers [command, 112](#page-145-0) [shutdown, forcing server, 47](#page-80-0) [signal translation RJ45 to DB25, 22](#page-55-1) software [customizing, 29](#page-62-0) [directions, 16](#page-49-1) [specifying prompt, 143](#page-176-0) [standby mode, reaching, 76](#page-109-0) [standby power state, 2](#page-35-0) [stop bits, serial port, 151](#page-184-1) [SunVTS software, restriction, 161](#page-194-1) [supported servers, 5](#page-38-1) [switching between console and ALOM, 39](#page-72-0) sys\_autorestart [variable, 152](#page-185-0) sys\_bootfailrecovery [variable, 153](#page-186-0) sys\_bootrestart [variable, 153](#page-186-1)

sys\_boottimeout [variable, 154](#page-187-0) sys\_enetaddr variable[, 156](#page-189-0) sys\_eventlevel variable[, 157](#page-190-0) sys\_hostname [variable, 157](#page-190-1) sys\_maxbootfail [variable, 158](#page-191-0) sys\_wdttimeout [variable, 158](#page-191-1) sys\_xirtimeout [variable, 159](#page-192-0) system [console, redirecting, 40](#page-73-0) [platform name, 163](#page-196-1) [temperature, 49,](#page-82-0) [96](#page-129-0) [variables, 124](#page-157-0) [system boot fail recovery variable, 153](#page-186-0) [system boot restart variable, 153](#page-186-1) [system boot time-out variable, 154](#page-187-0) [system configuration card \(SCC\), 6](#page-39-0) [system controller administration, 161](#page-194-0) [system controller card, 6](#page-39-1) [system max boot fail variable, 158](#page-191-0) [system watchdog time-out variable, 158](#page-191-1)

#### **T**

telnet [command, 3,](#page-36-2) [32](#page-65-3) [Telnet sessions, number of, 53](#page-86-1) [temperature, 49,](#page-82-0) [96](#page-129-0) time-out [resetting server after, 194](#page-227-1) [setting value, 159](#page-192-0) [toggling prompts, 39](#page-72-0) [translating modem signals, 22](#page-55-1) [troubleshooting, 191](#page-224-0) [modem configuration, 191](#page-224-1)

#### **U**

[Universal Time \(UTC\), 87](#page-120-0) [unlocking remote connection, 194](#page-227-2) updating [configuration setting, 92](#page-125-0) [firmware, 5](#page-38-0) [user name restrictions, 114](#page-147-0) [user session information, 112](#page-145-0) useradd [command, 114](#page-147-0)

userperm [command, 118](#page-151-0) users [adding, 114](#page-147-0) [deleting, 115](#page-148-0) [displaying, 120](#page-153-1) usershow [command, 120](#page-153-1) using scadm [commands, 165](#page-198-0)

#### **V**

variable [automatic restart, 152](#page-185-0) [backup data, 141](#page-174-0) [change escape characters, 147](#page-180-0) [delay power on, 148](#page-181-0) [DHCP, 136](#page-169-0) [enabling network, 129](#page-162-0) [Ethernet, 137](#page-170-0) [Ethernet address, 156](#page-189-0) [Ethernet link integrity, 141](#page-174-1) [event levels, 157](#page-190-0) [host identifier, 146](#page-179-0) [IP address, 138](#page-171-0) [IP gateway, 139](#page-172-0) [memory of power state, 149](#page-182-0) [netmask, 140](#page-173-0) [network, 123](#page-156-0) [notification, 125](#page-158-0) [ntwdt-autorestart, 209](#page-242-0) [ntwdt-bootfailrecovery, 210](#page-243-1) [ntwdt-bootrestart, 209](#page-242-1) [ntwdt-boottimeout, 209](#page-242-2) [ntwdt-maxbootfail, 210](#page-243-2) [ntwdt-xirtimeout, 210](#page-243-3) [password echo, 146](#page-179-1) [serial port, 122](#page-155-0) [serial port stop bits, 151](#page-184-1) [set idle, 145](#page-178-0) [set serial port baud rate, 150](#page-183-0) [set serial port data bits, 150](#page-183-1) [setting serial port parity, 151](#page-184-0) [system boot fail recovery, 153](#page-186-0) [system boot restart, 153](#page-186-1) [system boot time-out, 154](#page-187-0) [system host name, 157](#page-190-1) [system interface, 124](#page-157-0) [system max boot fail, 158](#page-191-0) [system time-out XIR, 159](#page-192-0)

[system watchdog time-out, 158](#page-191-1) [variables,](#page-154-0) 121 to [160](#page-193-0) [voltage status, 49,](#page-82-0) [96](#page-129-0)

#### **W**

```
watchdog timer
  sys_bootfailrecovery variable, 153
  sys_bootrestart variable, 153
  sys_boottimeout variable, 154
  sys_maxbootfail variable, 158
  sys_wdttimeout variable, 158
write access, 61
write lock
  on console, 194
  releasing, 64
```
#### **X**

[XIR time-out, 159](#page-192-0)